## **Supporting the Planning Supporting the Planning Process With ArcGIS Process With ArcGIS ModelBuilder and ModelBuilder and Visualization Tools Visualization Tools**

**Milton Ospina Urban & Regional Planning Solutions Manager** 

Tom Wesp, AICP Regional Marketing Manager ESRI - San Antonio

> CORP 2005February, 2004 February, 2004 **<sup>2005</sup>**

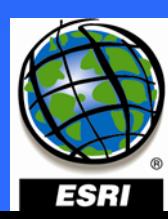

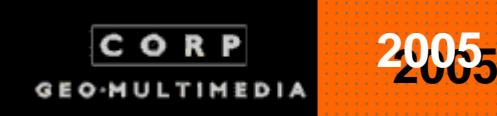

### **GIS Planning Support Systems / Models GIS Planning Support Systems / Models GIS Planning Support Systems / Models & Visualization: & Visualization: & Visualization: Integrating Information Integrating Information Integrating Information**

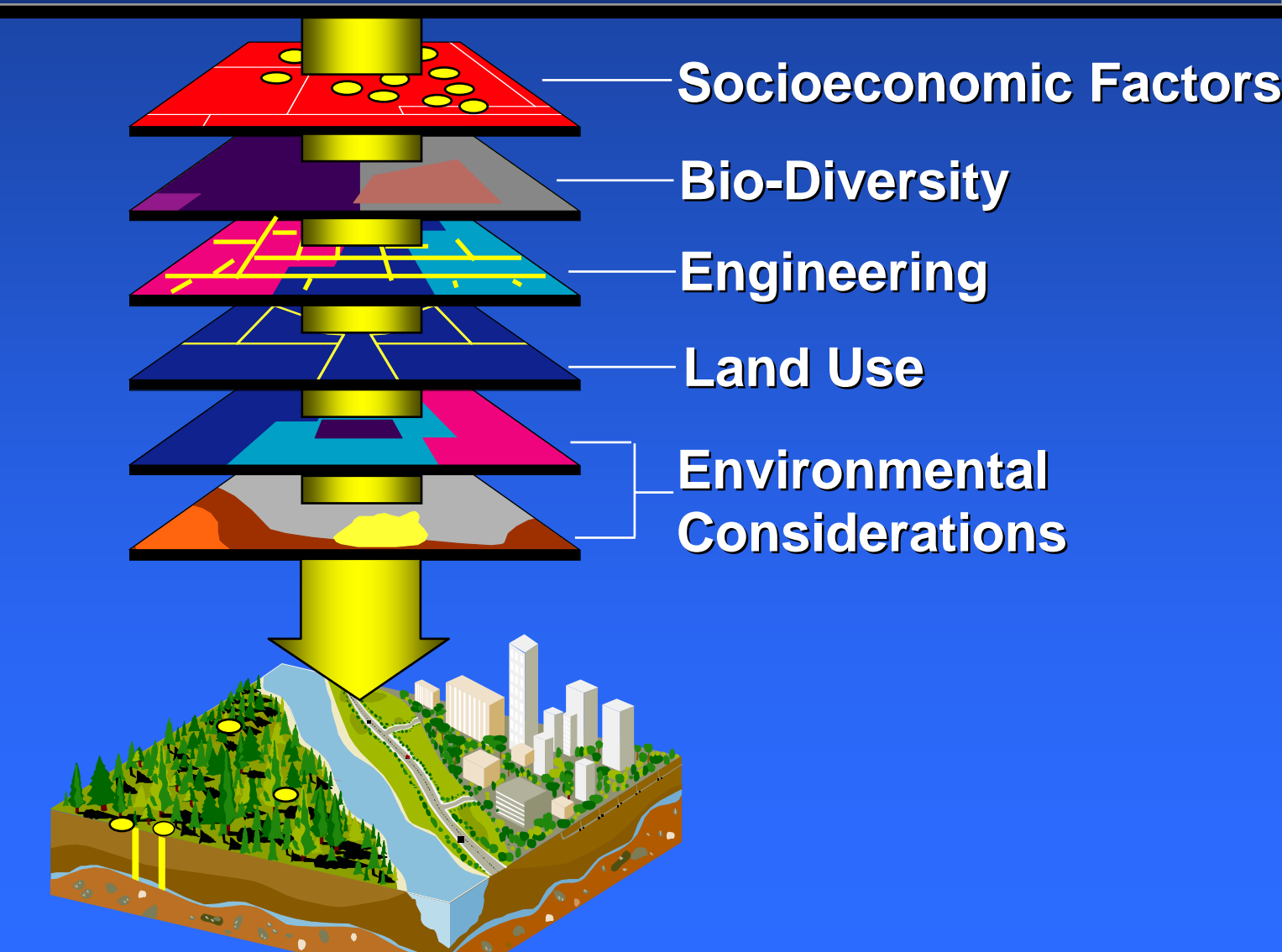

# **Building models Building models Building models**

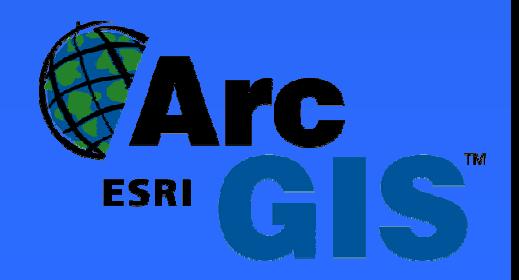

#### **Modeling concepts and tools**

- **Why build models? Why build models?**
- **Binary suitability models Binary suitability models**
- <del>Jan Karl II.</del><br>Vyhy tysy **Weighted suitability models Weighted suitability models** –**Methodology Methodology**
- **ARECLASSify and Weighted Overlay tools Overlay tools**
- **Demo**

#### **Models – Best Practices and Applications**

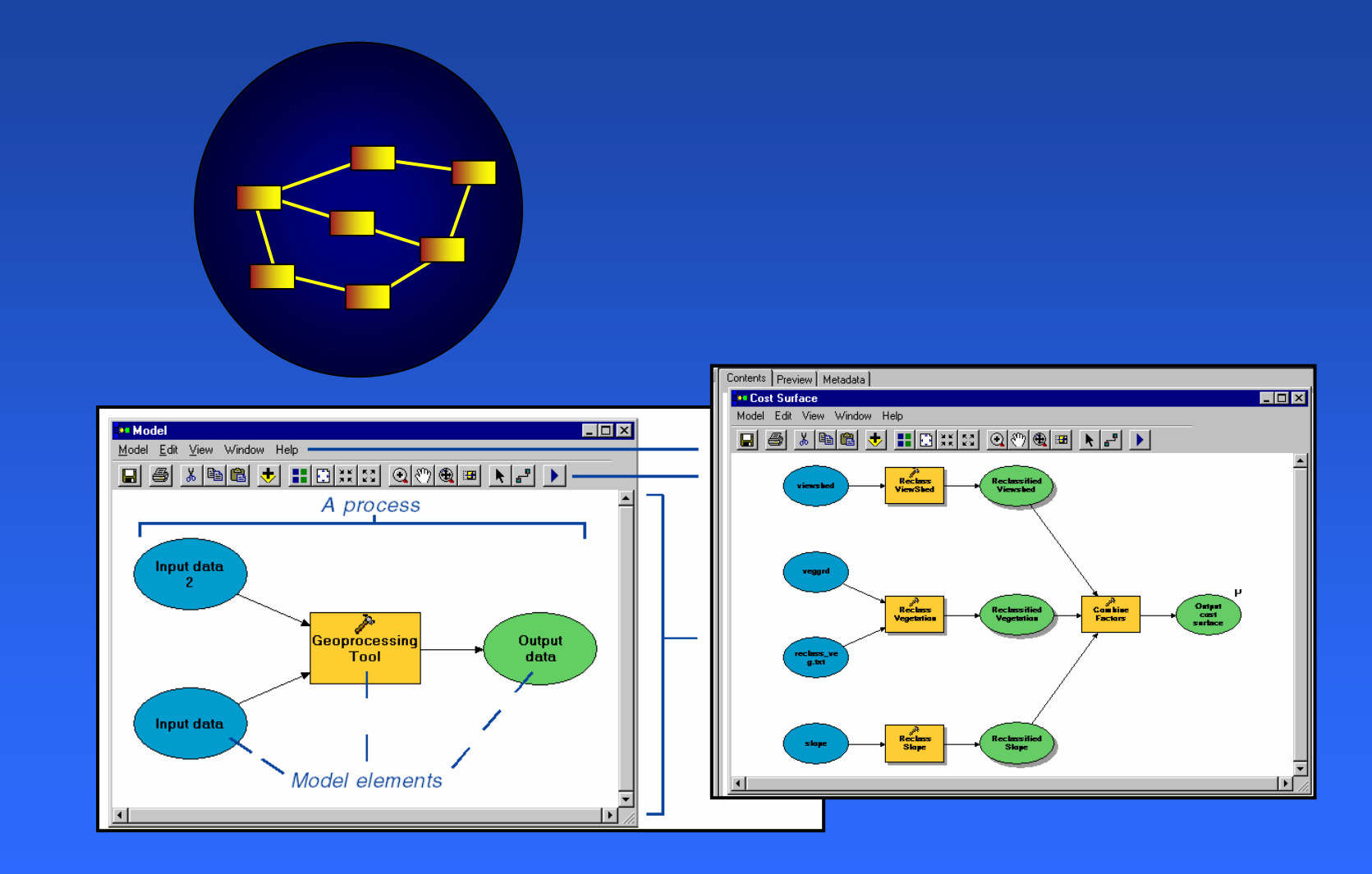

**. . . Sharing Geographic Knowledge . . . Sharing Geographic Knowledge**

#### **Modeling spatial problems**

- $\bullet$ **Models help us understand and solve complex town and regional problems town and regional problems**
	- **Simplify reality**
	- **Combine geographic layers to answer questions questions**

– e.g., "Where should you build your next **community center? community center? "**

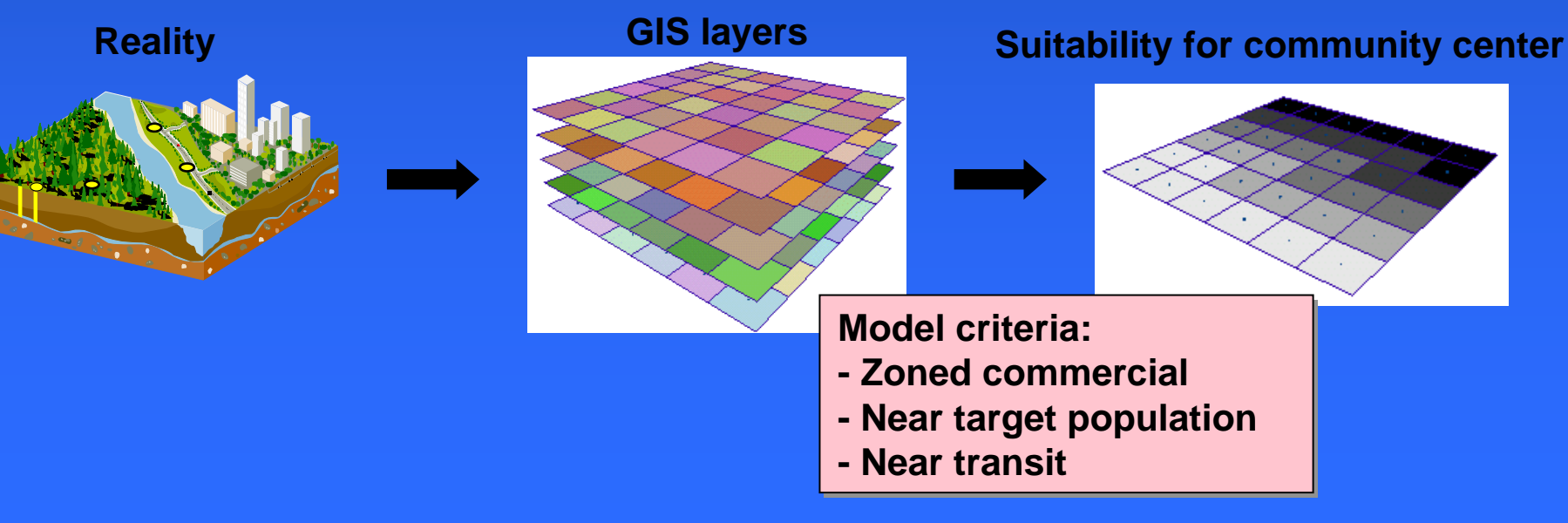

### **Types of models Types of models Types of models**

- • **Representation models Representation models**
	- –**Describe the landscape (your GIS data layers)**
- $\bullet$  **Suitability models Suitability models**
	- $\textcolor{red}{\bullet}$  Use GIS layers to find best place for  $\check{}\;$ **something something (businesses, vineyards, evacuation (businesses, vineyards, evacuation centers)**
	- **Relatively easy; standard Relatively easy; standard methodology methodology**
- $\bullet$  **Process models Process models**
	- **Show the landscape as conditions change (fire spreads, rivers flood, oil slicks (fire spreads, rivers flood, oil slicks move)**
	- **Often difficult; no standard methodology methodology**
- $\bullet$ **Automated work flows** 
	- –**Data processing Data processing**

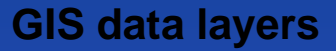

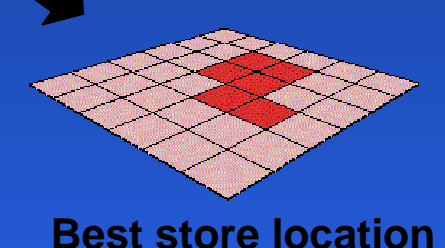

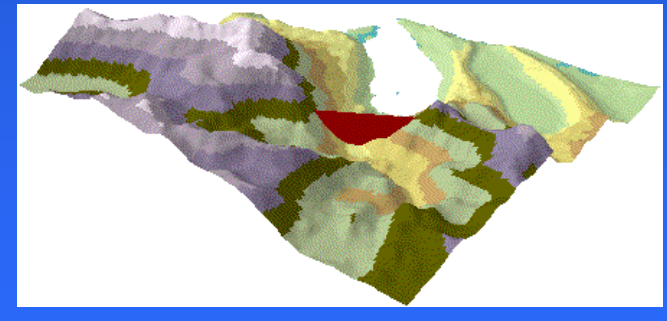

**Filling a reservoir**

# **Binary suitability models Binary suitability models Binary suitability models**

- $\bullet$  **Use for simple problems Use for simple problems**
	- **Like a query Like a query**
- $\bullet$  **Classify lay Classify layers into good (1) a rs into good (1) a nd bad (0) d bad (0)**
	- – **Combine with AND, addition, or Combine with AND, addition, or multiplicatio multiplication:** 
		- **Ski = Snow And Slope And Sun Ski = Snow And Slope And Sun**
- $\bullet$  **Advantages: Advantages:**
	- **Easy**
- $\bullet$  **Disadvantages: Disadvantages:** 
	- $-$  No 'next-best' sites
	- –**All layers have same importance All layers have same importance**
	- – **All good values have same All good values have same importance importance**

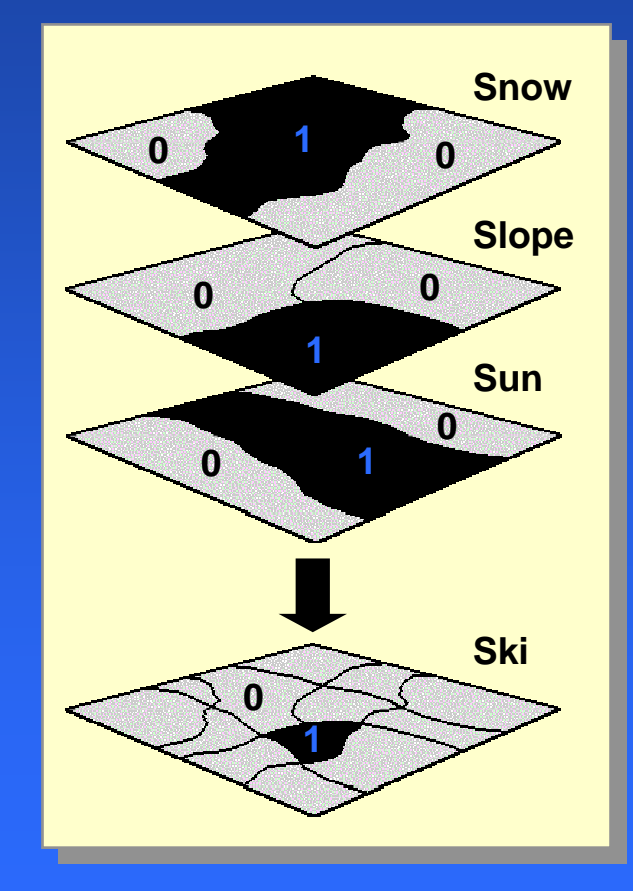

#### **Weighted suitability models**

- $\bullet$ **Use for complex problems Use for complex problems**
- $\bullet$  **Classify layers into suitability 1 Classify layers into suitability 1 –9 (9 = best) = best)**
	- **Weight and add together: ight and add together:**

 $Ski = (Show * 0.5)$ 

- **+ (Slope \* 0.3) + (Slope \* 0.3) + (Sun \* 0.2) + (Sun \* 0.2)**
- $\bullet$  **Advantages: Advantages:**
	- **All values have relative All values have relative importance importance**
	- –**All layers have relative importance importance**
	- $-$  Returns suitability on a scale 1–9
- $\bullet$ **Disadvantages:** 
	- **Preference assessment is harder Preference assessment is harder**

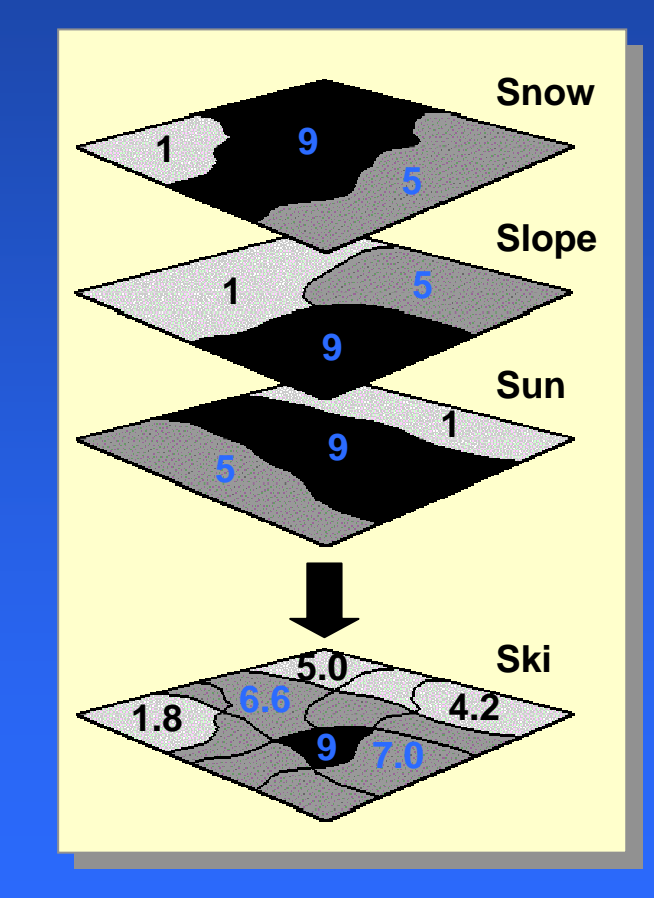

### **Weighted suitability methodology**

 $\bullet$ **There is There is a fairly s tandard methodology to follow: andard methodology to follow:**

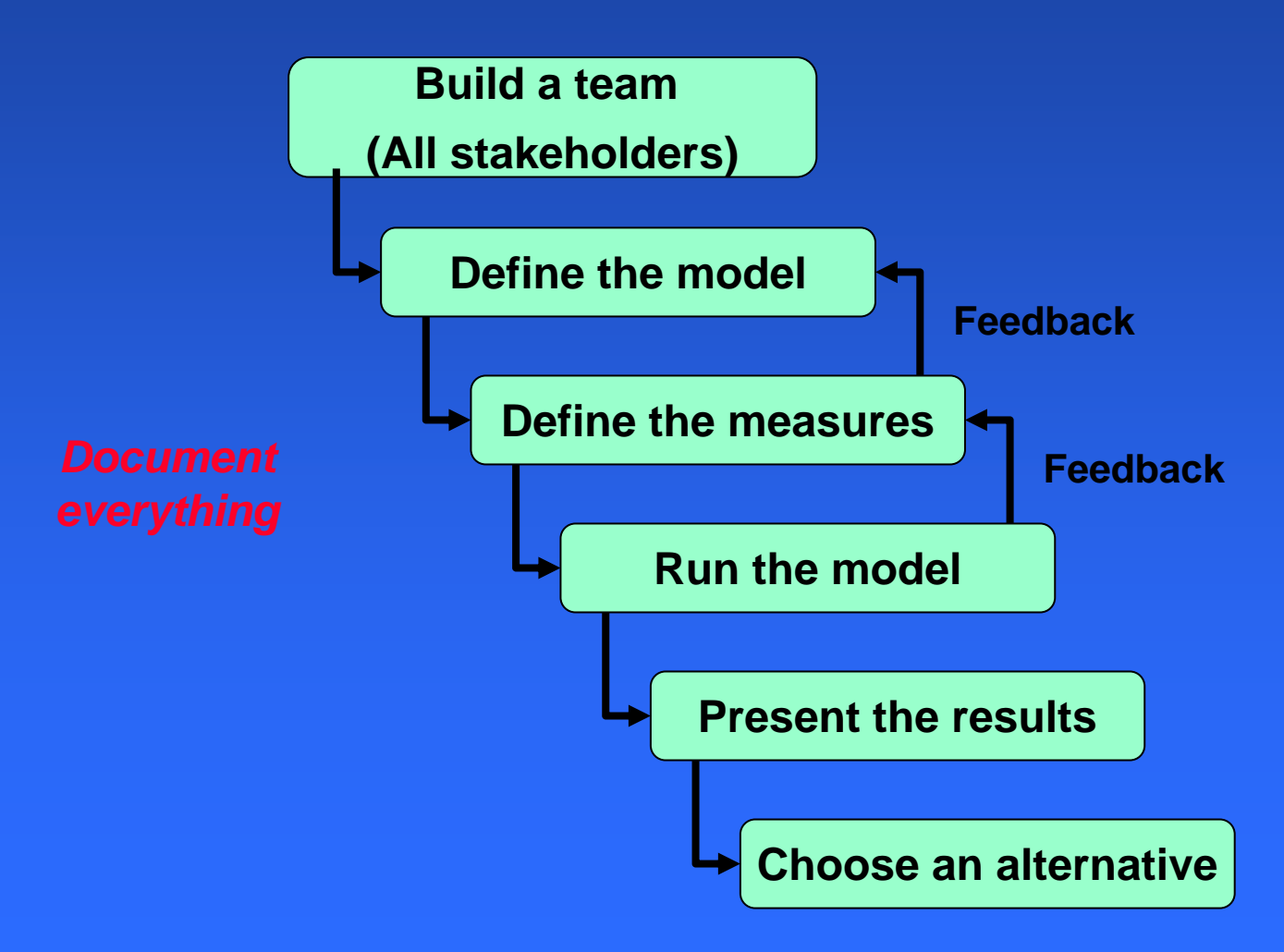

#### **Define the model Define the model Define the model**

- **This is a team activity This is a team activity Stakeholders, decision makers Stakeholders, decision makers**
- Define the problem (i.e. Economic **development) development)**
	- $-$  "Locate a ski resort"
- **Identify issues Identify issues**
	- $-$  **"Accessible to skiers"**
- **Determine how to measure**  $-$  "Drive time to the city"
- **Obtain GIS data**

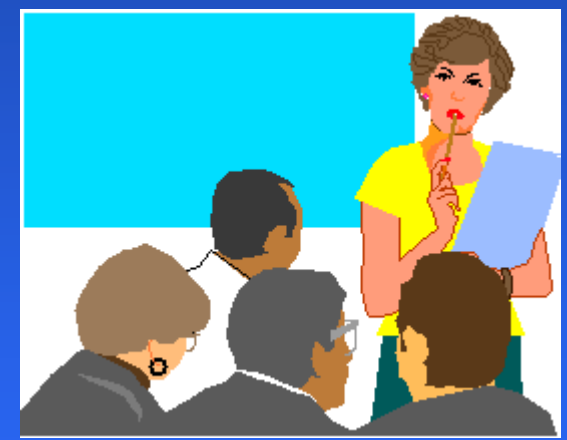

#### **Break big models into submodels Break big models into submodels Break big models into submodels**

 $\bullet$ **Helps clarify relationships and simplifies problems problems**

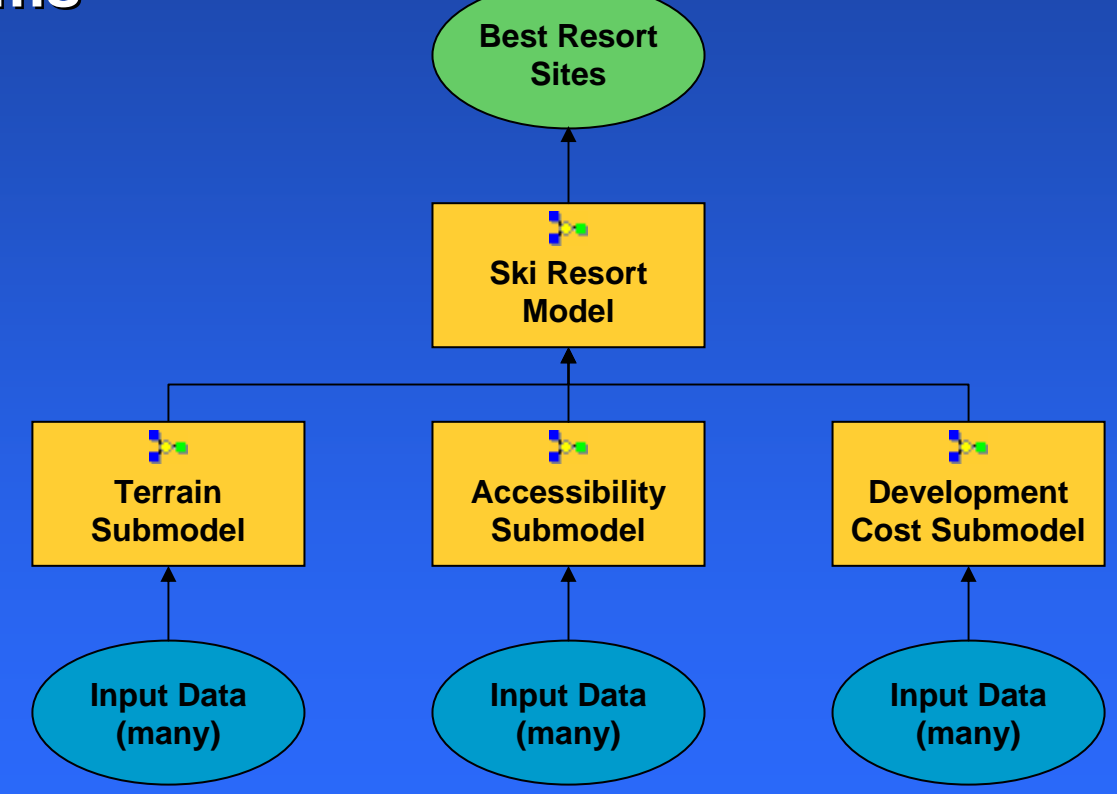

#### **Weight and combine the layers**

- $\bullet$  **For each submodel For each submodel**
	- – **Multiply suitability layers by weights Multiply suitability layers by weights**
		- **Weights must add up to one Weights must add up to one**
	- **Add the weighted layers together Add the weighted layers together**
- **Repeat to Repeat to combine submodels combine submodels**

- $\bullet$ **Use the Weighted Overlay tool Use the Weighted Overlay tool**
- $\bullet$ **Or use a Map Algebra expression Or use a Map Algebra expression**

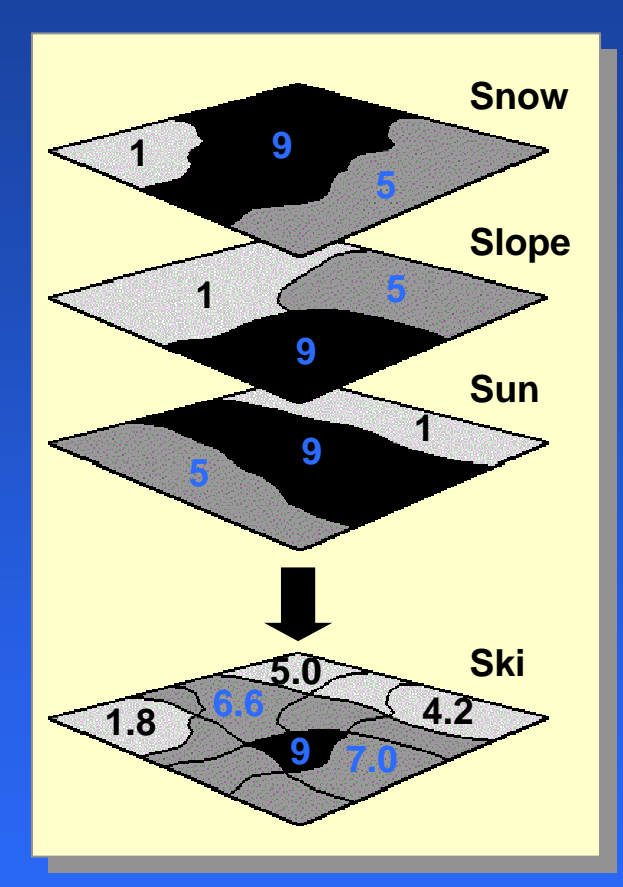

#### **Ski = (Snow \* 0.5) + (Slope \* 0.3) + (Sun \* 0.2)**

#### **Weighted Overlay tool Weighted Overlay tool Weighted Overlay tool**

#### $\bullet$ **Weights and combines multiple inputs Weights and combines multiple inputs**

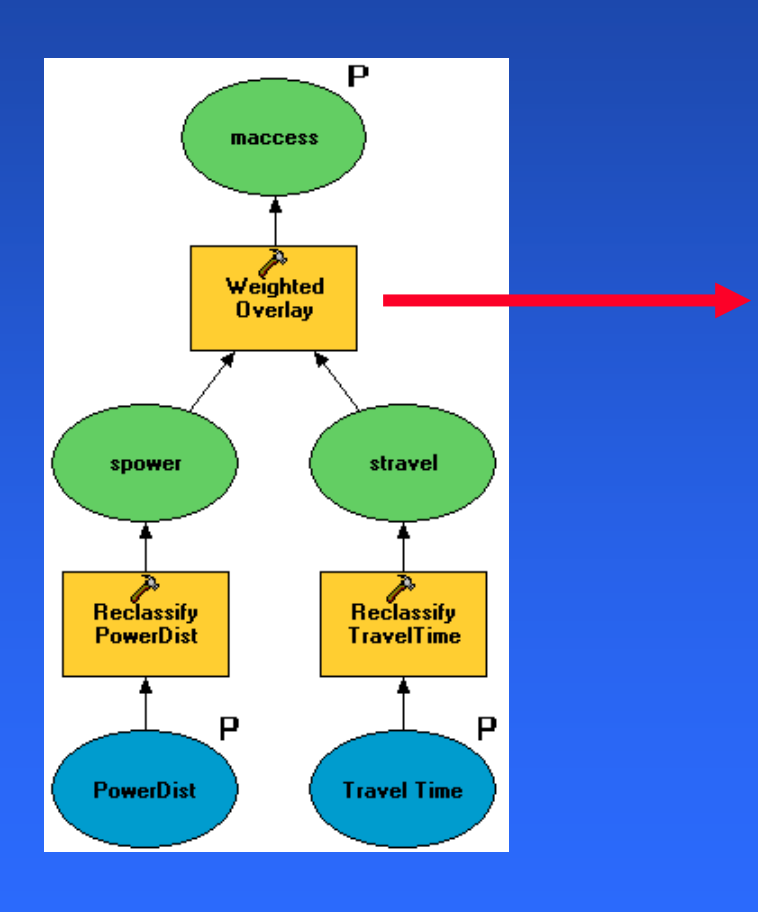

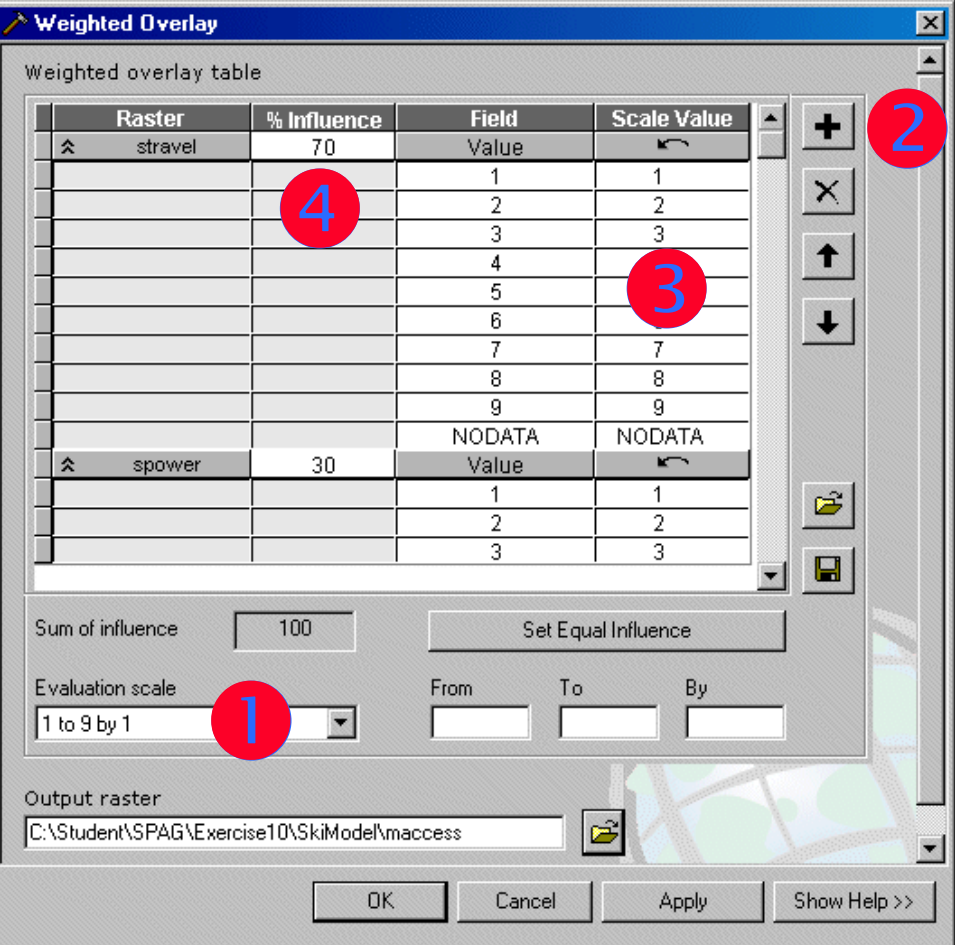

#### **Find the best locations Find the best locations Find the best locations**

- •**Model returns a suitability 'surface'** 
	- **Often does not return a perfect 9 Often does not return a perfect 9**
- • **Create candidate sites Create candidate sites**
	- $-$  Select cells with highest scores
	- $-$  Define regions with unique IDs
	- **Eliminate regions that are too small Eliminate regions that are too small**
- $\bullet$ **• Choose between the candidates** – **Another modeling problem? Another modeling problem?**

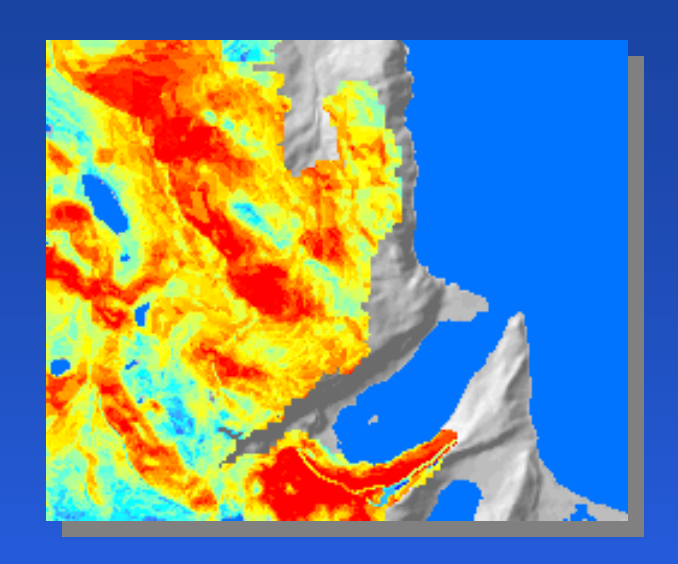

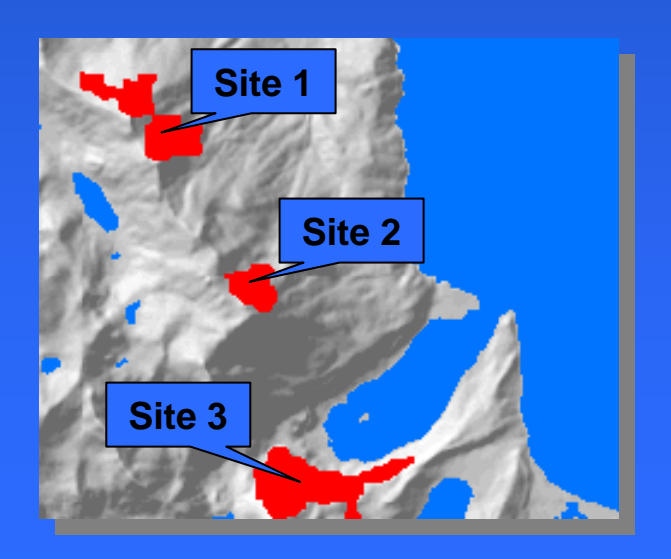

### **Building models with ModelBuilder Building models with ModelBuilder Building models with ModelBuilder**

#### •**A graphical modeling environment for ArcGIS A graphical modeling environment for ArcGIS**

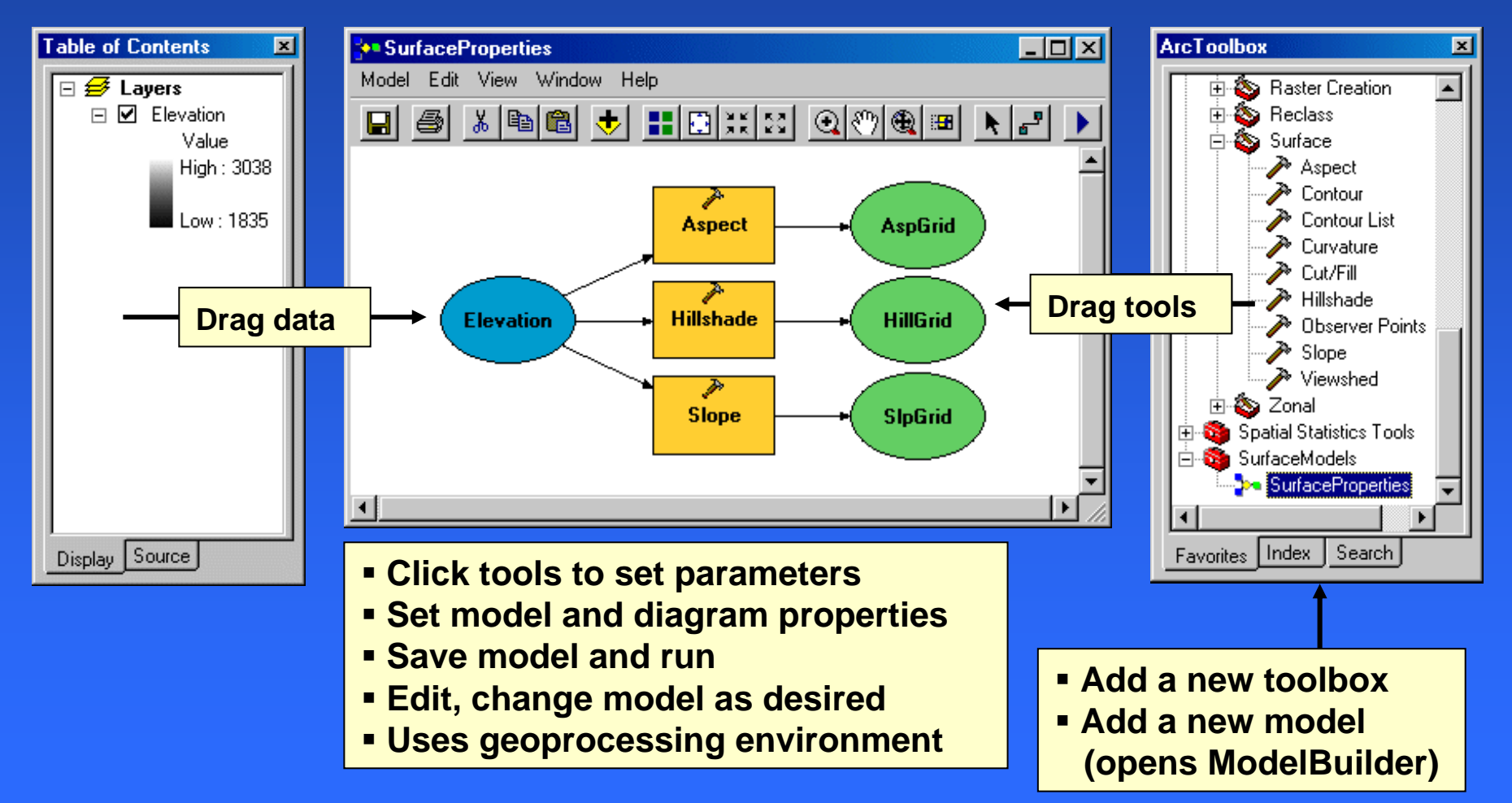

#### **Model elements Model elements Model elements**

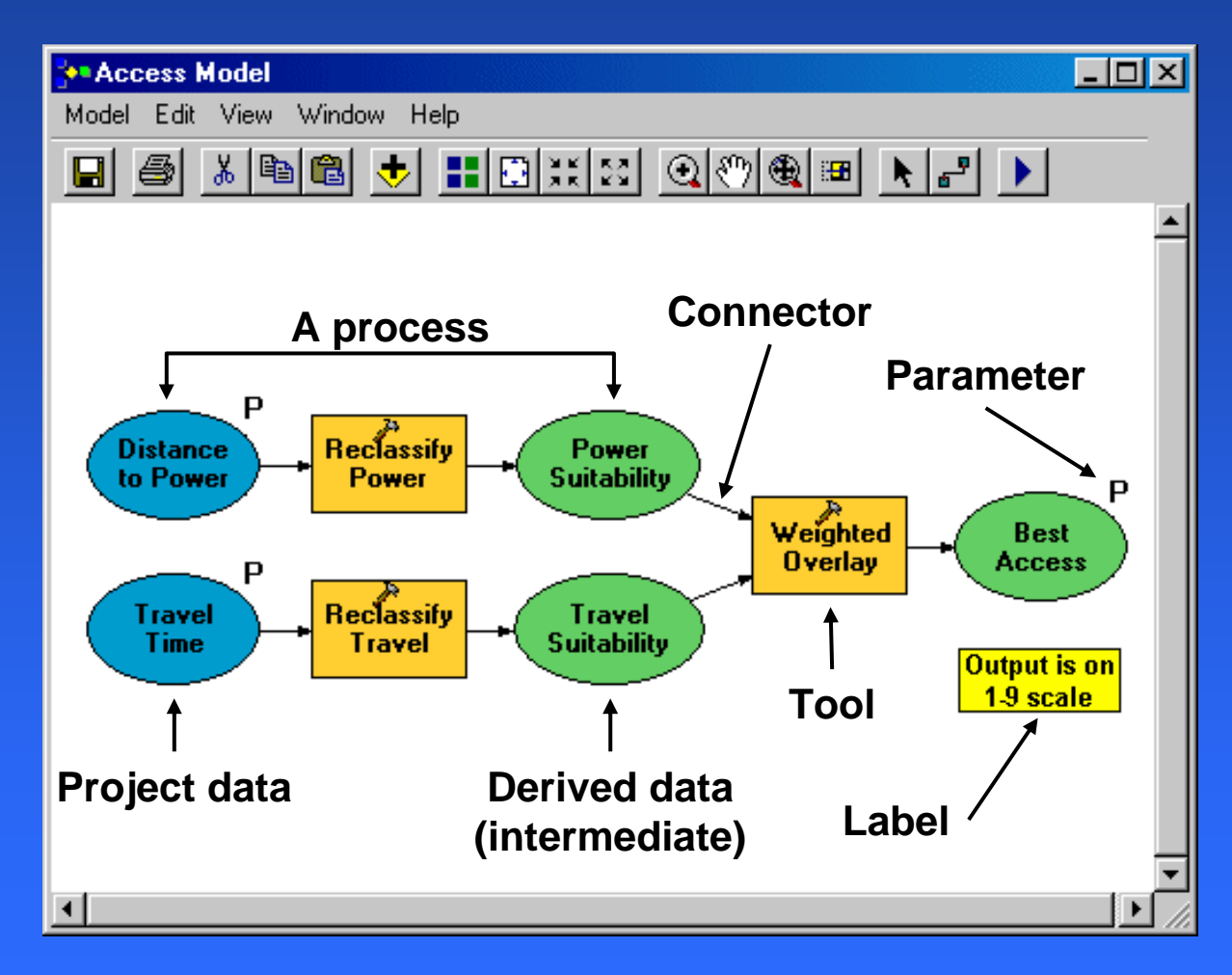

**All elements have context menus**

#### **Running a model Running a model Running a model**

- •**• Run from ArcToolbox like other tools**
- •**Run in the ModelBuilder window Run in the ModelBuilder window —all or one process all or one process**

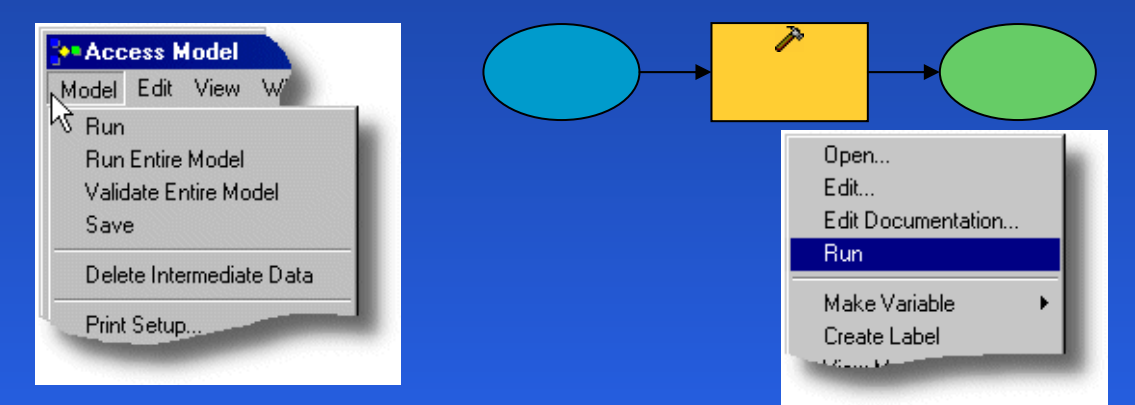

**Three states of a process: Three states of a process:**

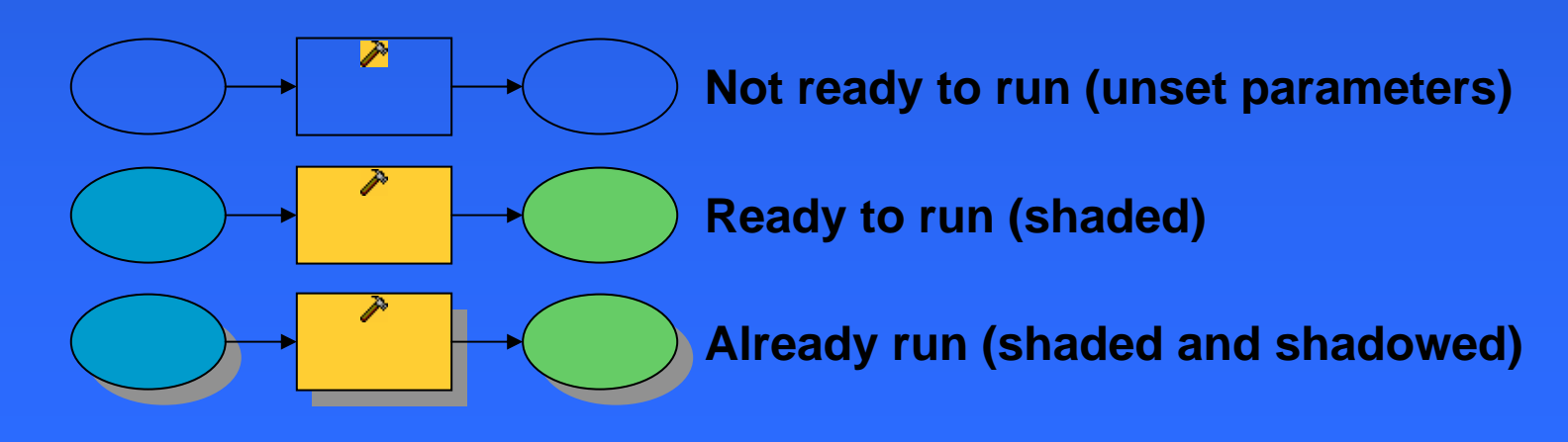

#### **Setting tool parameters**

- • **Open the standard tool dialog Open the standard tool dialog**
	- **Double -click the tool or choose Open from the click the tool or choose Open from the context menu context menu**

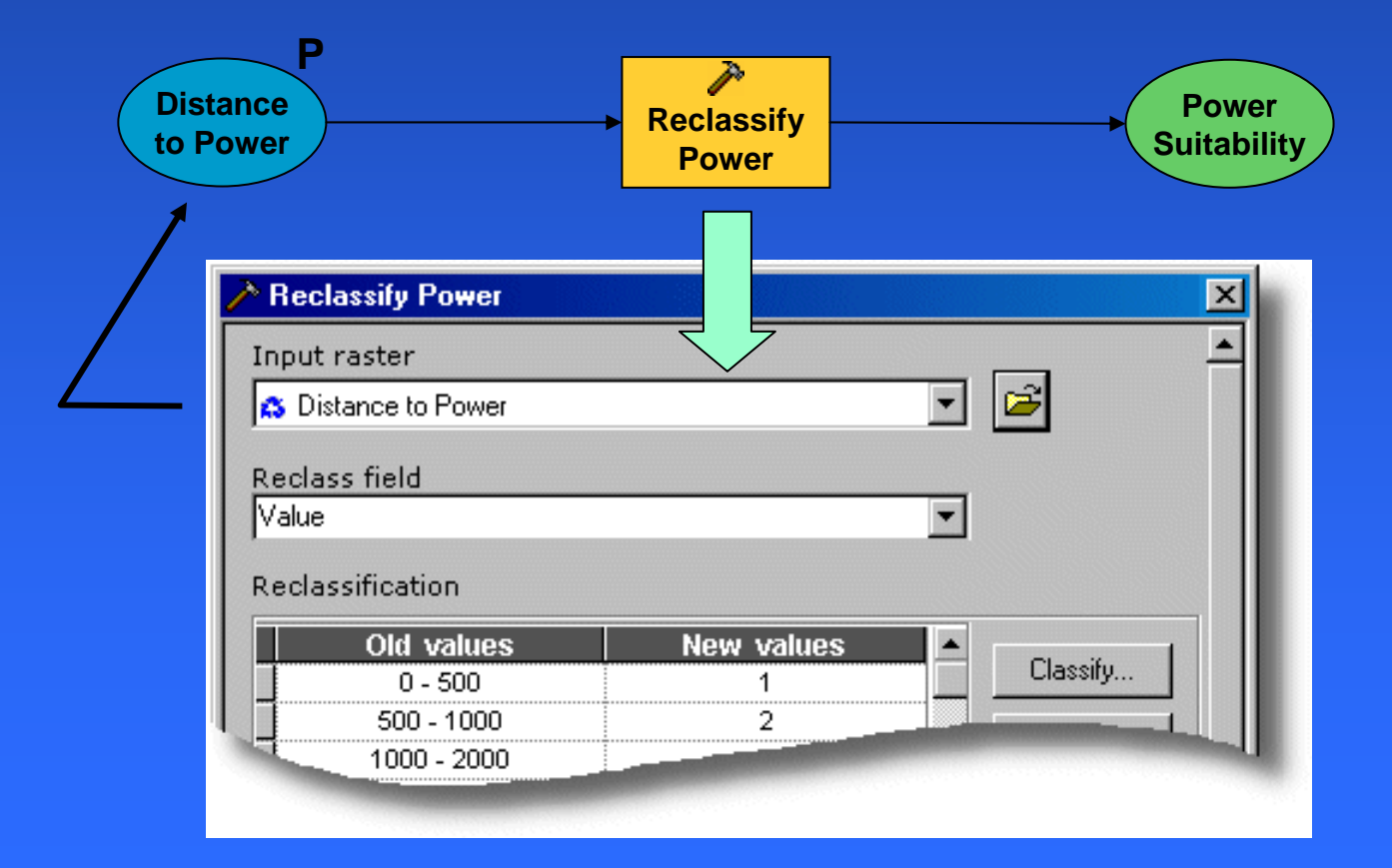

#### **Setting model parameters**

 $\bullet$ **Mark data as a parameter; appears in the model dialog model dialog**

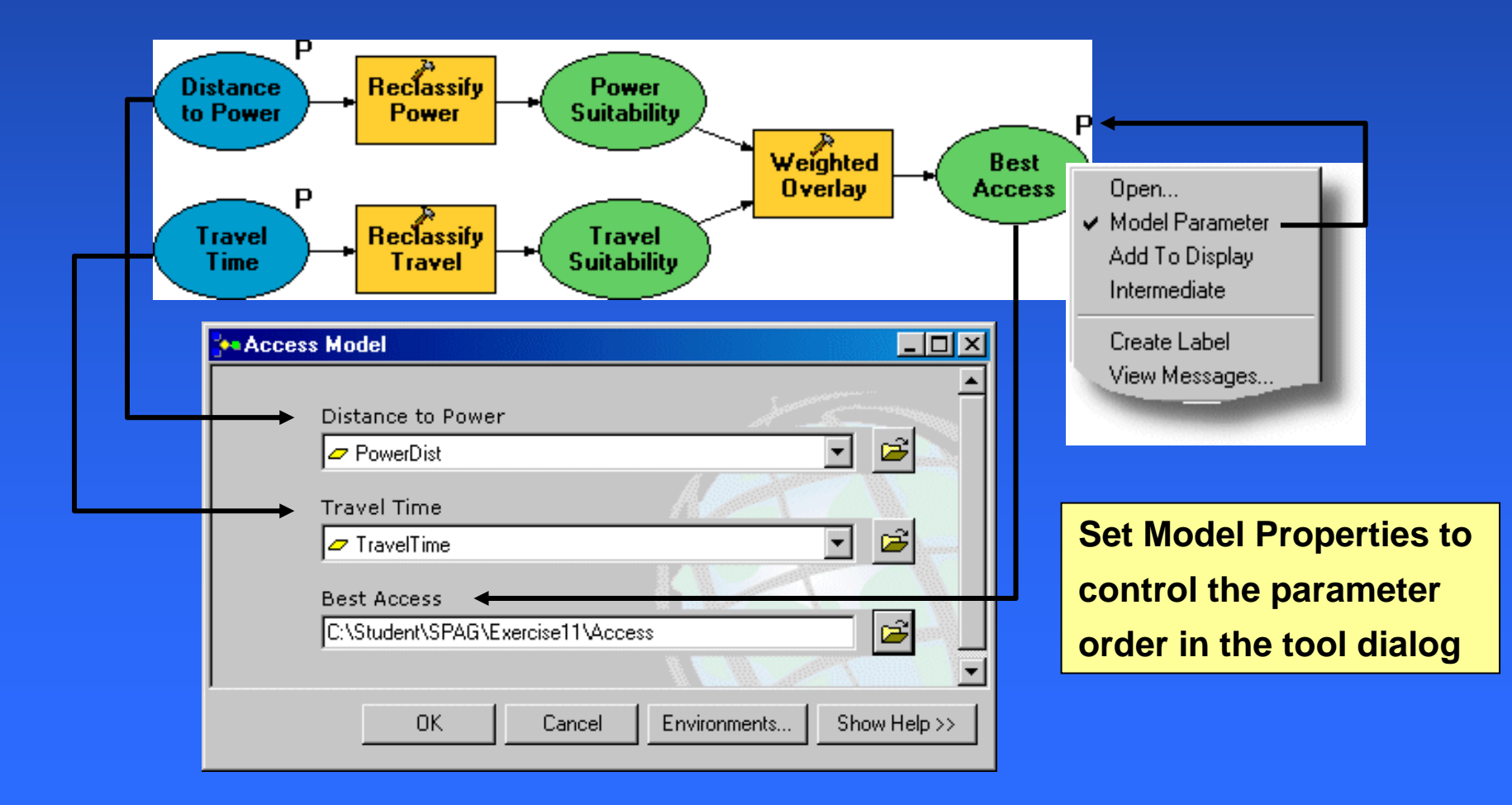

#### **Setting derived data properties**

- $\bullet$ **• Control how derived data is handled** 
	- $-$  Intermediate: Temporary (auto-delete ... or **not)**
	- **Add to Display: Add to ArcMap Table of Contents Contents**
	- $\mathcal{L}_{\mathcal{A}}$  , the set of the set of the set of the set of the set of the set of the set of the set of the set of the set of the set of the set of the set of the set of the set of the set of the set of the set of the se **– Model Parameter: Add to ArcMap and permanent permanent**

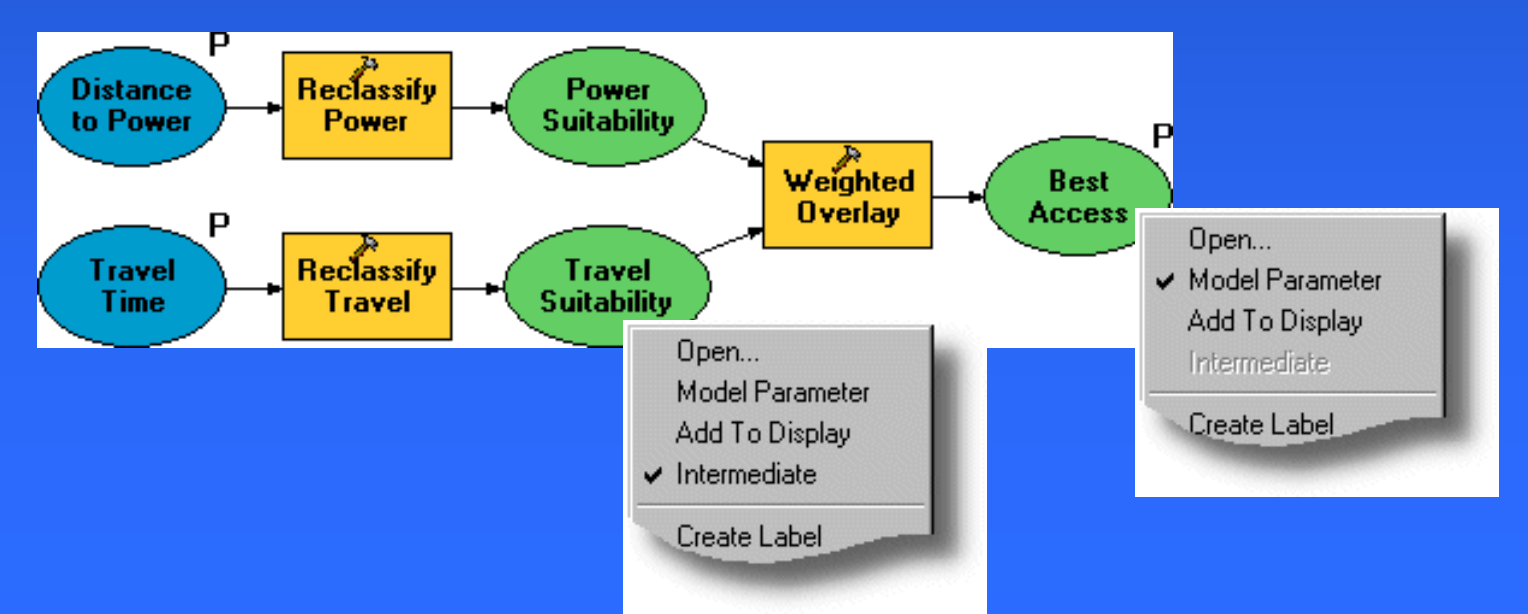

### **Setting diagram properties**

- $\bullet$ **Set Manual or Automatic layout mode**
- •**Turn snapping grid on or off Turn snapping grid on or off**

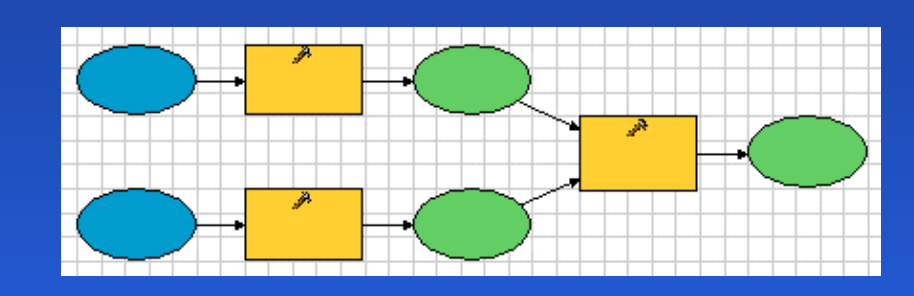

- **Contr ol Auto Layout tool settings l Auto Layout tool settings**
	- $-$  Orientation

 $\bullet$ 

- –**Element spacing Element spacing**
- –**Layout quality Layout quality**
- $\mathcal{L}_{\mathcal{A}}$  , and the set of the set of the set of the set of the set of the set of the set of the set of the set of the set of the set of the set of the set of the set of the set of the set of the set of the set of th **Connector routing ector routing**
- **More …**

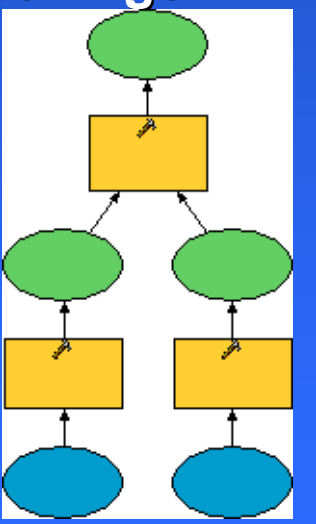

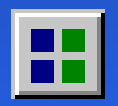

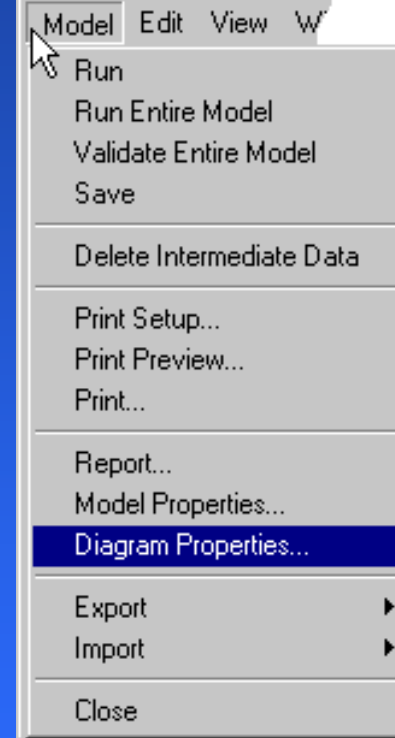

\*\* Access Model

#### **Setting model properties**

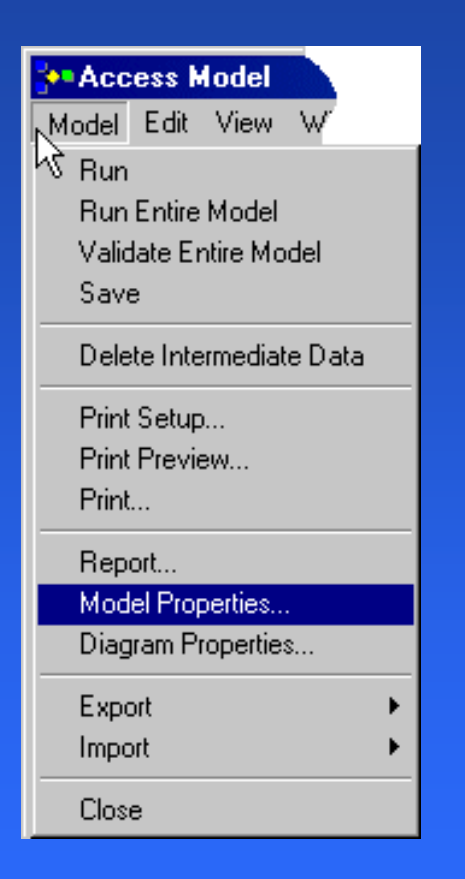

- $\bullet$ **Set Name, Label, Description Set Name, Label, Description**
- **Set Parameters order**
- **Set Environments (local to model) (local to model)**
- Set Help file **(HTML)**
- **Set Stylesheet (XSL)**

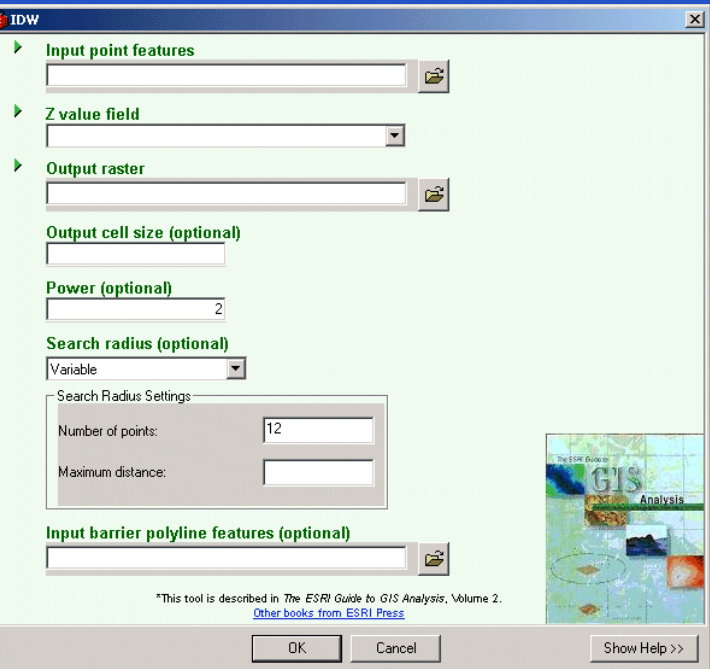

#### **Ski Resort model Ski Resort model Ski Resort model**

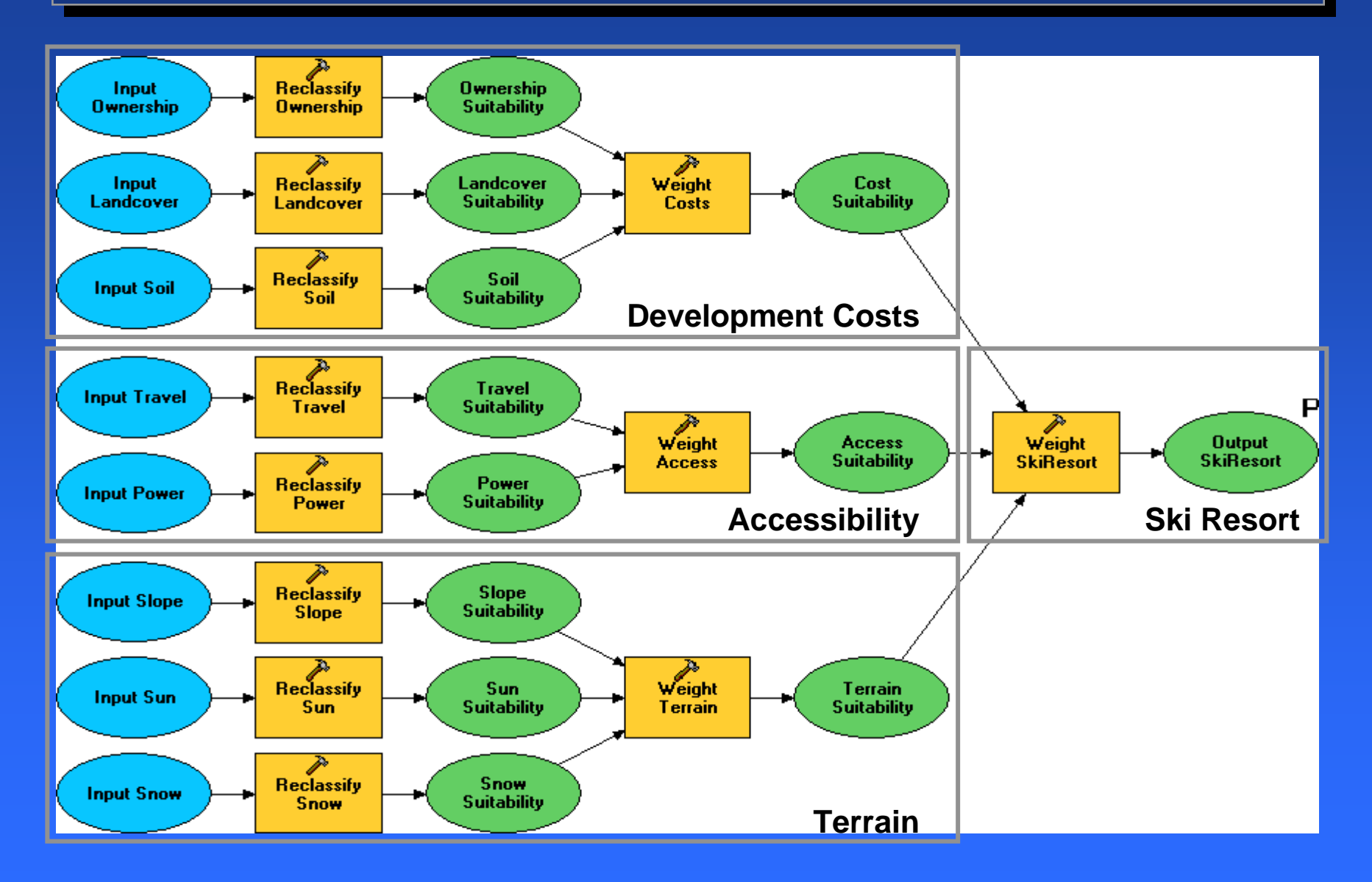

### **Saving, exporting, and printing a model**

- $\bullet$ **Model is saved to a TBX file or a geodatabase** 
	- $-$  Share TBX or geodatabase with others
- **Export models Export models**
	- **To a graphic: BMP, JPG, EMF To a graphic: BMP, JPG, EMF (may add to ArcMap layouts) (may add to ArcMap layouts)**
	- **To a script: Python, JScript, VBScript To a script: Python, JScript, VBScript (quick way to learn scripting) (quick way to learn scripting)**
- $\bullet$  **Print models Print models**
	- **With bor With borders, captions, page numbers ders, captions, page numbers**
- $\bullet$ **Generate reports Generate reports**

**List data, all tool parameters, List data, all tool parameters, and so on and so on**

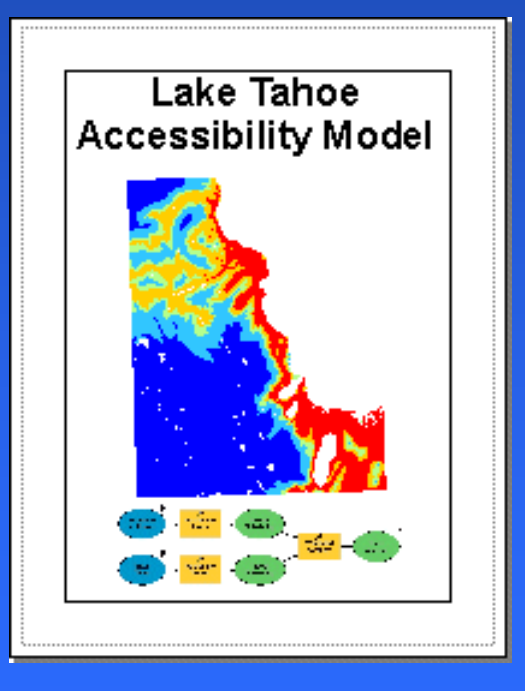

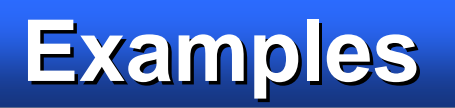

### Integrating biodiversity information into **planning processes planning processes planning processes**

#### **NatureServe Vista**

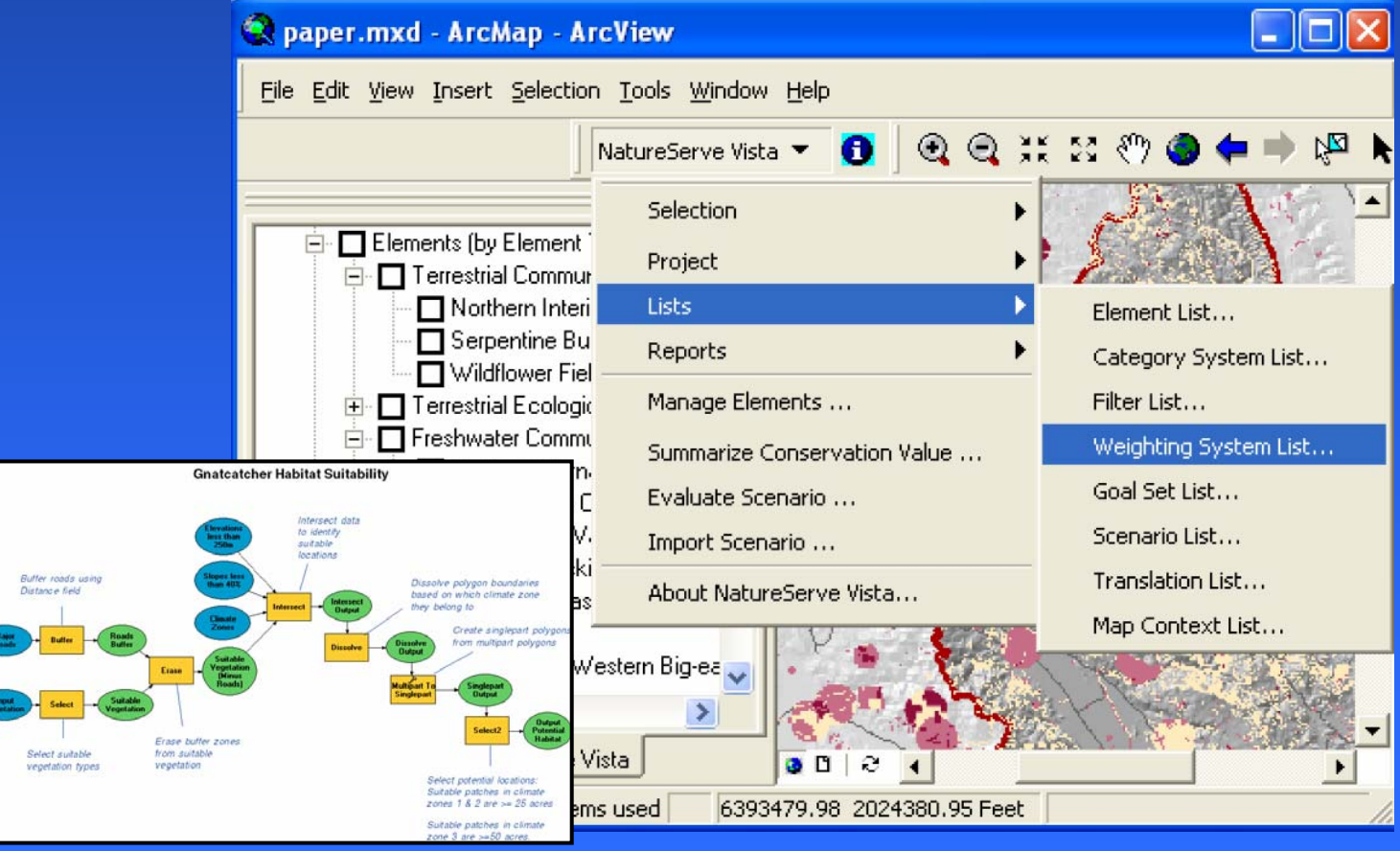

**By NatureServe ([www.natureserve.org](http://www.natureserve.org/))** 

### **Hierarchical models for open space Hierarchical models for open space Hierarchical models for open space protection/programs protection/programs protection/programs**

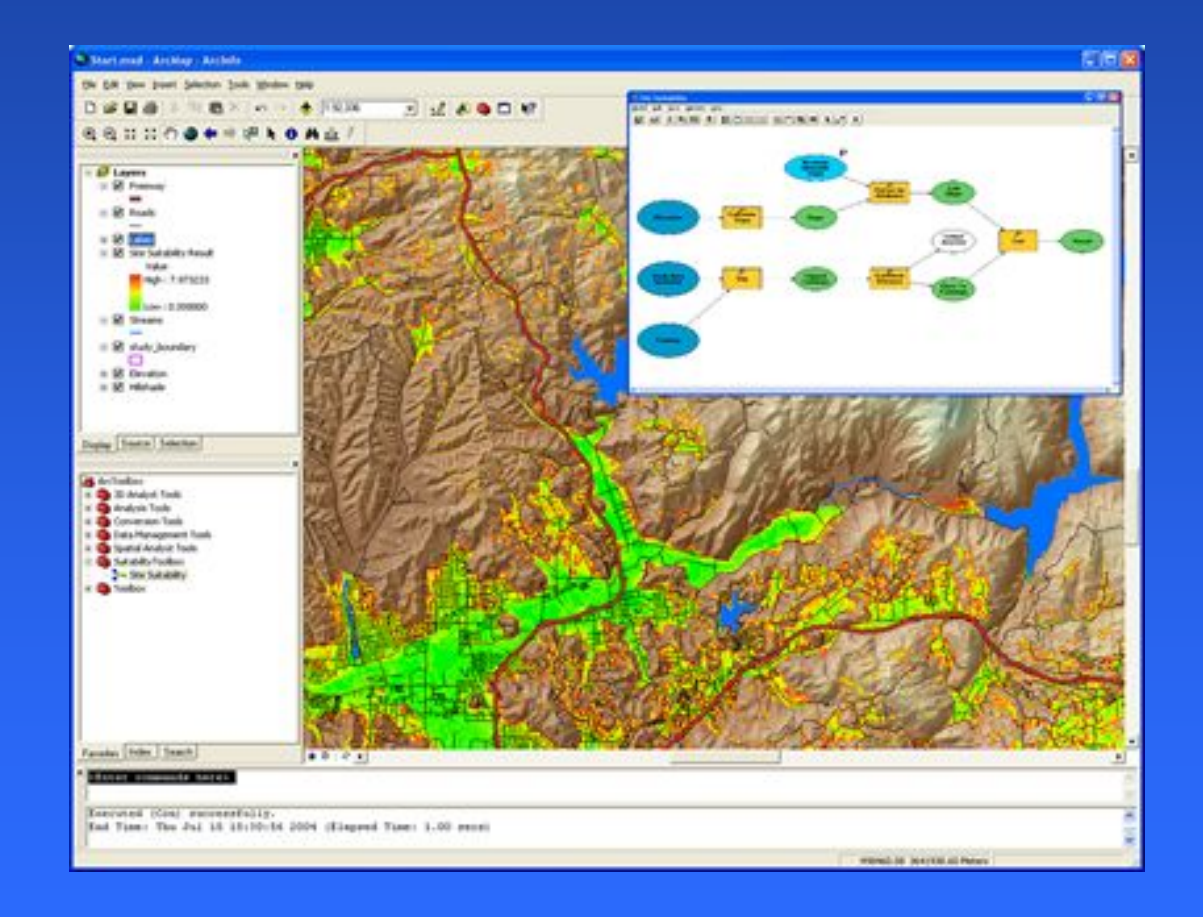

#### $\mathbf{By}$  Trust For Public Lands  $\mathbf{I}$  ([www.tpl.org](http://www.tpl.org/))

#### **Water Demand Prediction Models**

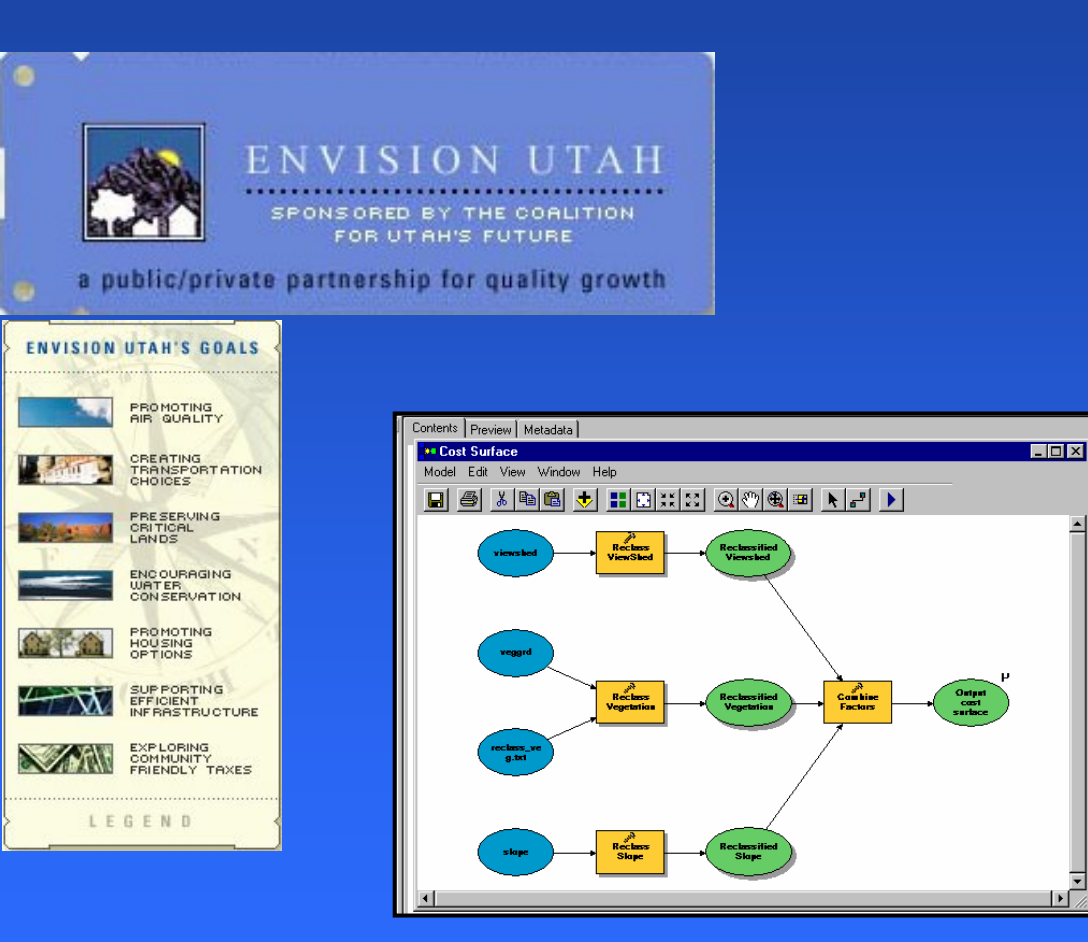

 $\textbf{Being}$  developed by  $\ (\textbf{http://www.envisionutah.orgl'})$  $\ (\textbf{http://www.envisionutah.orgl'})$  $\ (\textbf{http://www.envisionutah.orgl'})$ 

## **ModelBuilder ModelBuilder ModelBuilderDemo Demo**

#### **Utility Load Forecasting / Urban Growth Modeling Utility Load Forecasting / Utility Load Forecasting / Urban Growth Modeling Urban Growth Modeling**

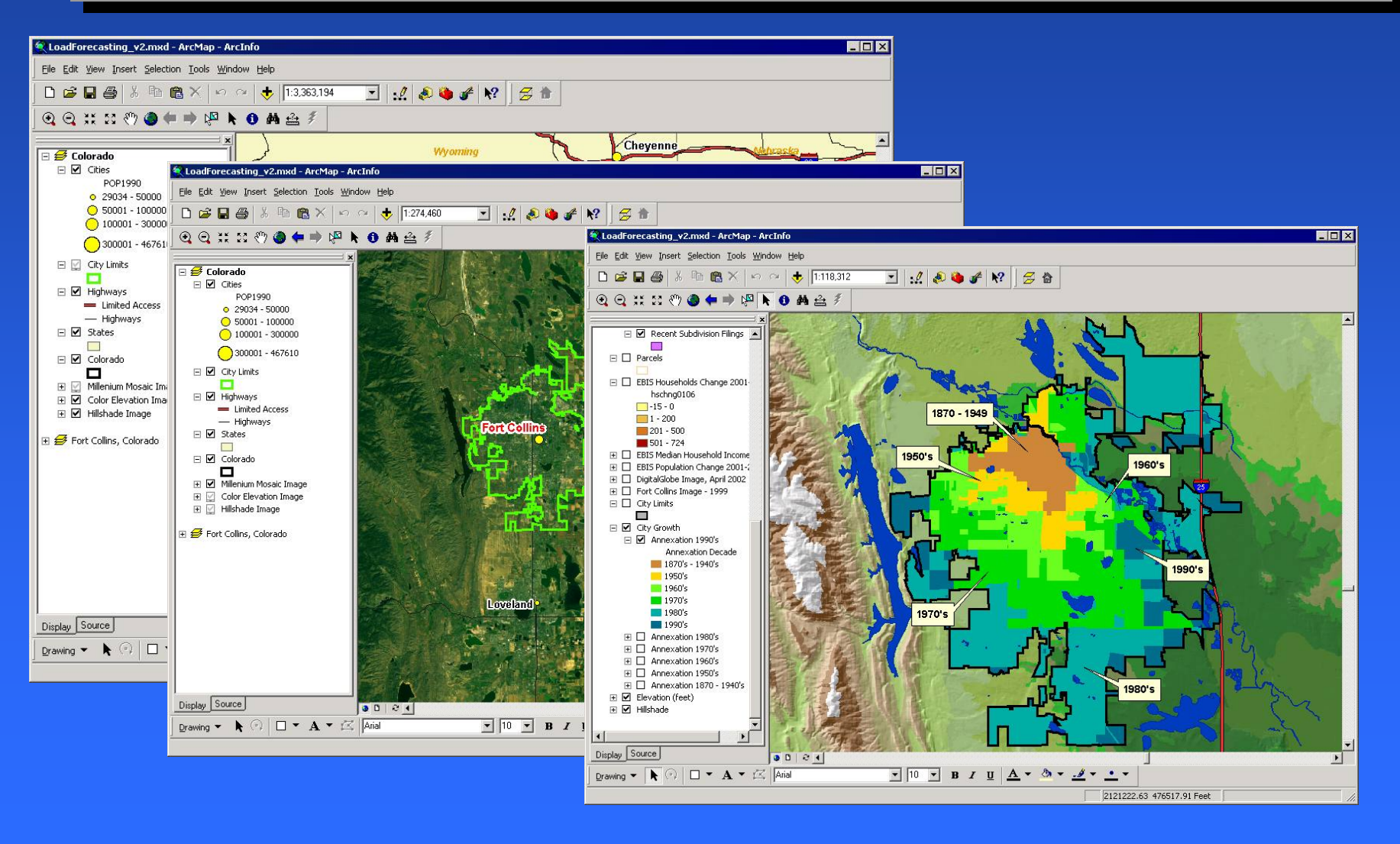

# **Utility Load Forecasting / Utility Load Forecasting / Utility Load Forecasting / Growth Modeling Growth Modeling Growth Modeling**

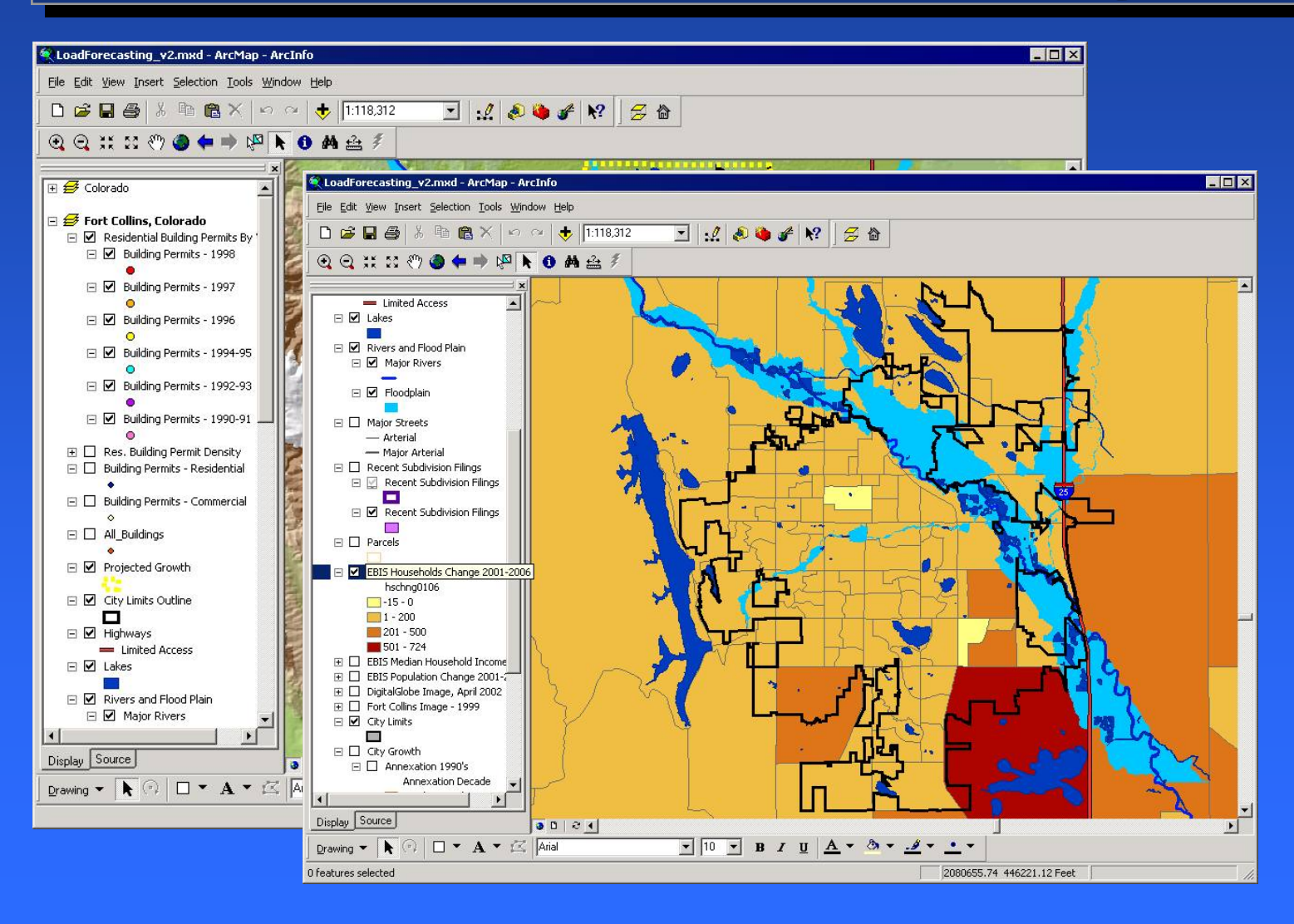

#### **Utility Load Forecasting / Growth Modeling Utility Load Forecasting / Utility Load Forecasting / Growth Modeling Growth Modeling**

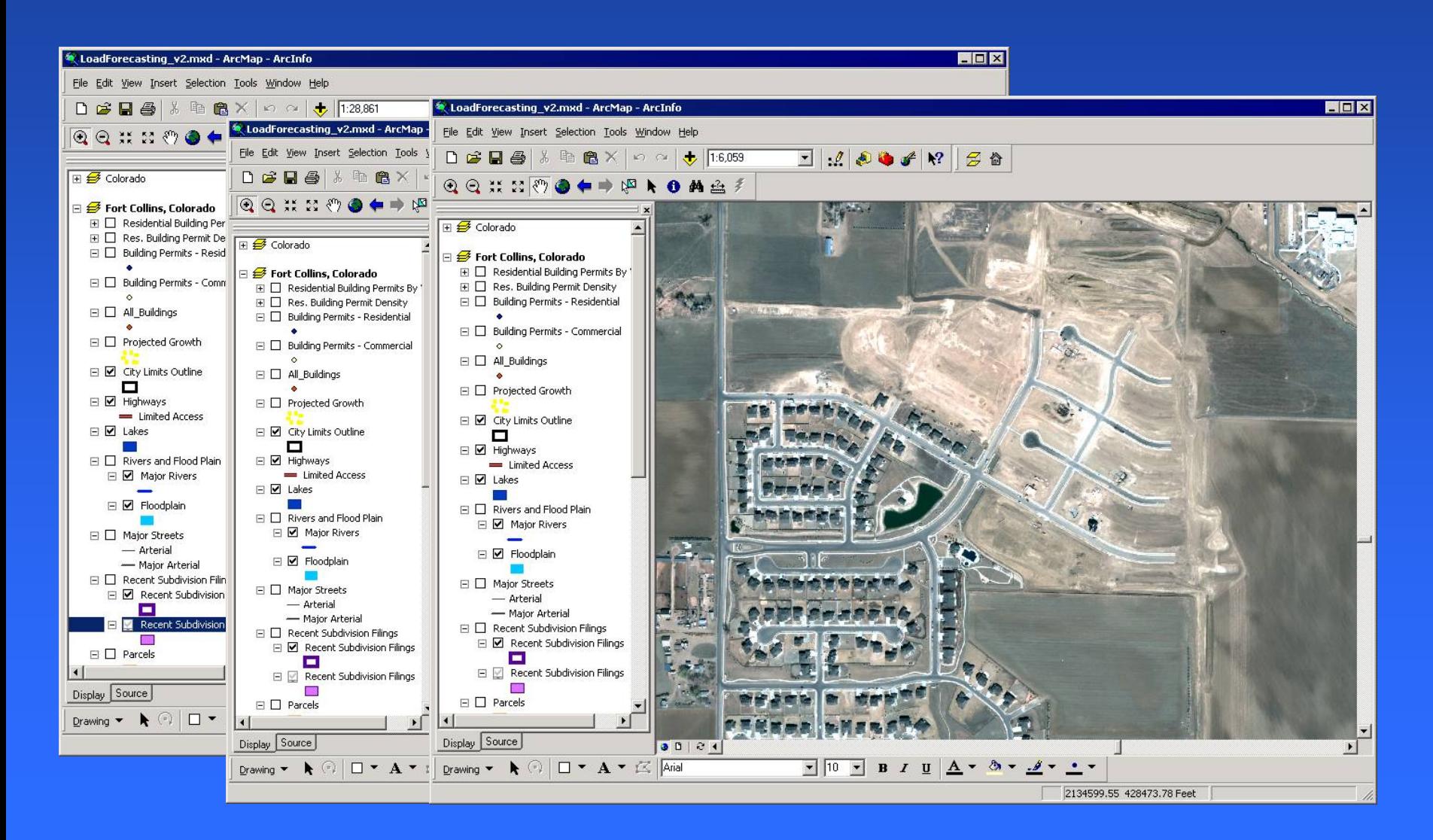

# **Utility Load Forecasting / Utility Load Forecasting / Utility Load Forecasting / Growth Modeling Growth Modeling Growth Modeling**

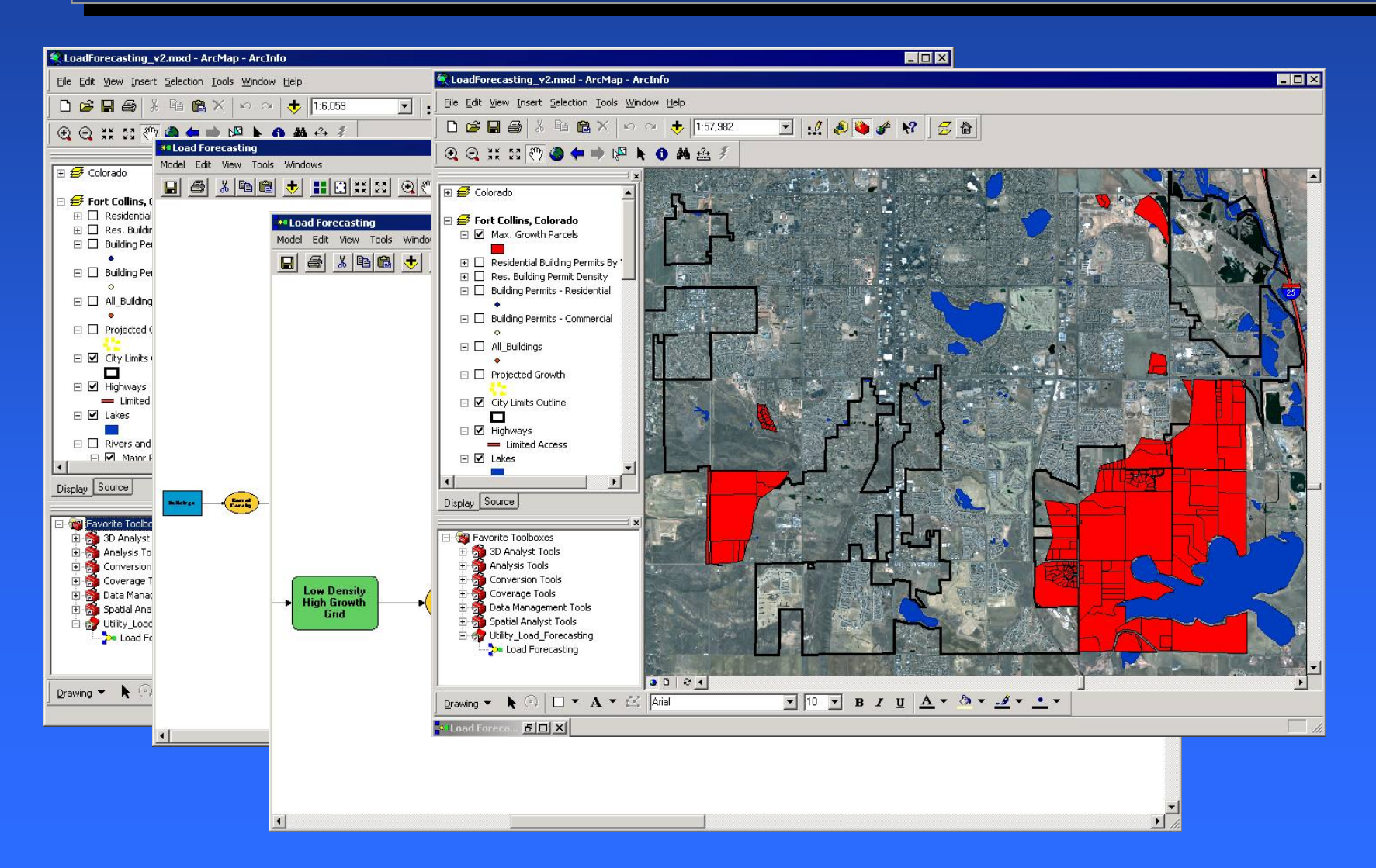

# **Utility Load Forecasting / Utility Load Forecasting / Utility Load Forecasting / Growth Modeling Growth Modeling Growth Modeling**

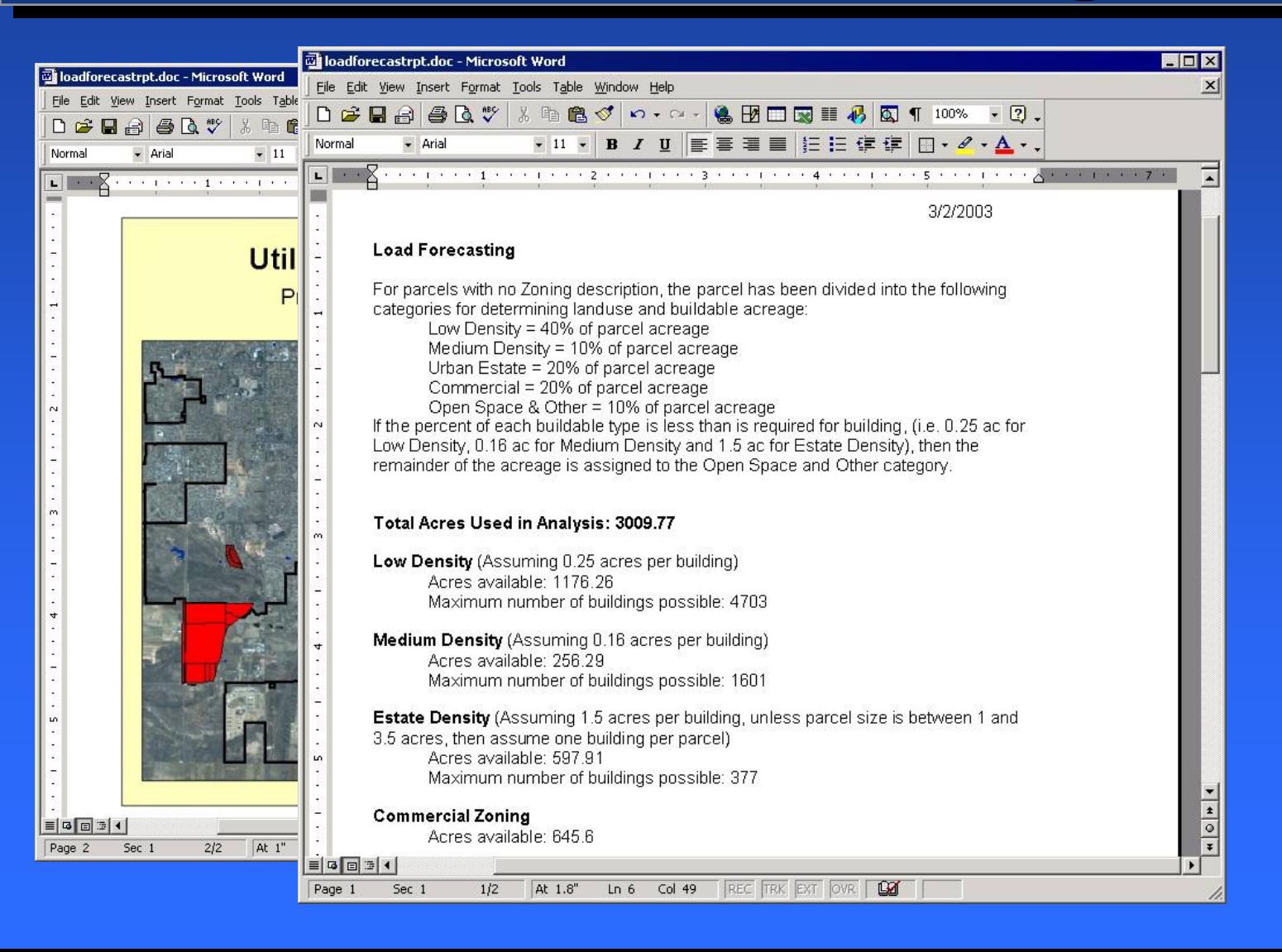

## **Global and 3D Global and 3D Global and 3D VisualizationVisualization Visualization**

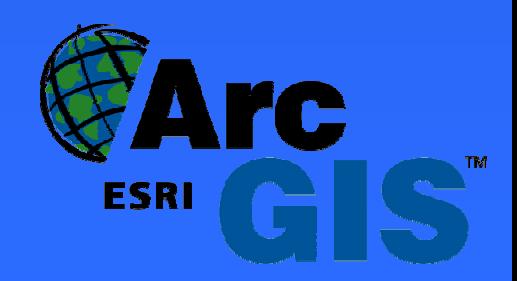
## **ArcGIS 3D Analyst ArcGIS 3D Analyst ArcGIS 3D Analyst**

- **Perspective visualization of data for analysis and communication analysis and communication**
- **Supports all GIS data types**
- Includes symbol library, import tools, **and 150 m global imagery and 150 m global imagery**

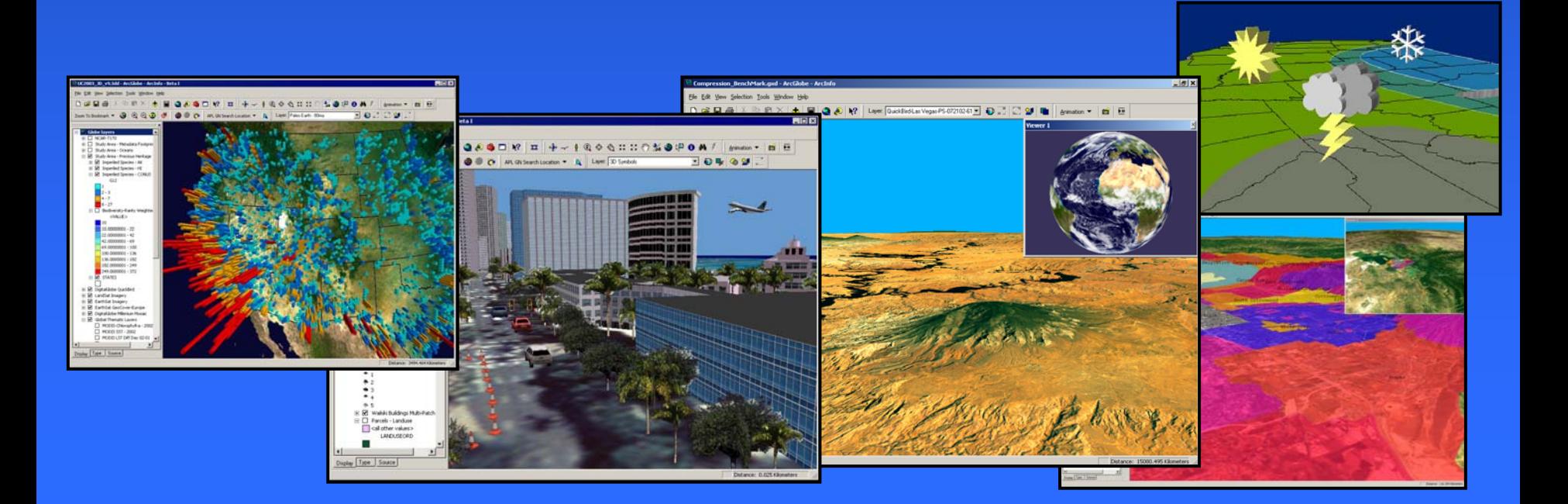

# **3D Symbols 3D Symbols 3D Symbols**

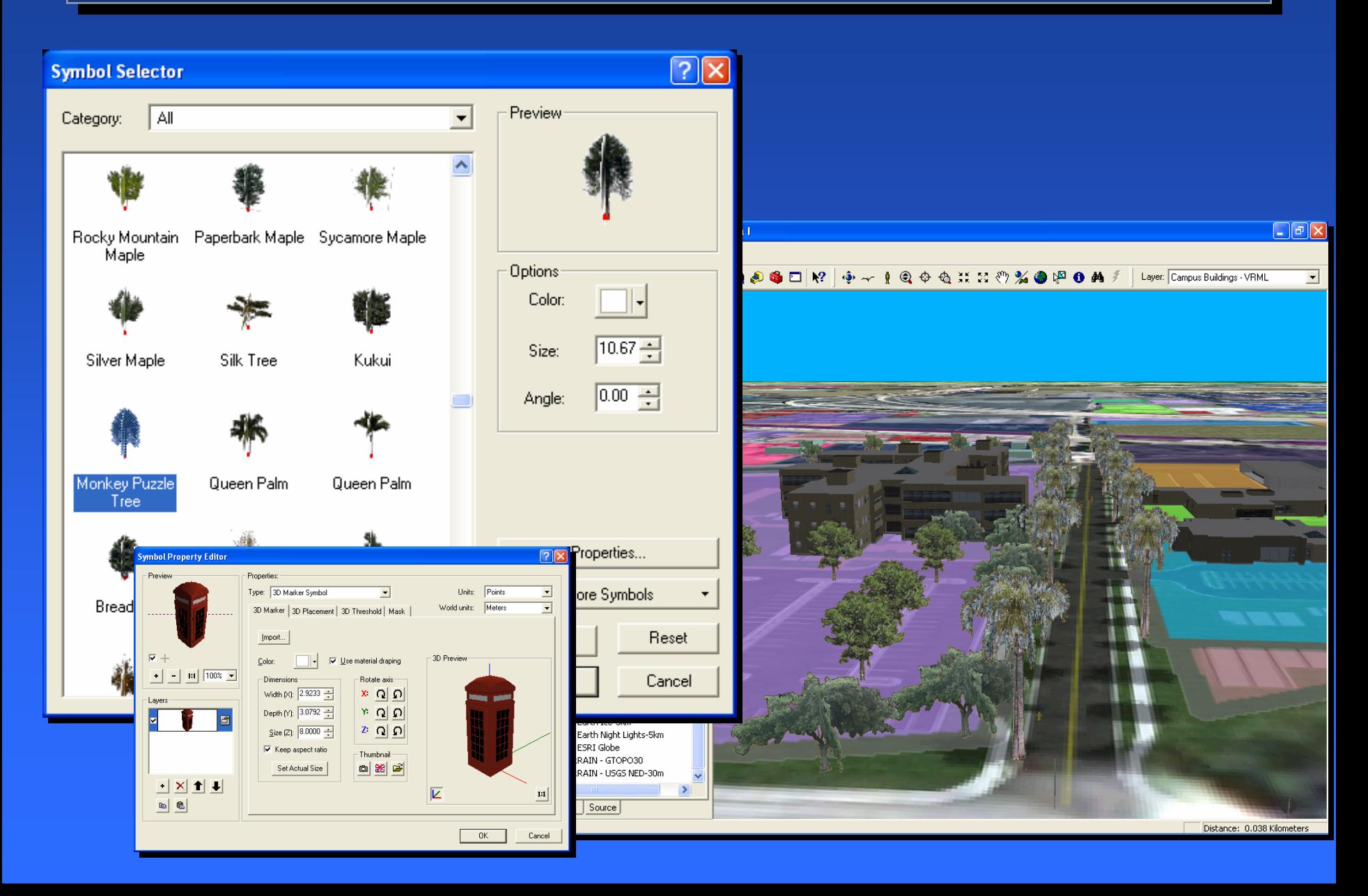

#### **3D Features 3D Features 3D Features**

- **3D Features Coordinates (x, y, z or 3D Features Coordinates (x, y, z or x, y, z, m) x, y, z, m)**
- **Multipatch Multipatch geometry (solids) geometry (solids)**  with textures in **the shape column the shape column**

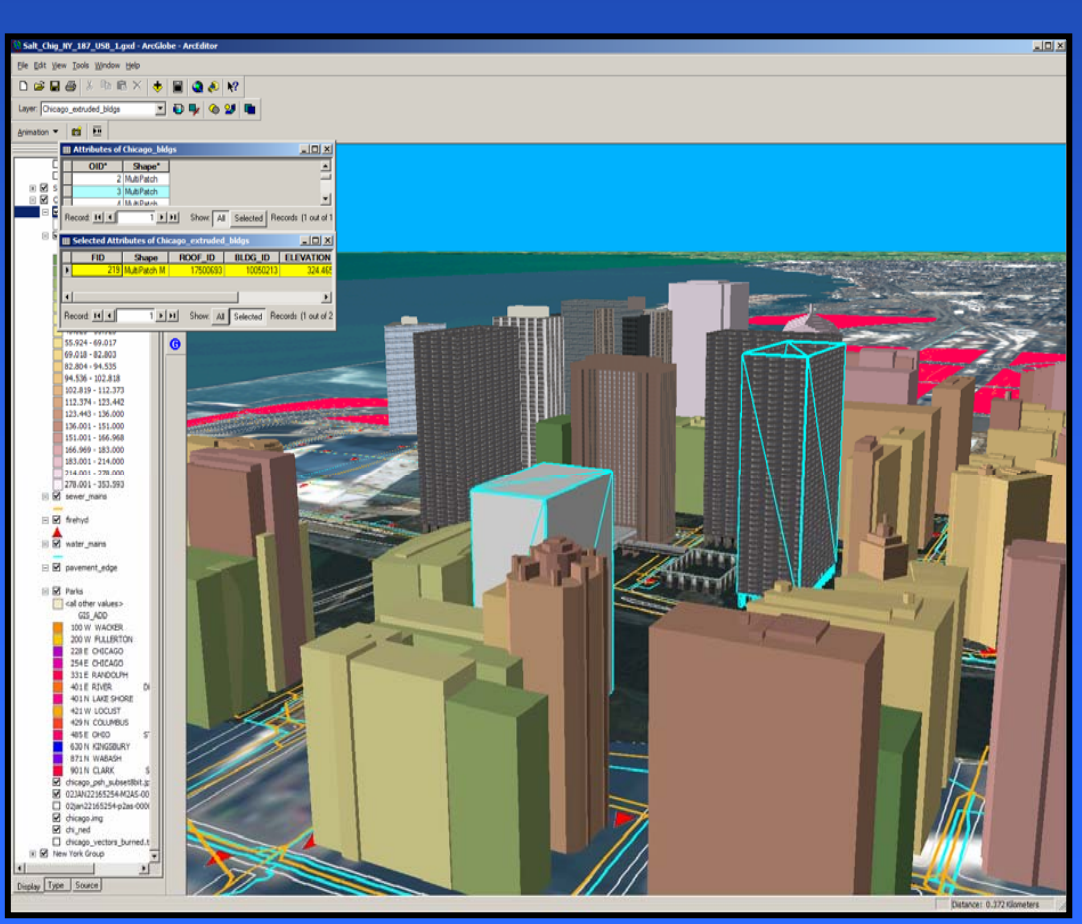

# **ArcGIS 3D Analyst Featuring ArcGlobe**

- High performance, **continuous pan and zoom continuous pan and zoom**
- **Real -time, multiresolution multiresolution** data access for easy data **exploration exploration**
- **Supports all GIS data** types including terrain, **raster, and vector raster, and vector**
- **Includes global base data Includes global base data**

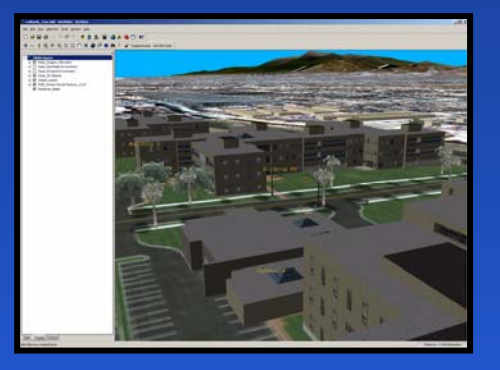

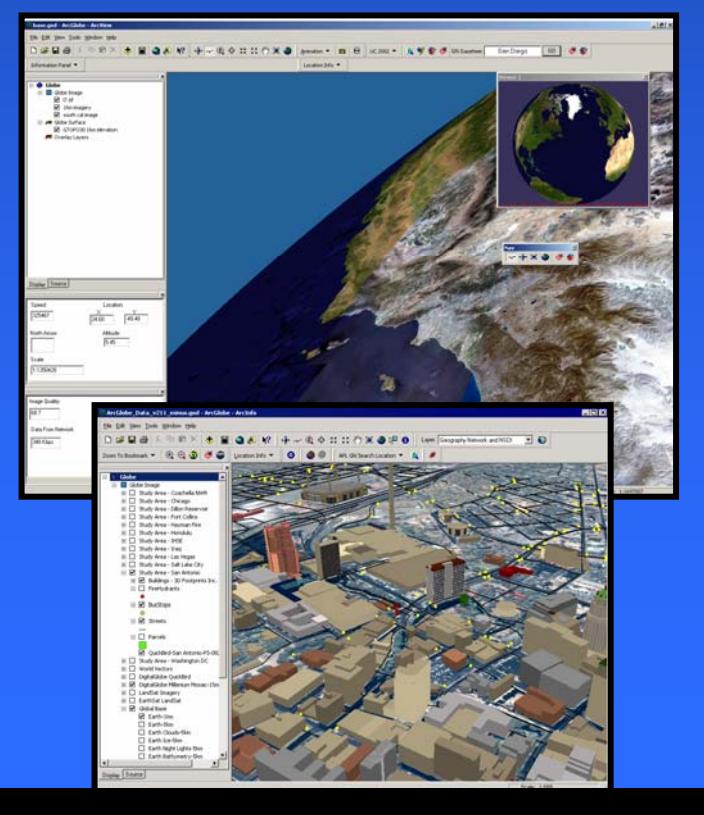

# **ArcGIS 3D Analyst for Urban ArcGIS 3D Analyst for Urban ArcGIS 3D Analyst for Urban and Site Design and Site Design and Site Design**

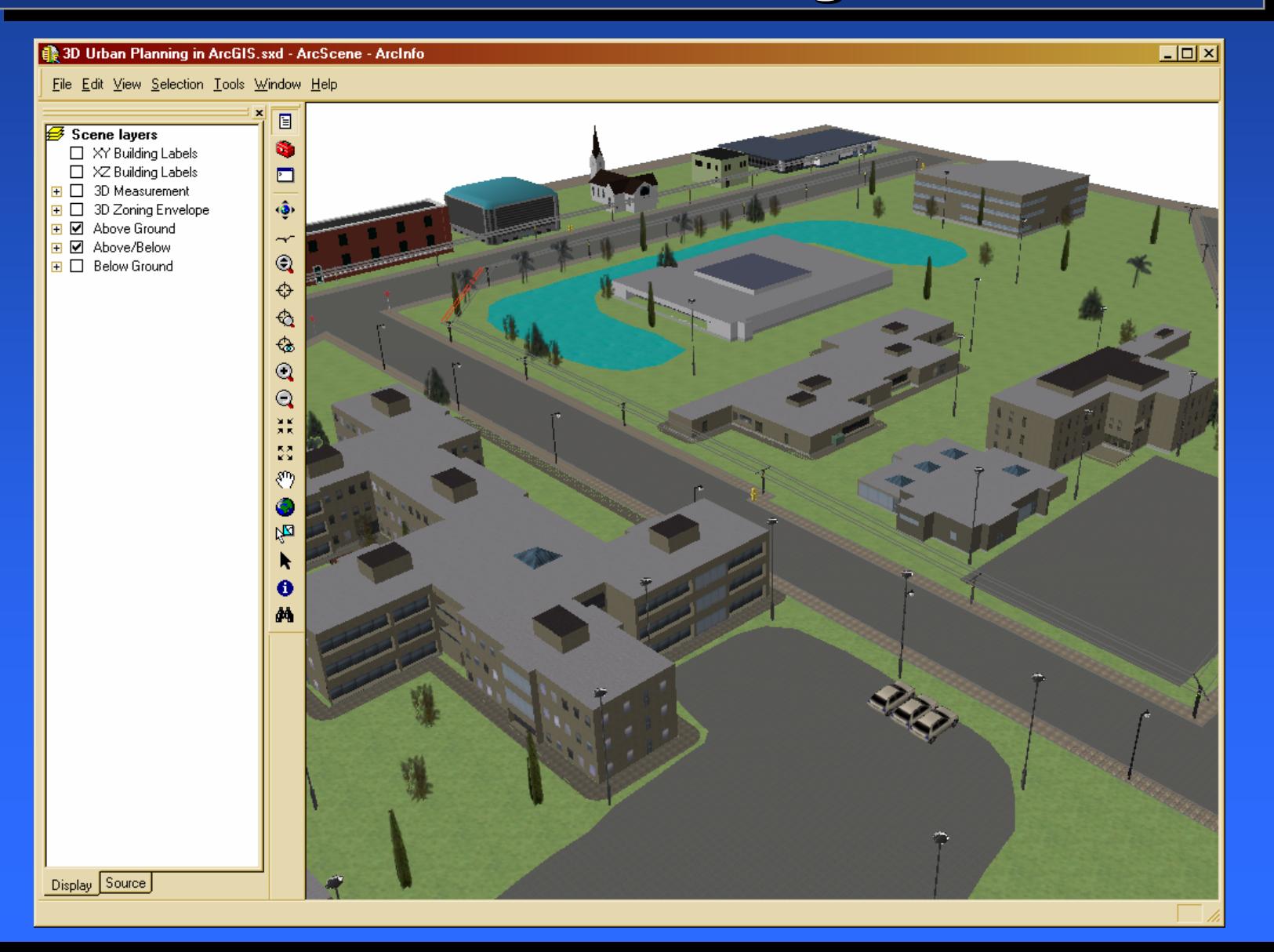

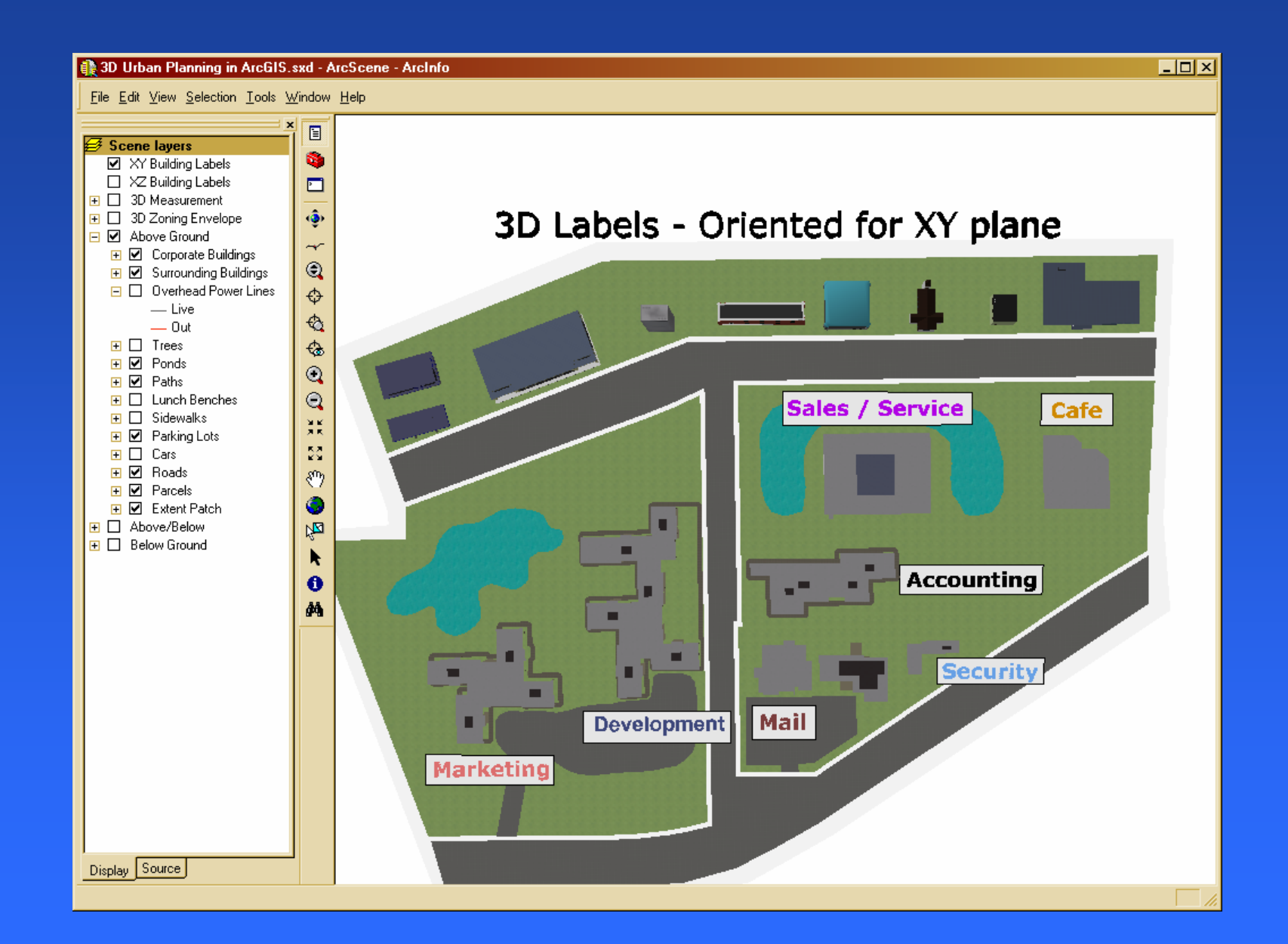

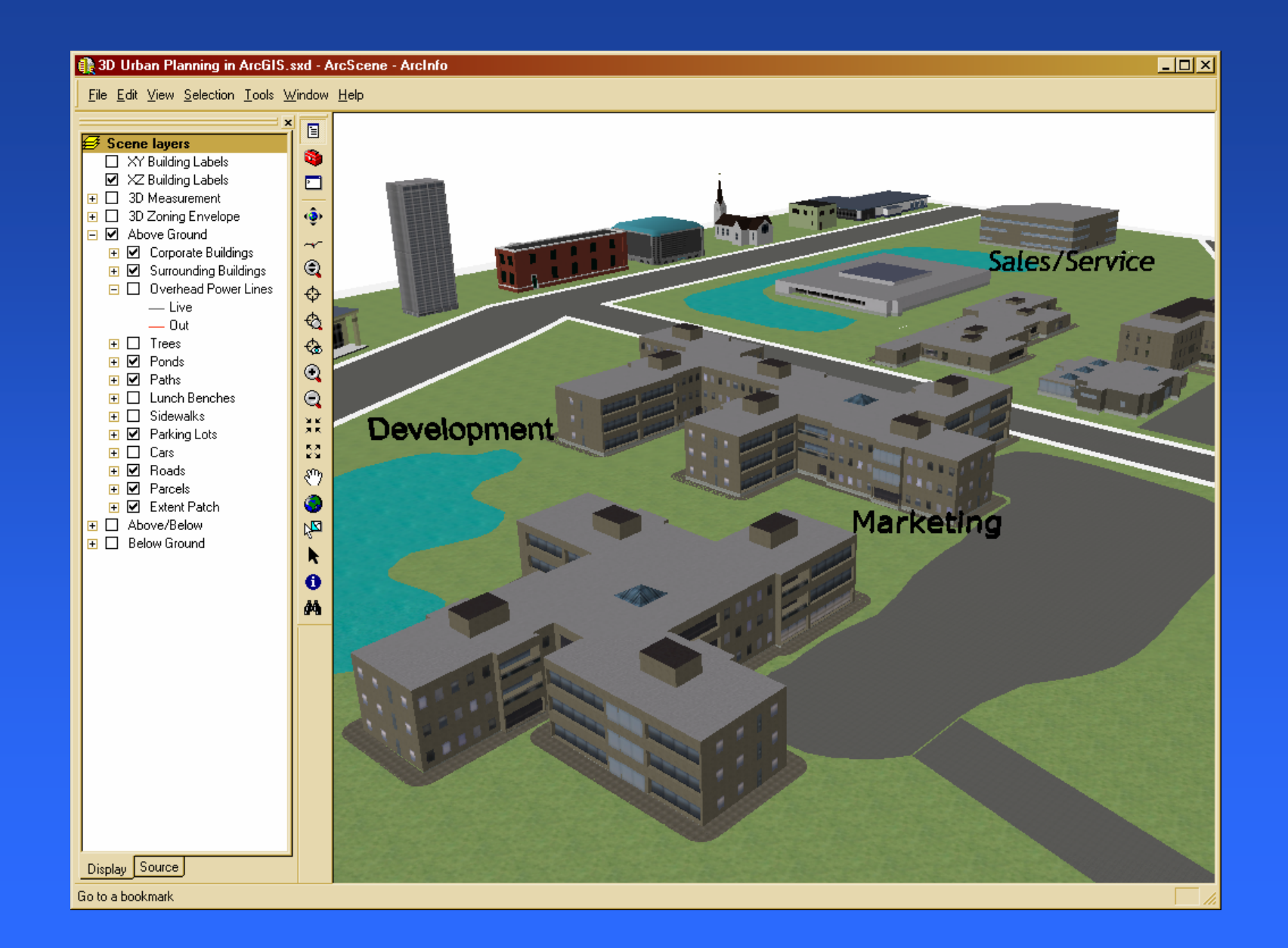

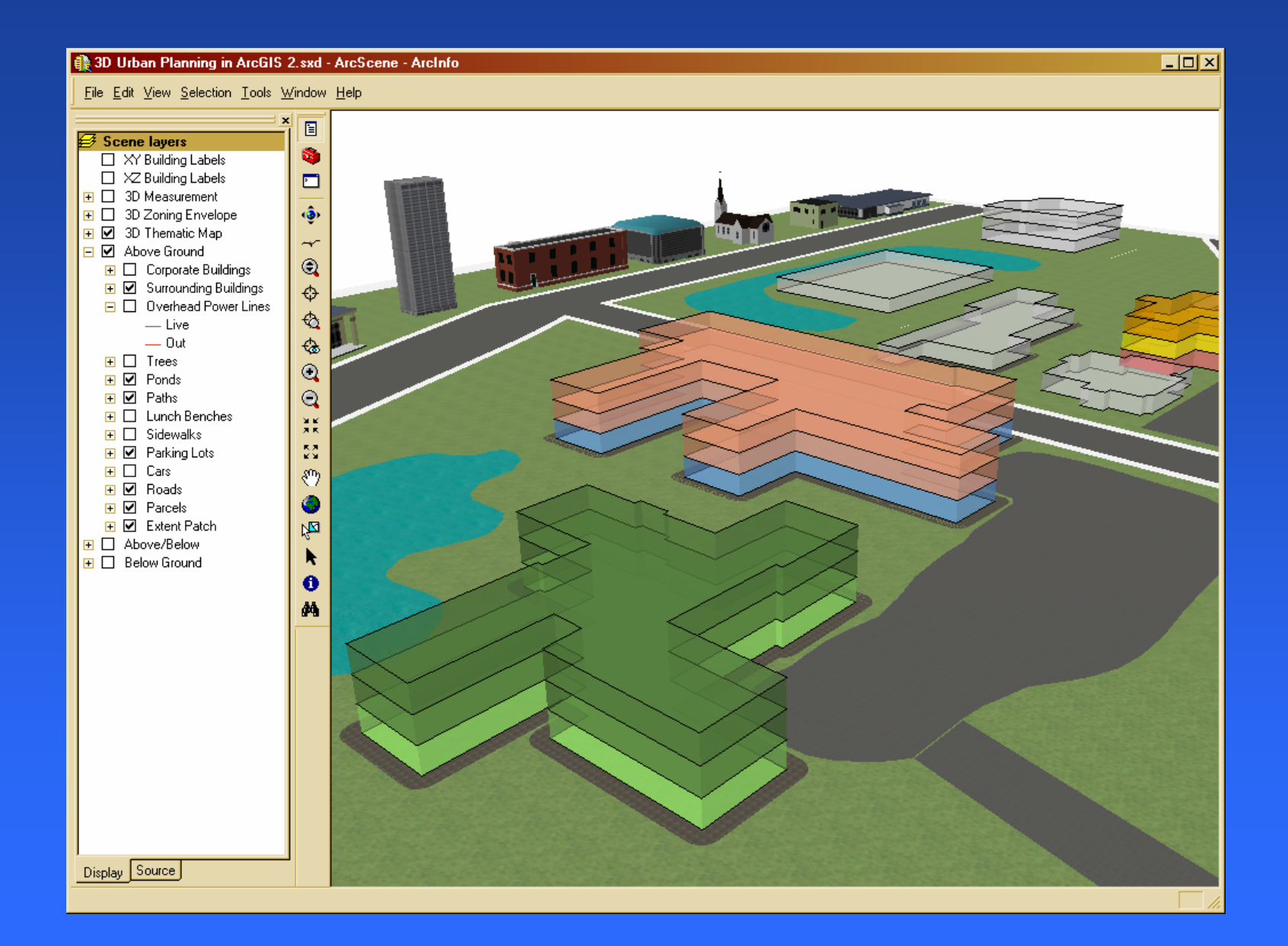

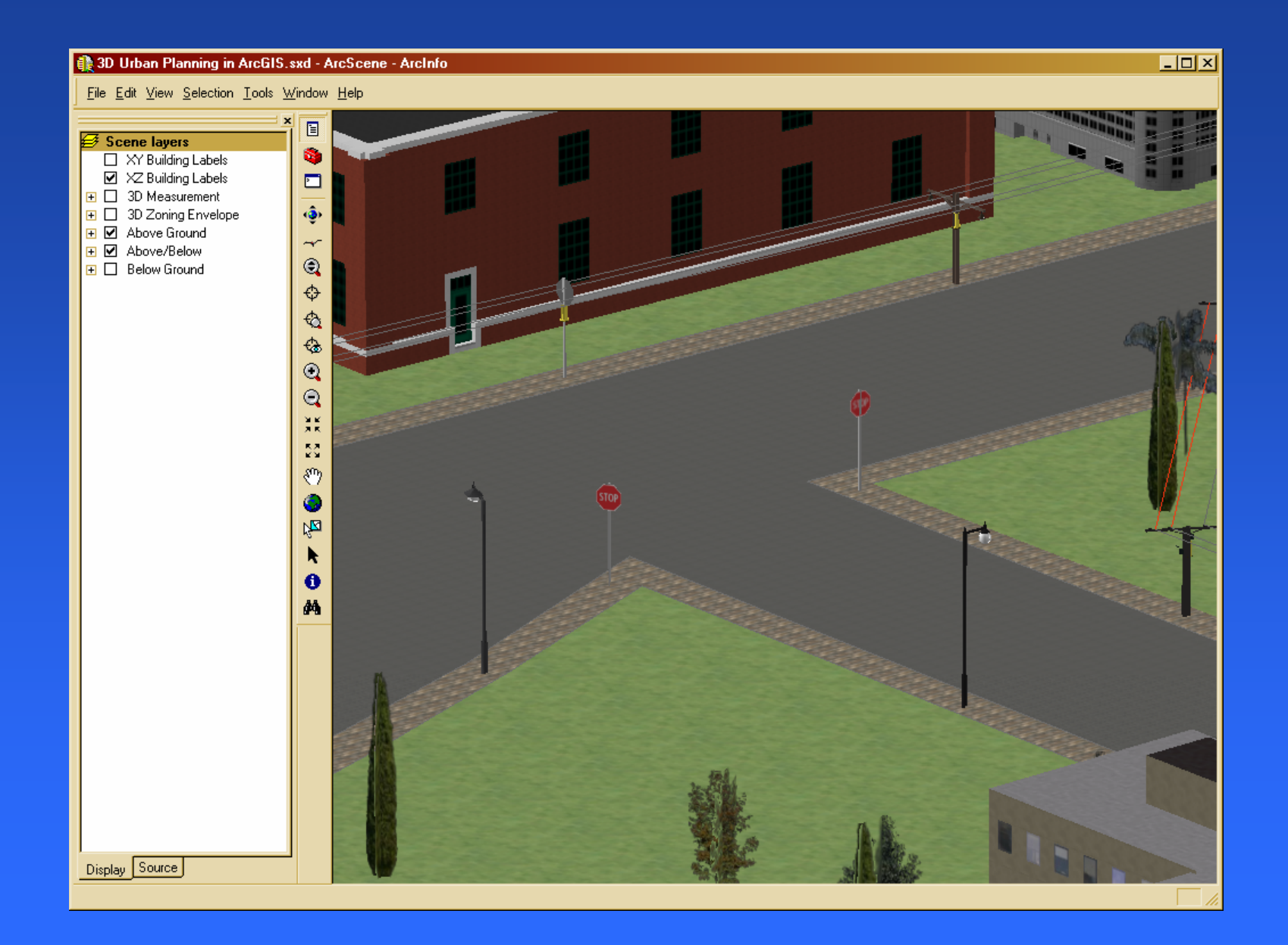

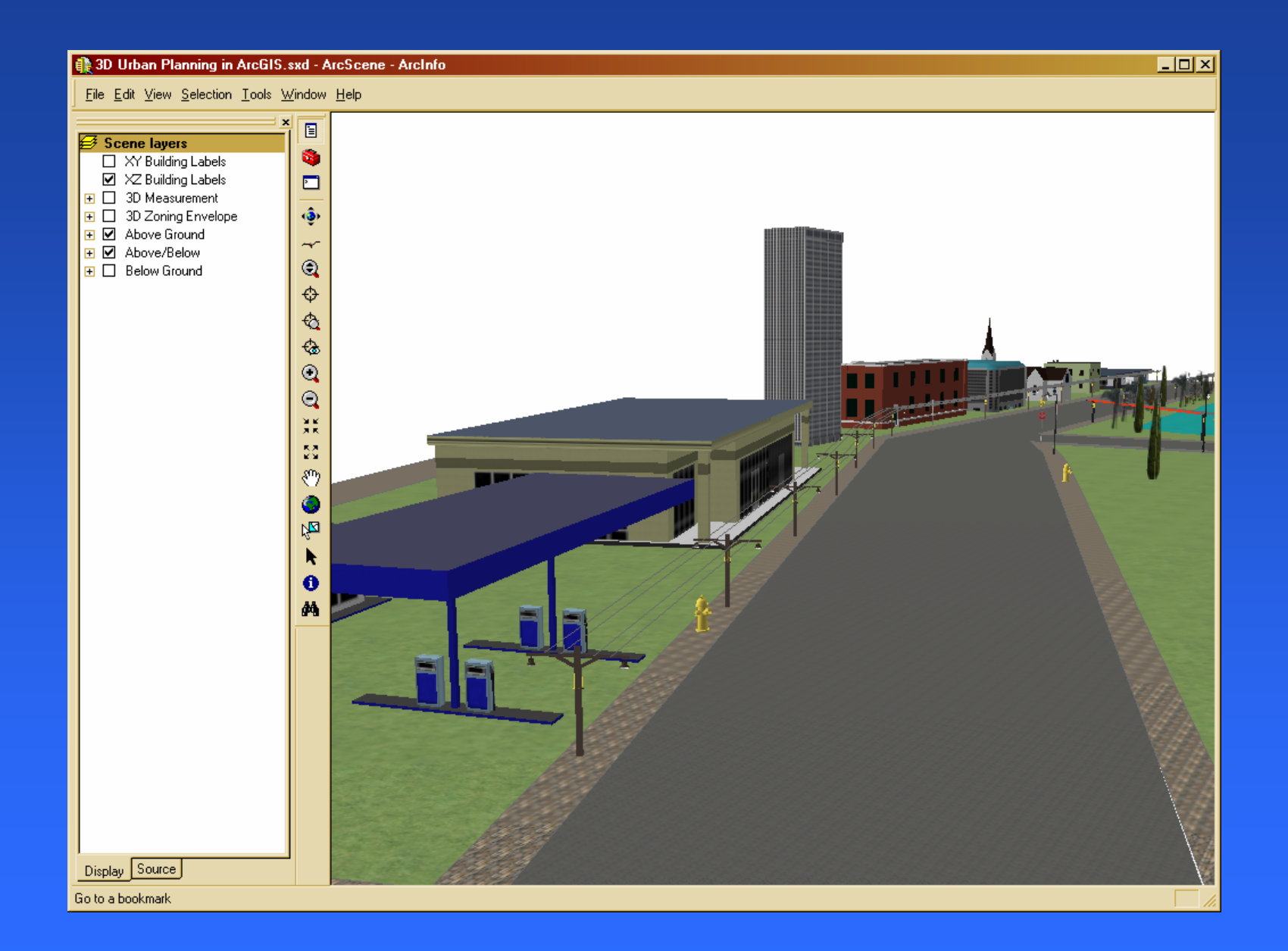

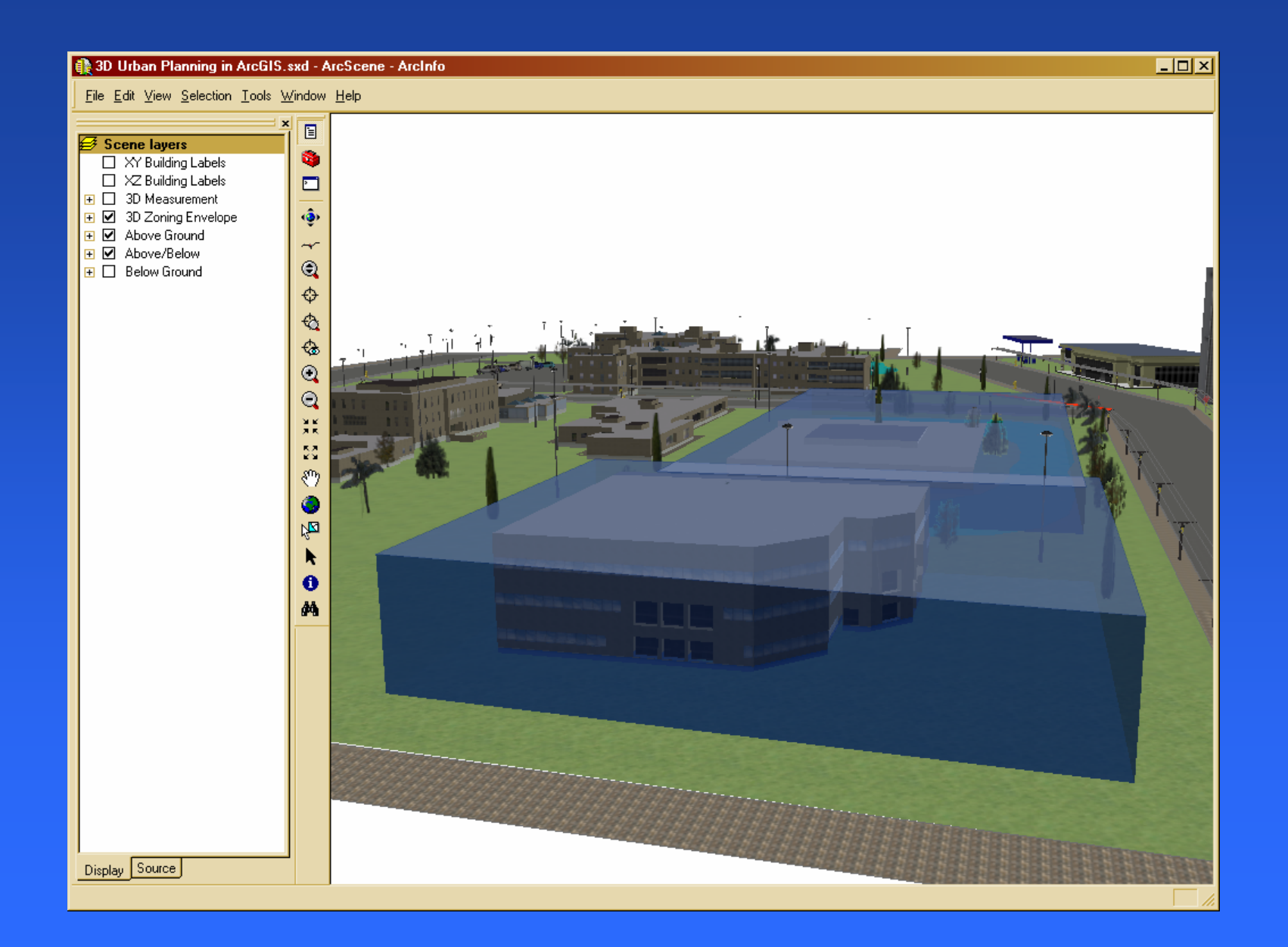

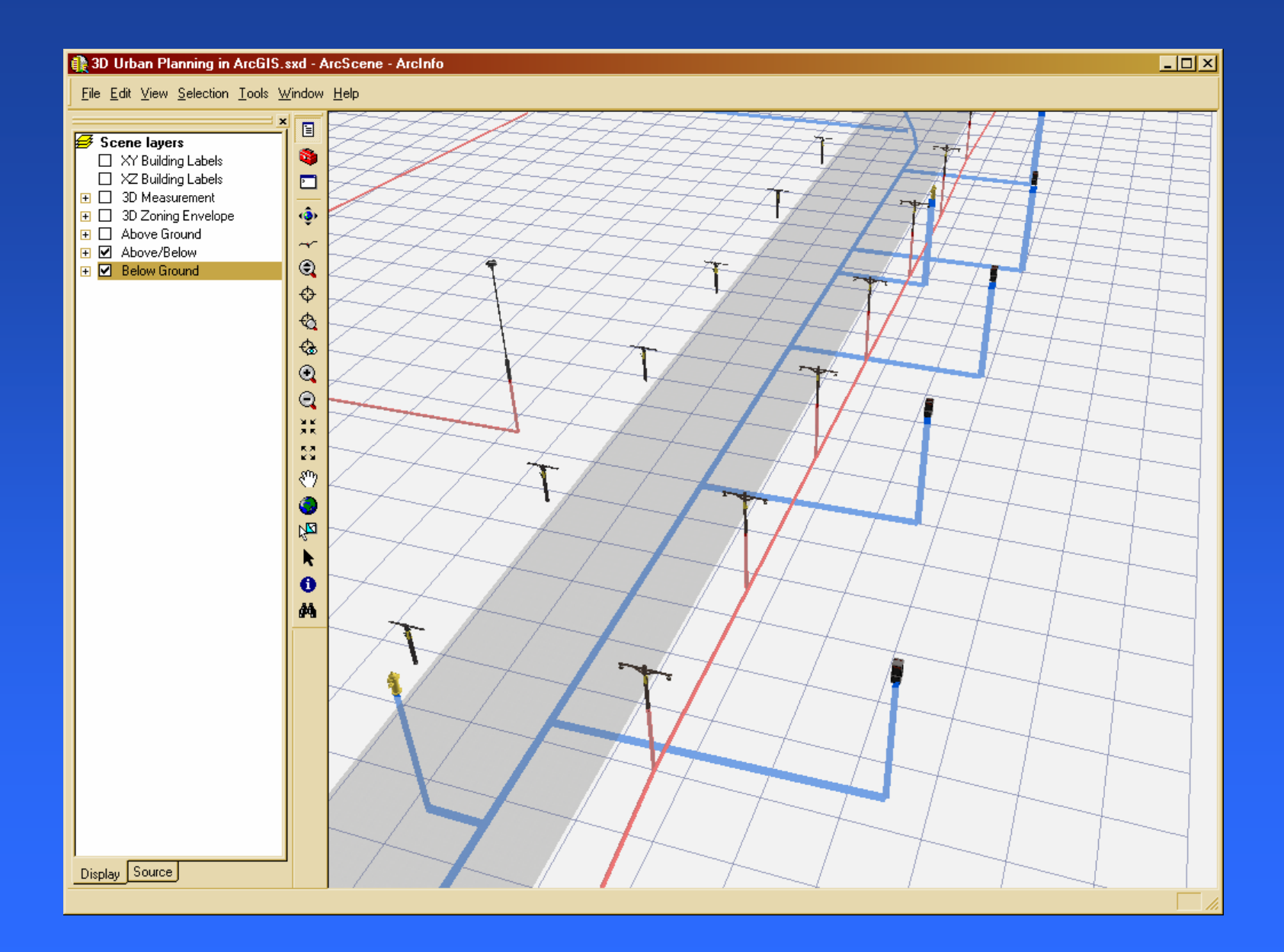

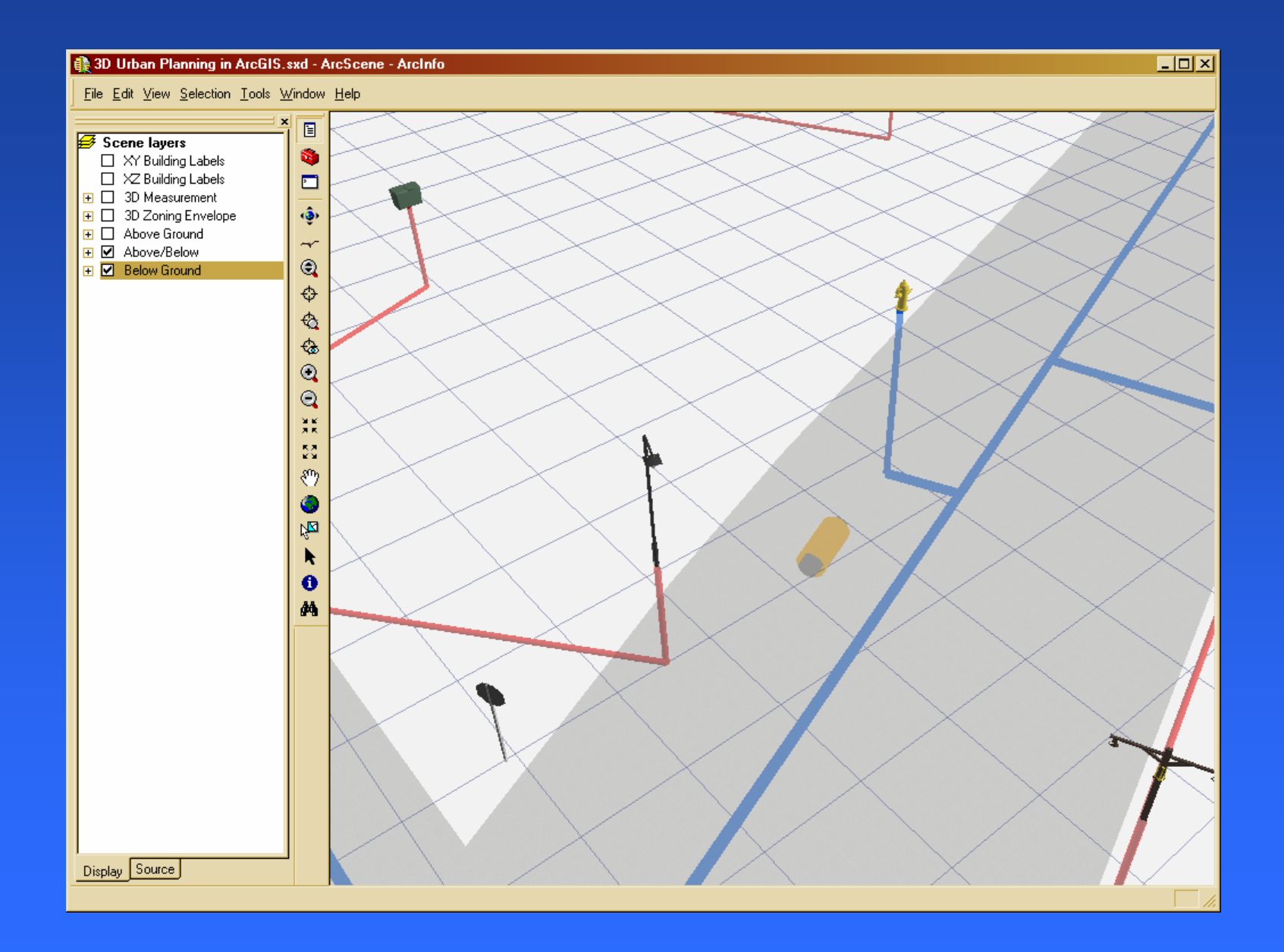

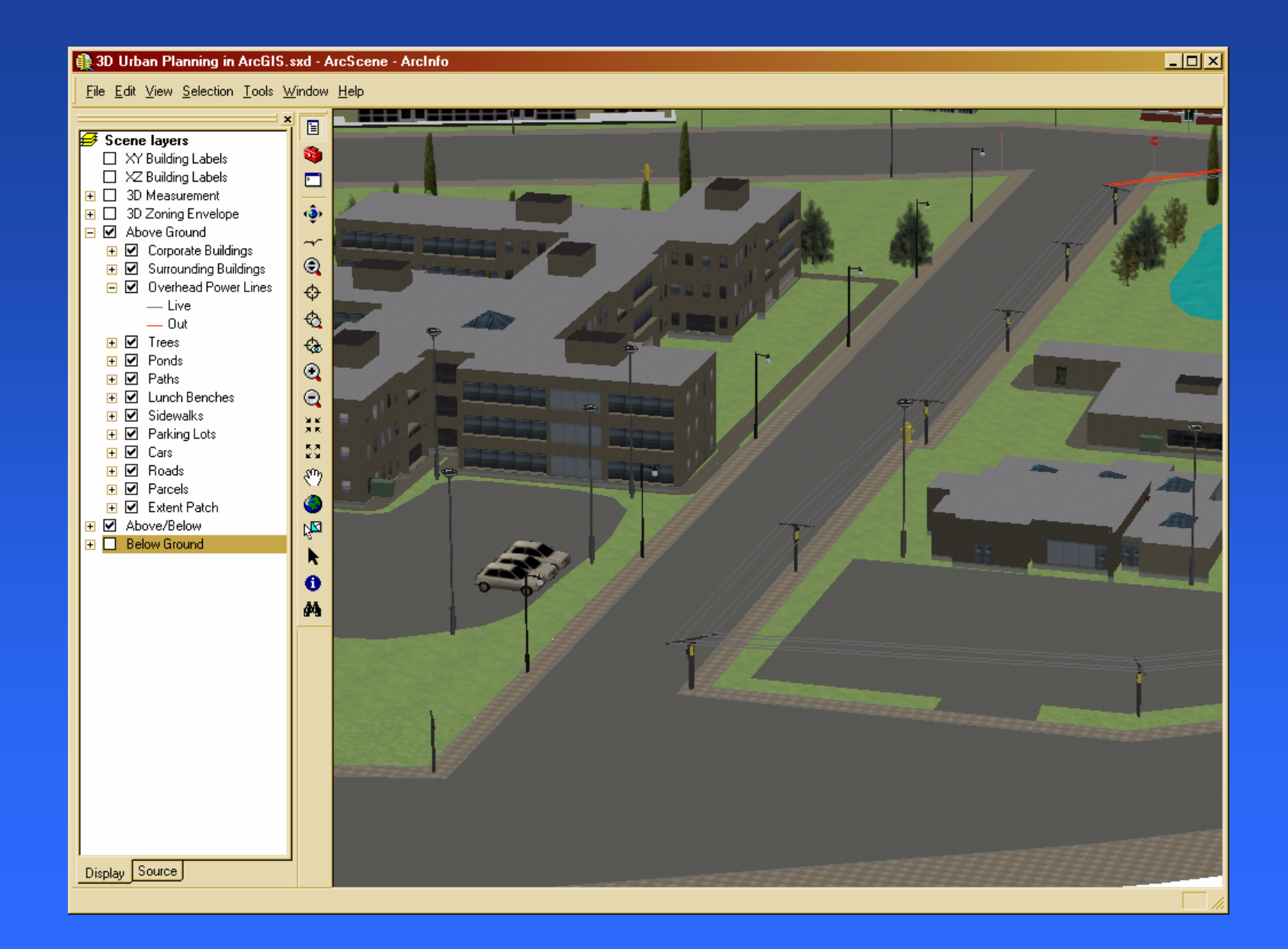

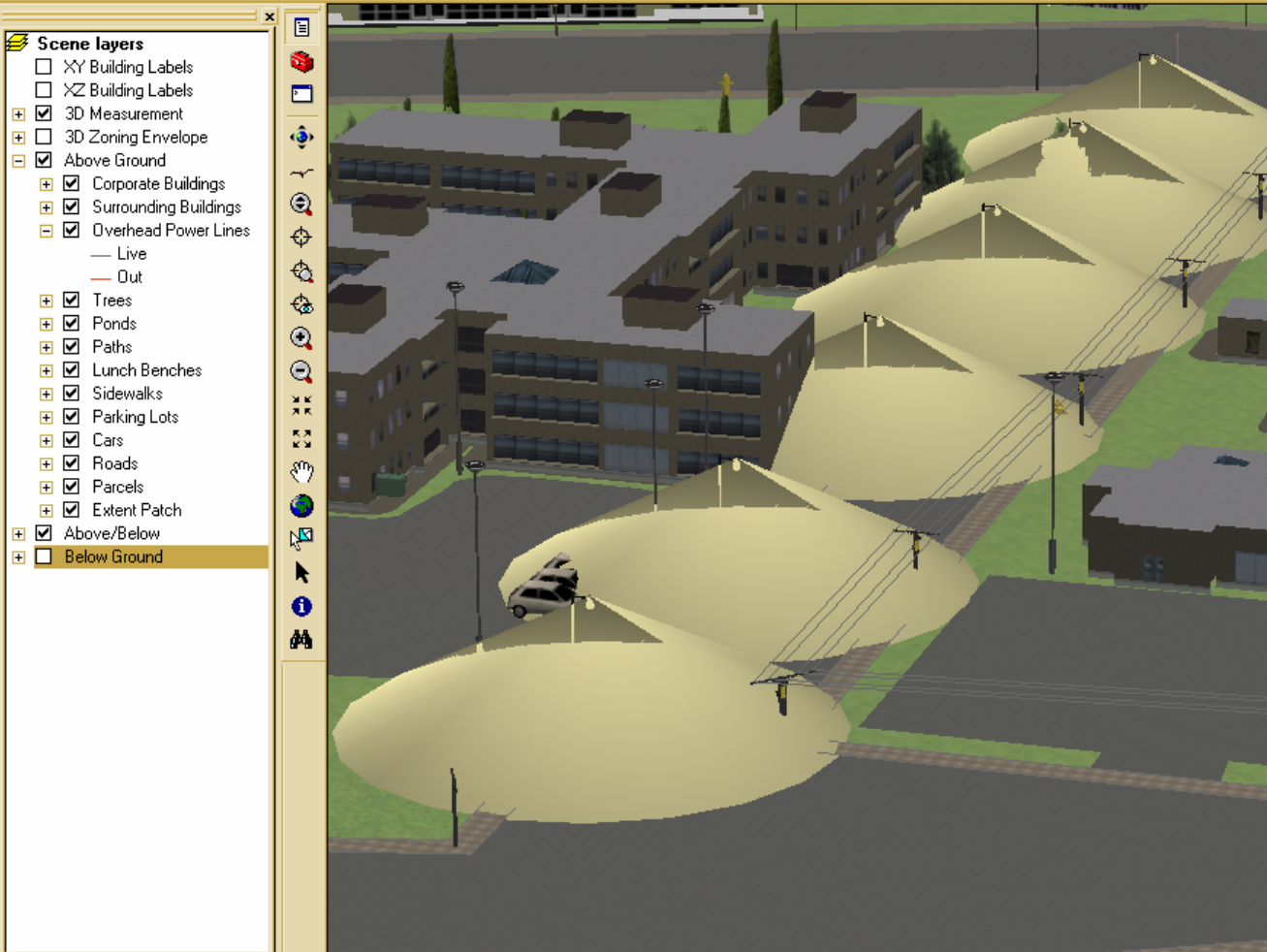

Display Source

File Edit View Selection Tools Window Help

80 Urban Planning in ArcGIS.sxd - ArcScene - ArcInfo

 $\Box$ o $\boxtimes$ 

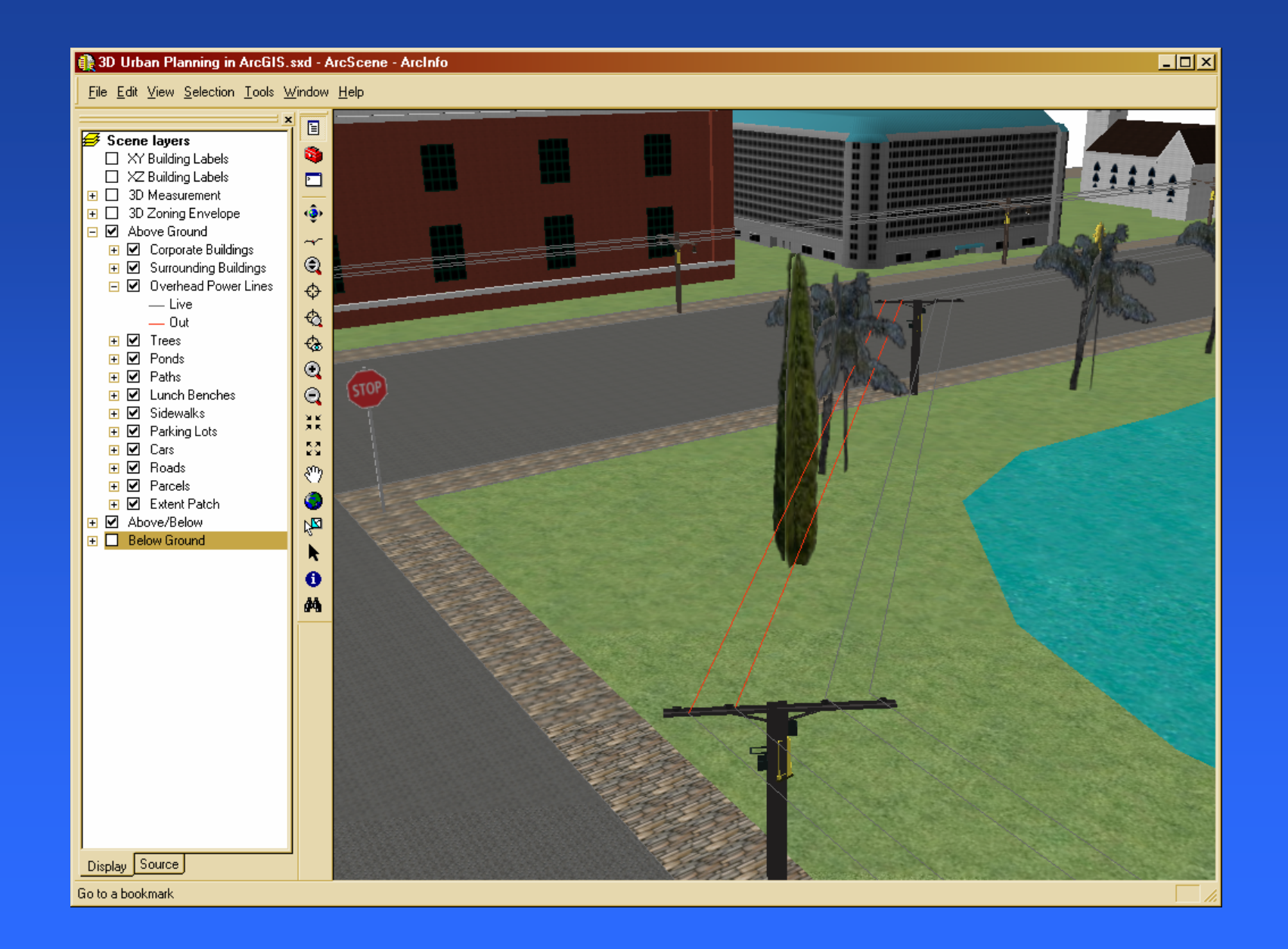

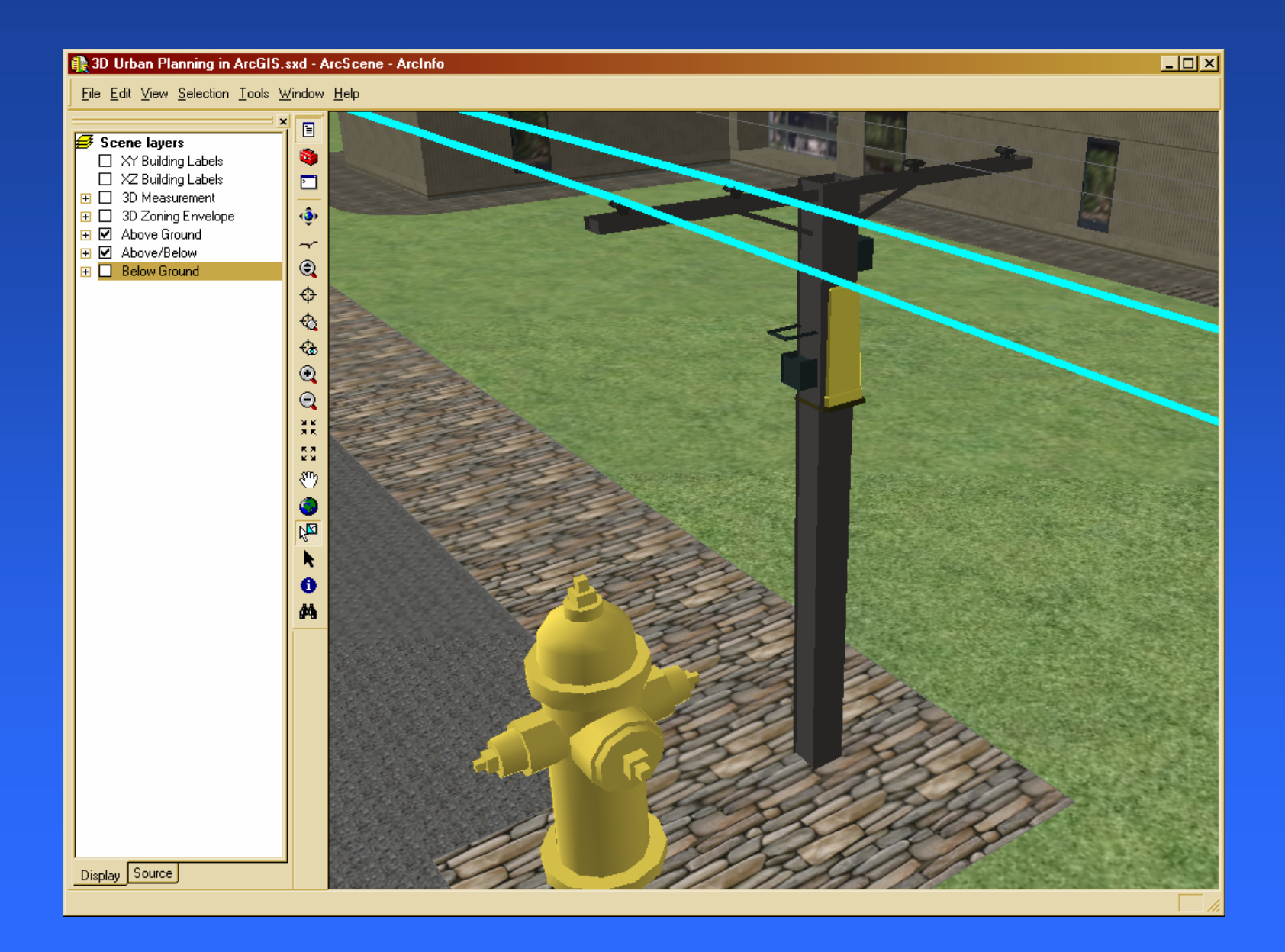

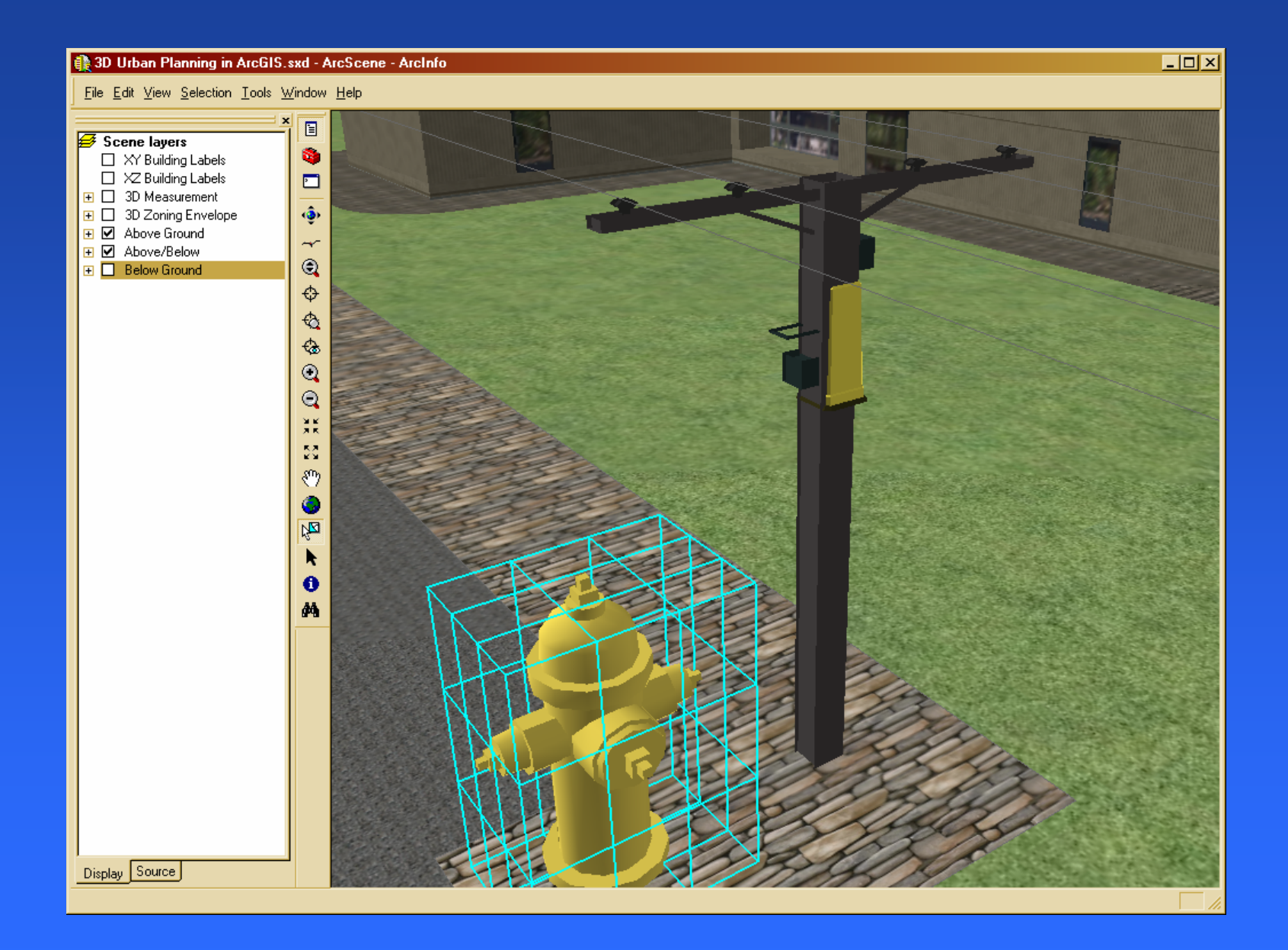

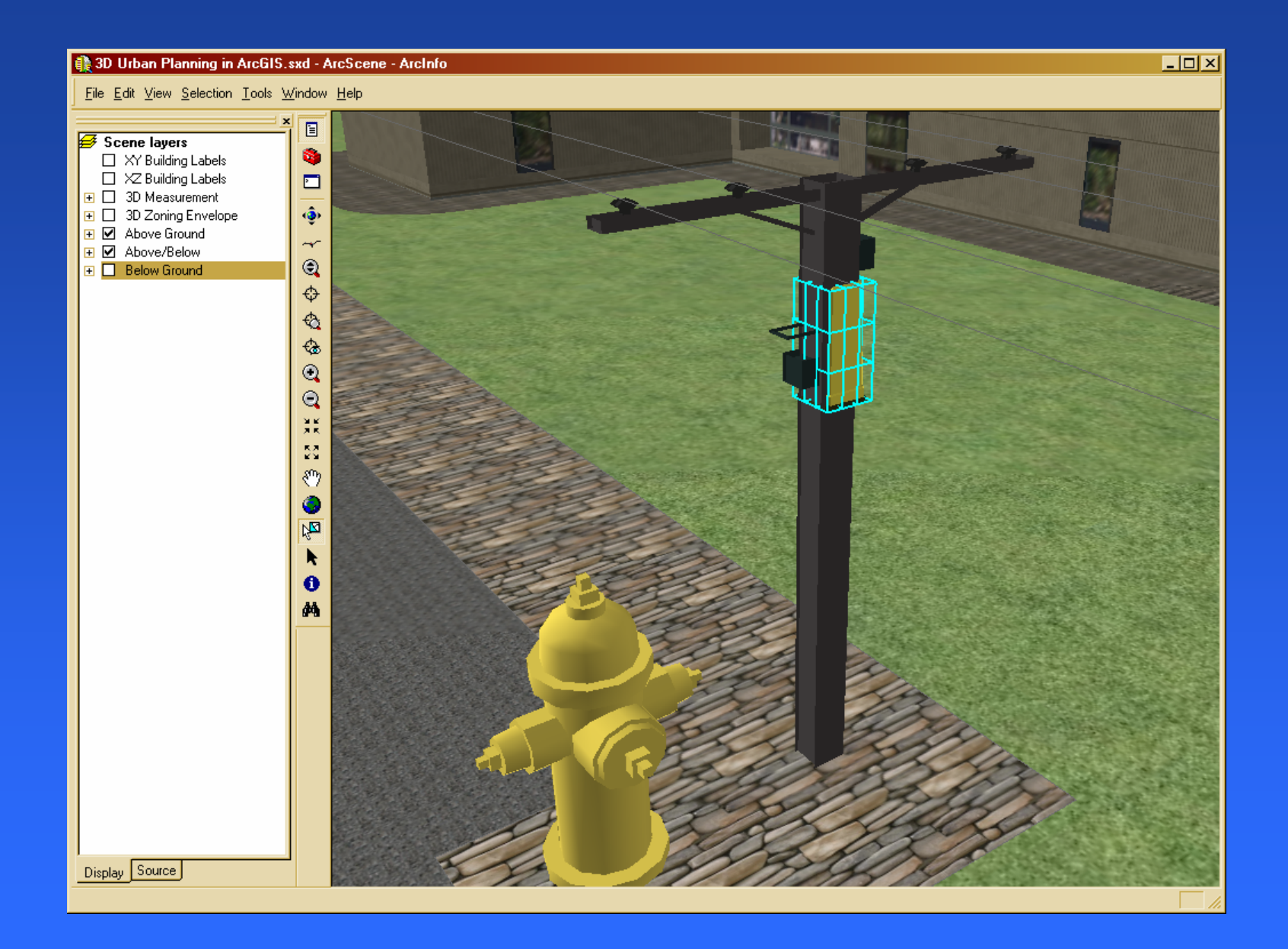

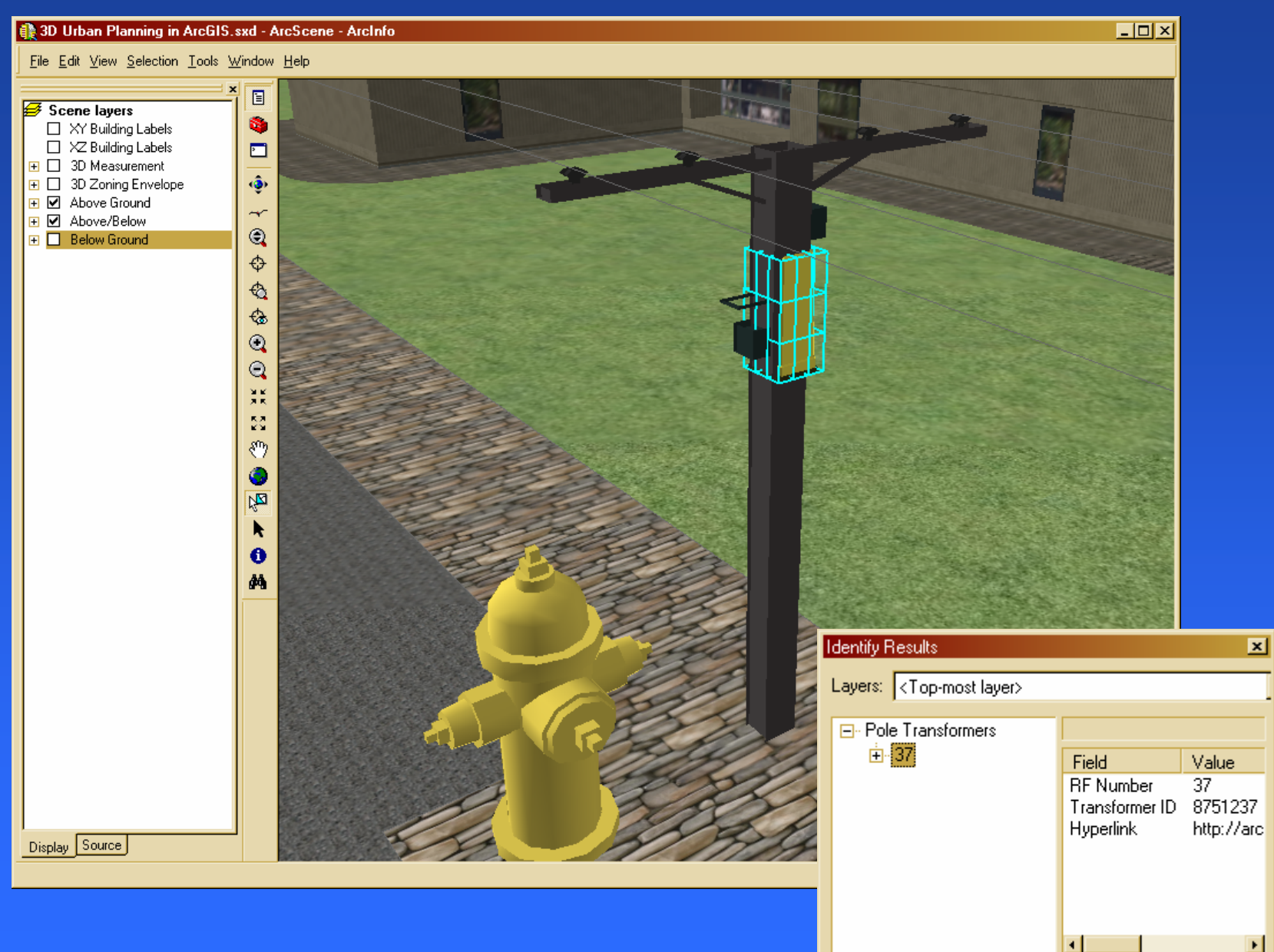

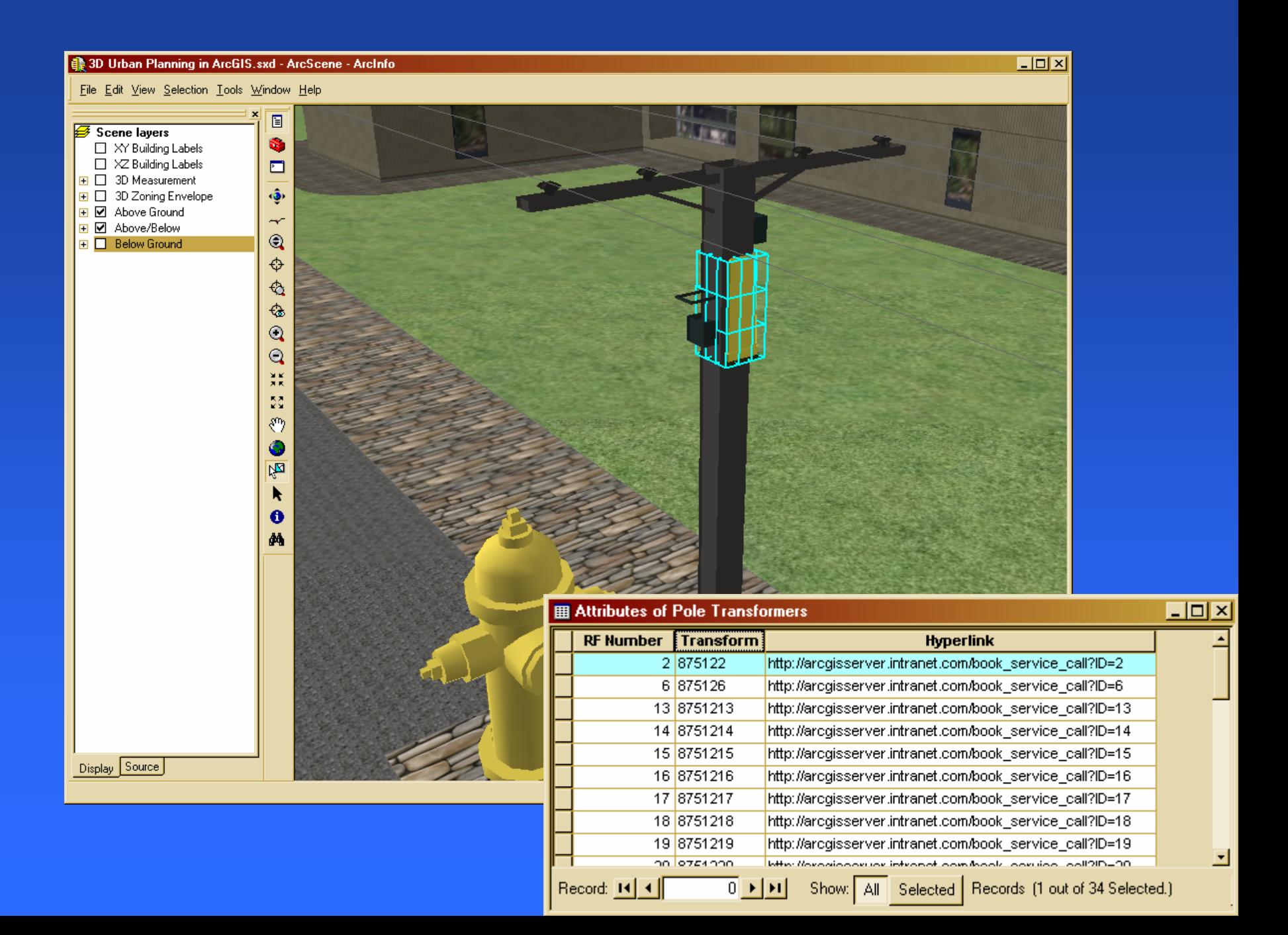

Symbol Property Editor

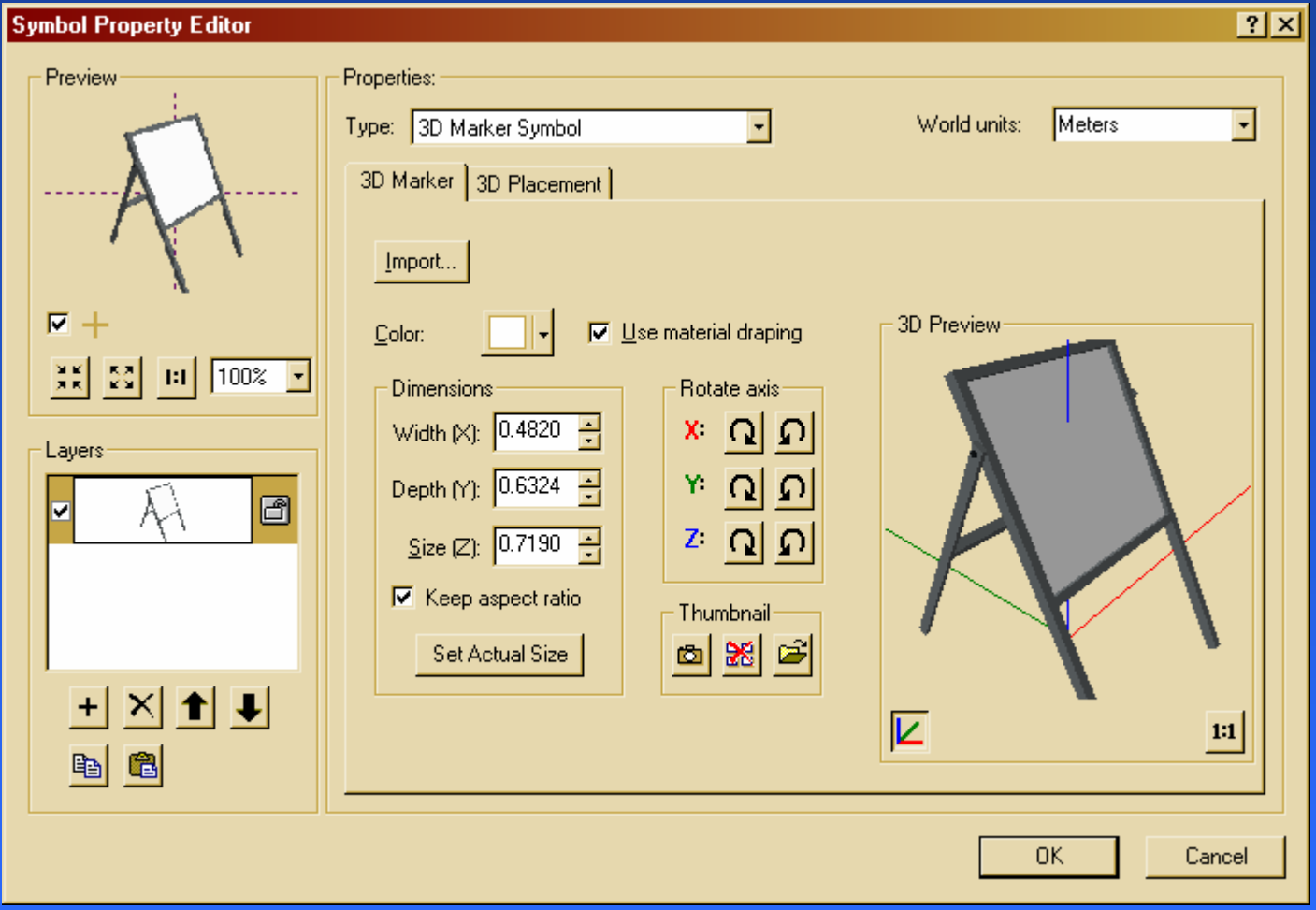

**Symbol Property Editor** 

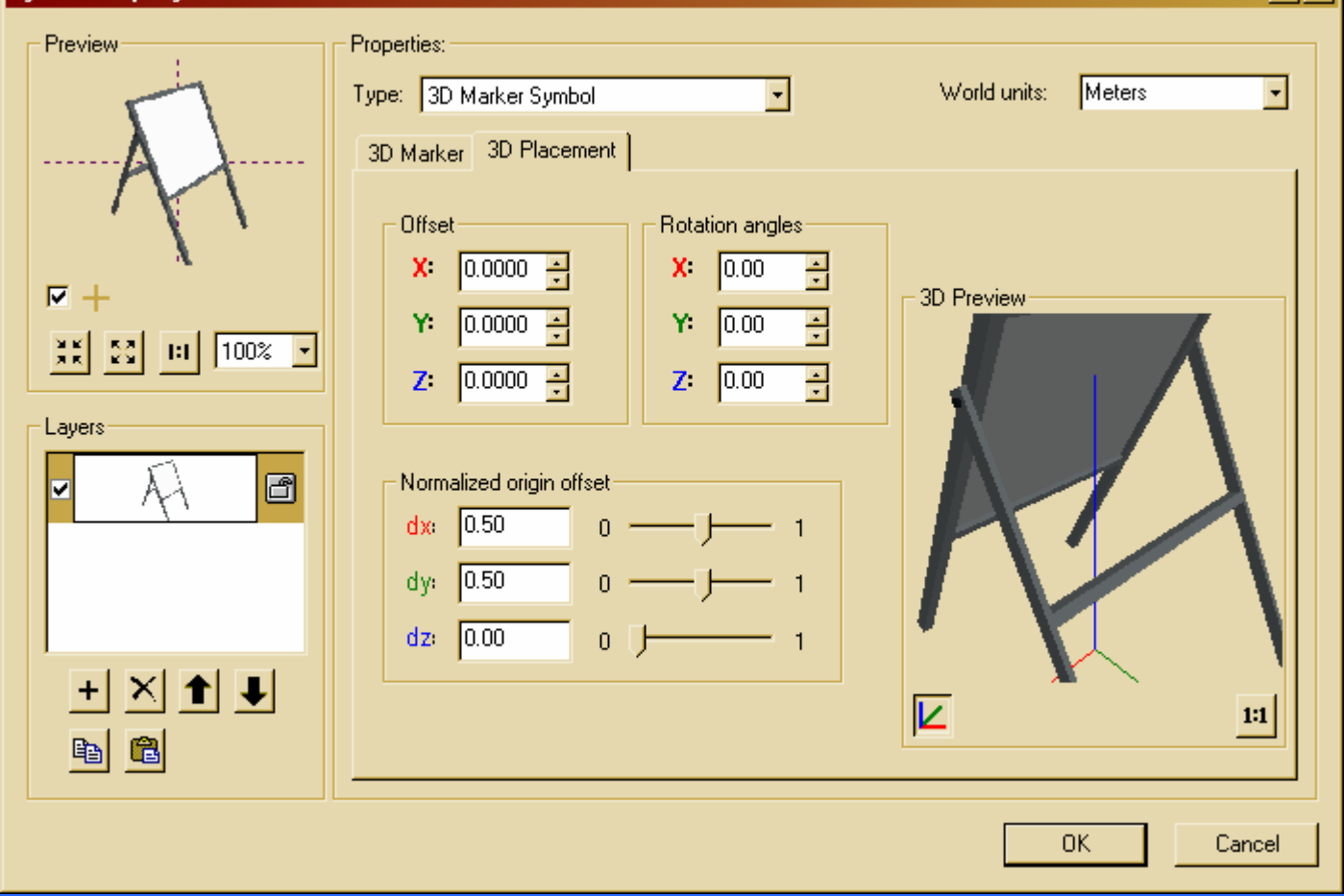

 $\overline{||\mathbf{z}||}$ 

## **ArcGIS 3D Analyst ArcGIS 3D Analyst ArcGIS 3D Analyst**

- **Map features stored in a database. Map features stored in a database. features stored**
- **Coordinates, measures, symbology, Coordinates, measures, symbology attributes, hyperlinks, links to other attributes, hyperlinks, links to other applications, management processes, applications, management processes, websites, email email websites, email… …**
- **Advanced ArcGIS users build and maintain a Advanced ArcGIS users build and maintain a maintain 3D GIS using out of the box 2d editing tools, 3D visualization tools and VBA customization 3D GIS using out of the box 2d editing tools, 3D visualization tools and VBA customization visualization techniques. techniques. techniques.**
- Hook into live data feeds, use geoprocessing **and analysis tools. and analysis tools. analysis**

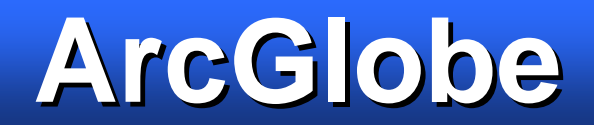

#### **ArcGlobe - Earth With Clouds**

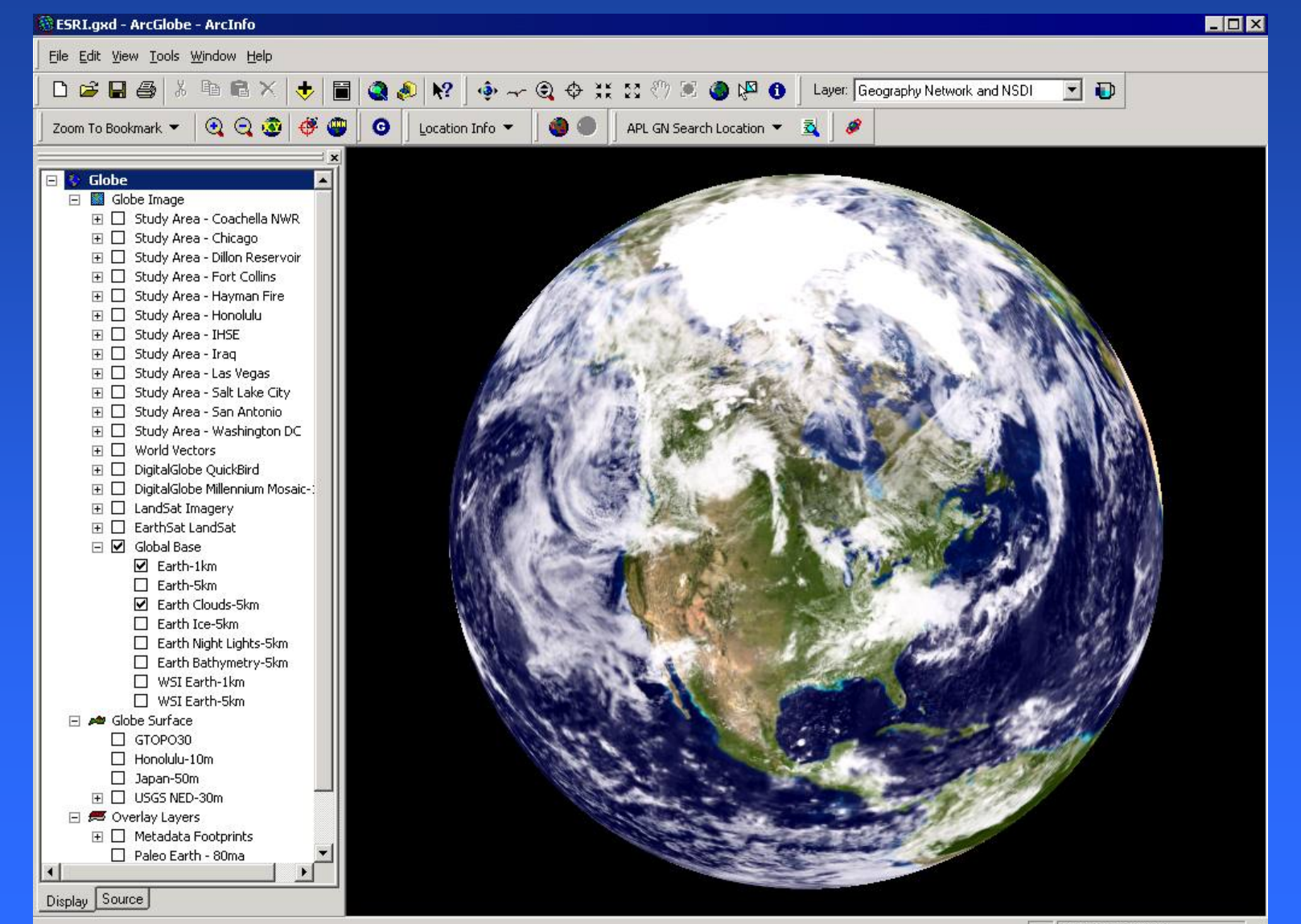

#### $\bf{ArcGlobe}-\bf{Korea}$ **Population Density Population Density Population Density– Korea**

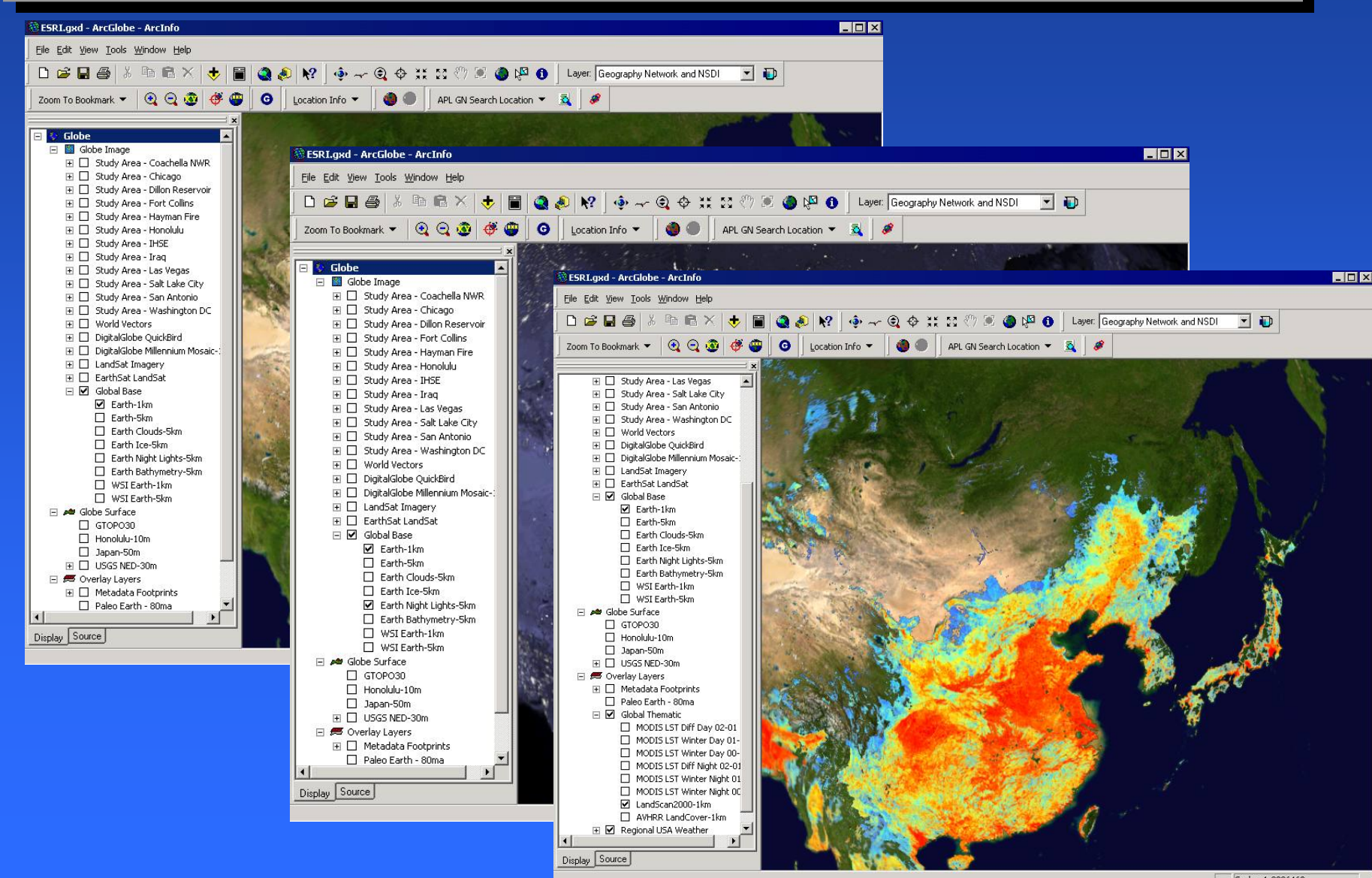

### **ArcGlobe - Population Density**

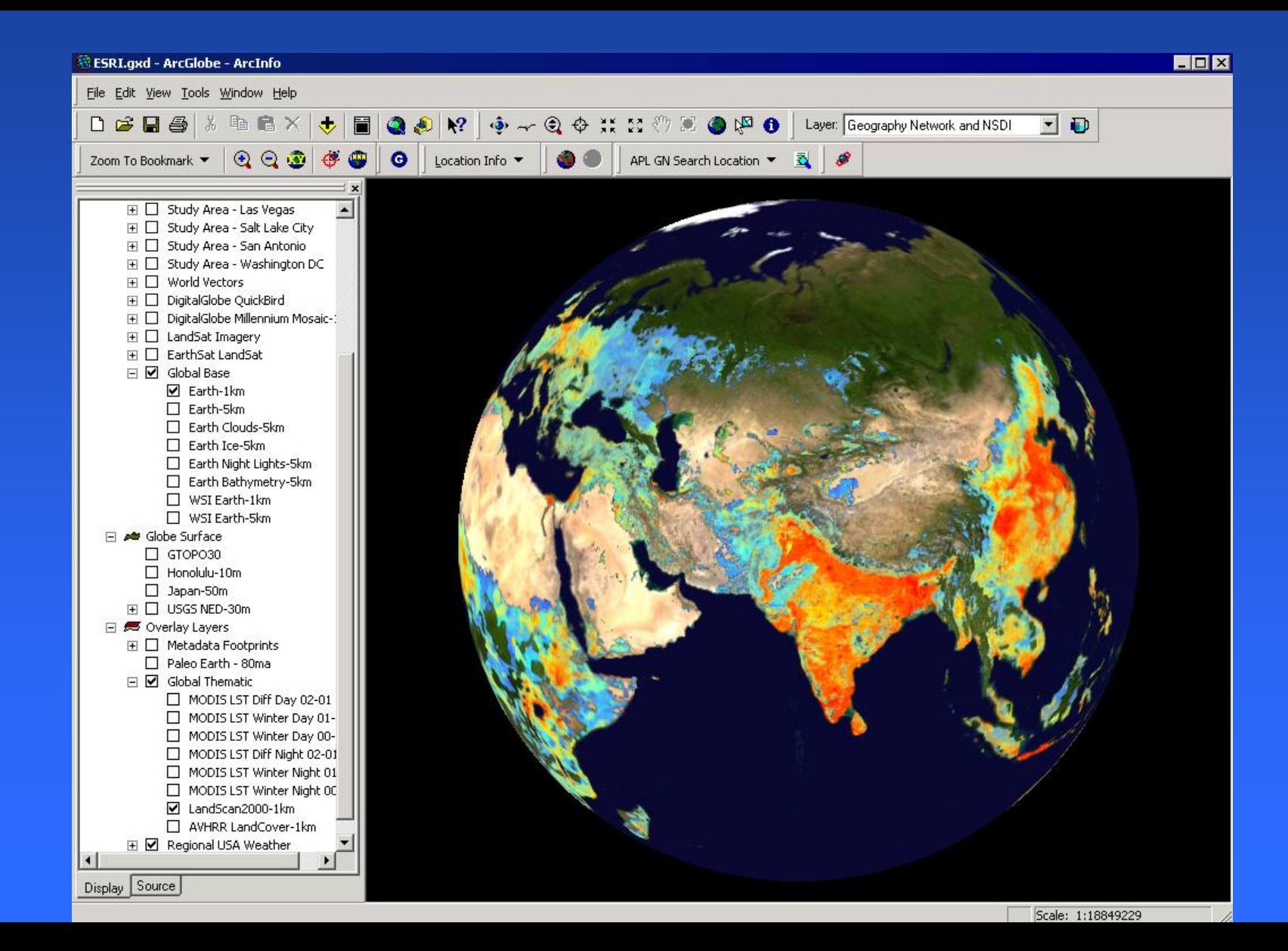

### **ArcGlobe - Population Density**

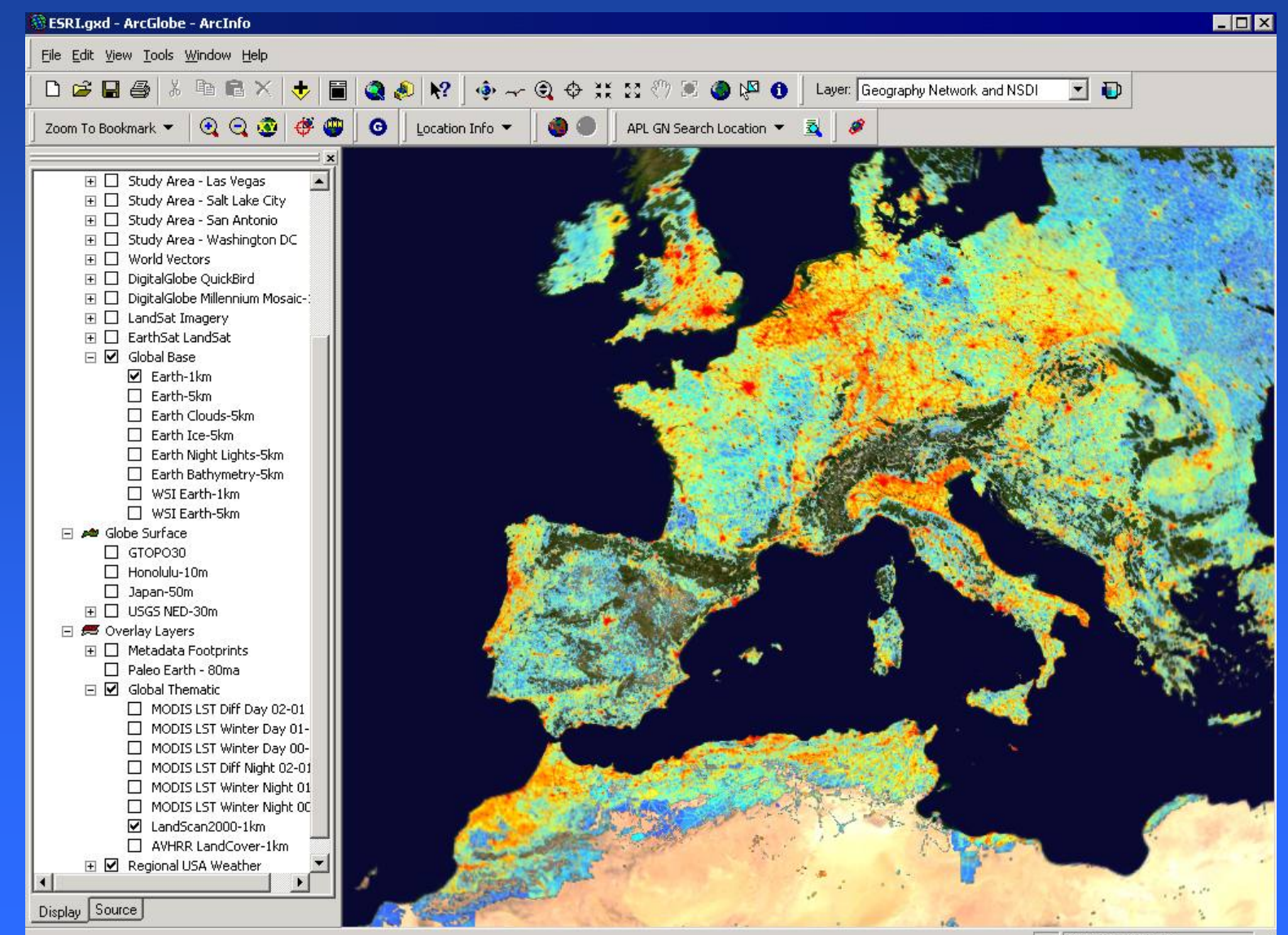

Scale: 1:5694467

#### **ArcGlobe - Land Cover**

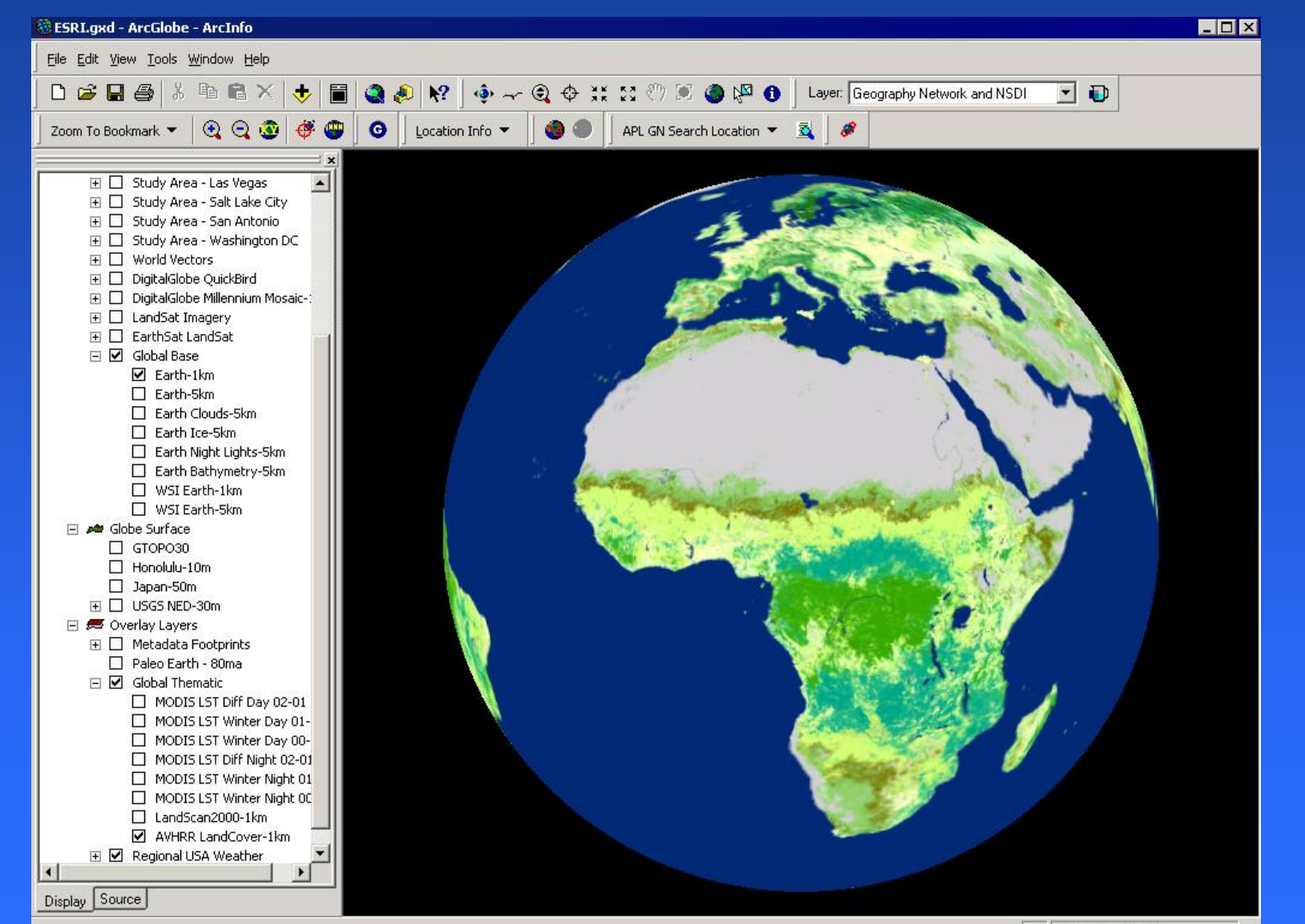

# **ArcGlobe - Geography Network & NSDI**

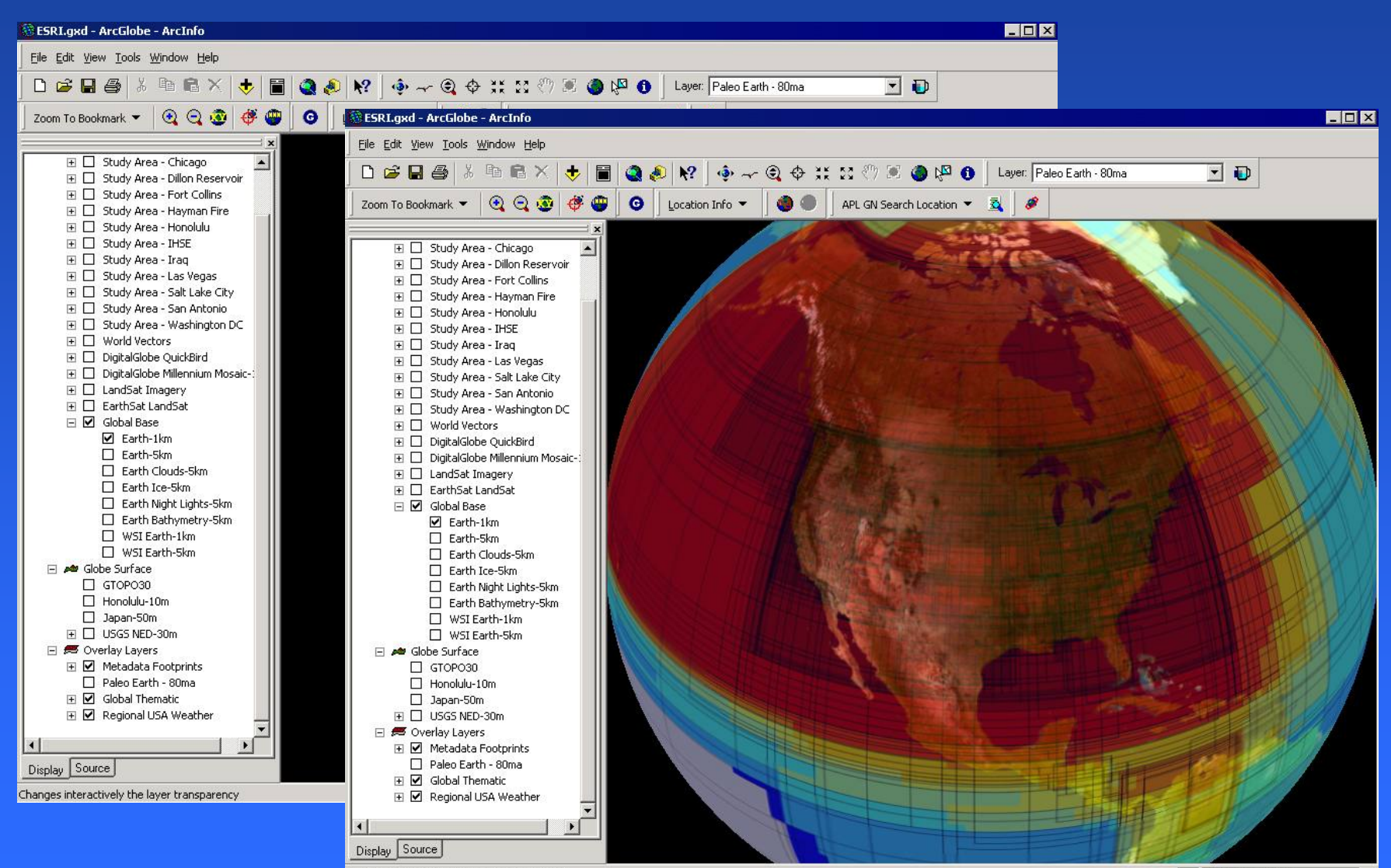

Changes interactively the layer transparency

# **ArcGlobe – QuickBird ArcGlobe ArcGlobe – QuickBird QuickBird Miyake Jima – Volcano Eruption Miyake Jima – Volcano Eruption Volcano Eruption**

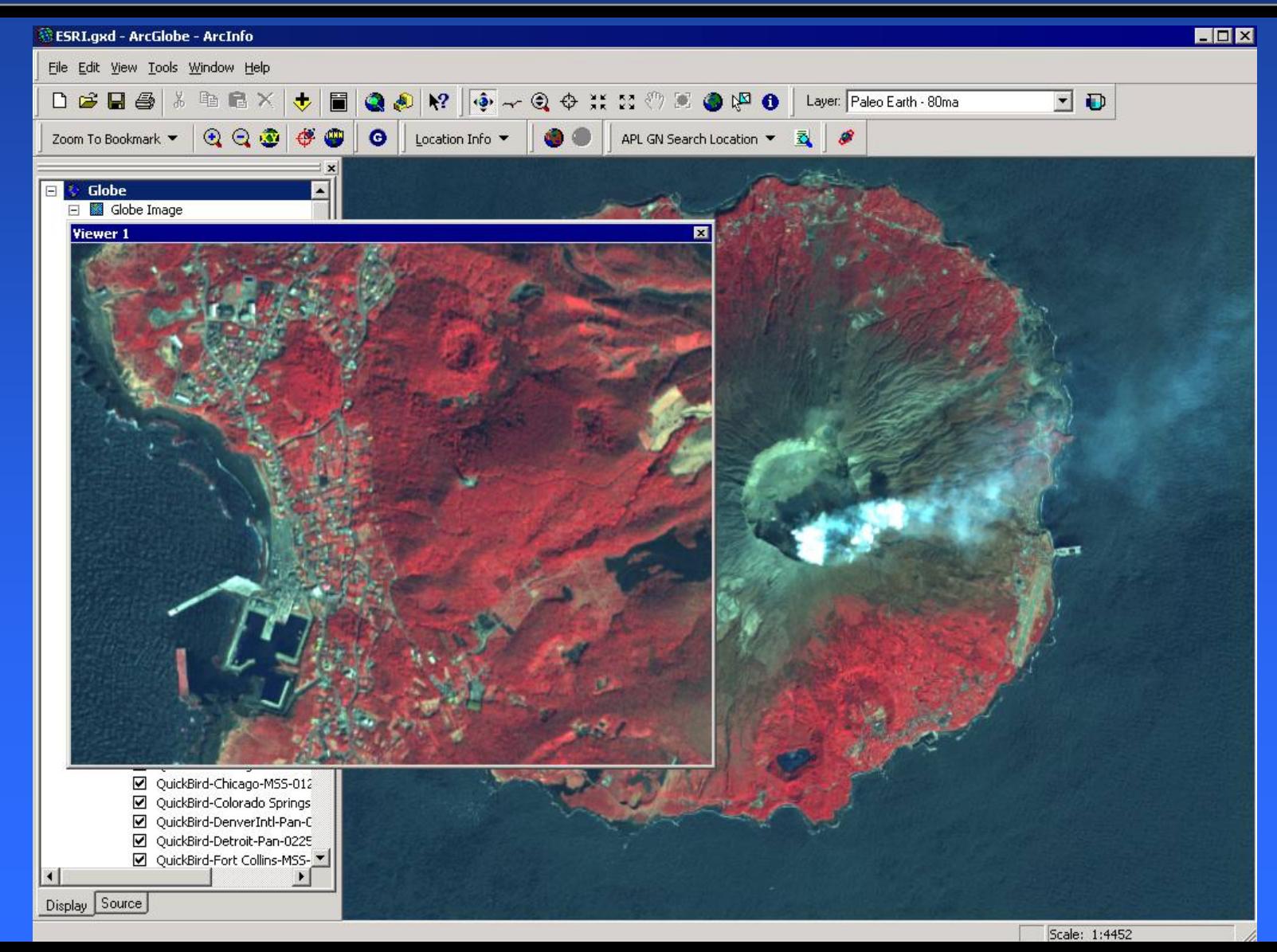

# **ArcGlobe – QuickBird ArcGlobe ArcGlobe – QuickBird QuickBird** <u>Urban Sprawl Impact Palm Springs</u>

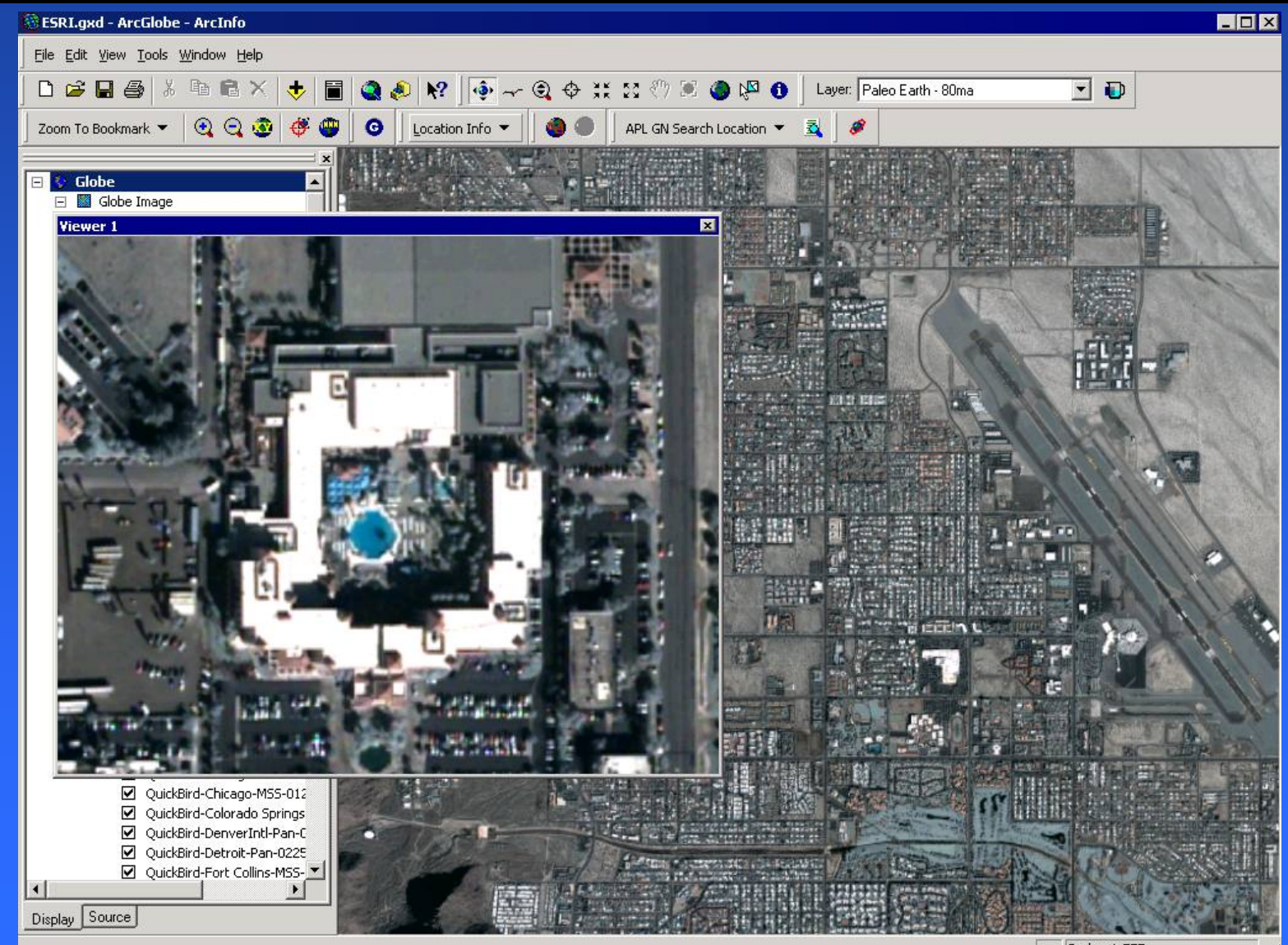

Scale: 1:777

#### $\bf{ArcGlobe-QuickBird}$ <u>Urban Design Chicago </u> **–QuickBird QuickBird**

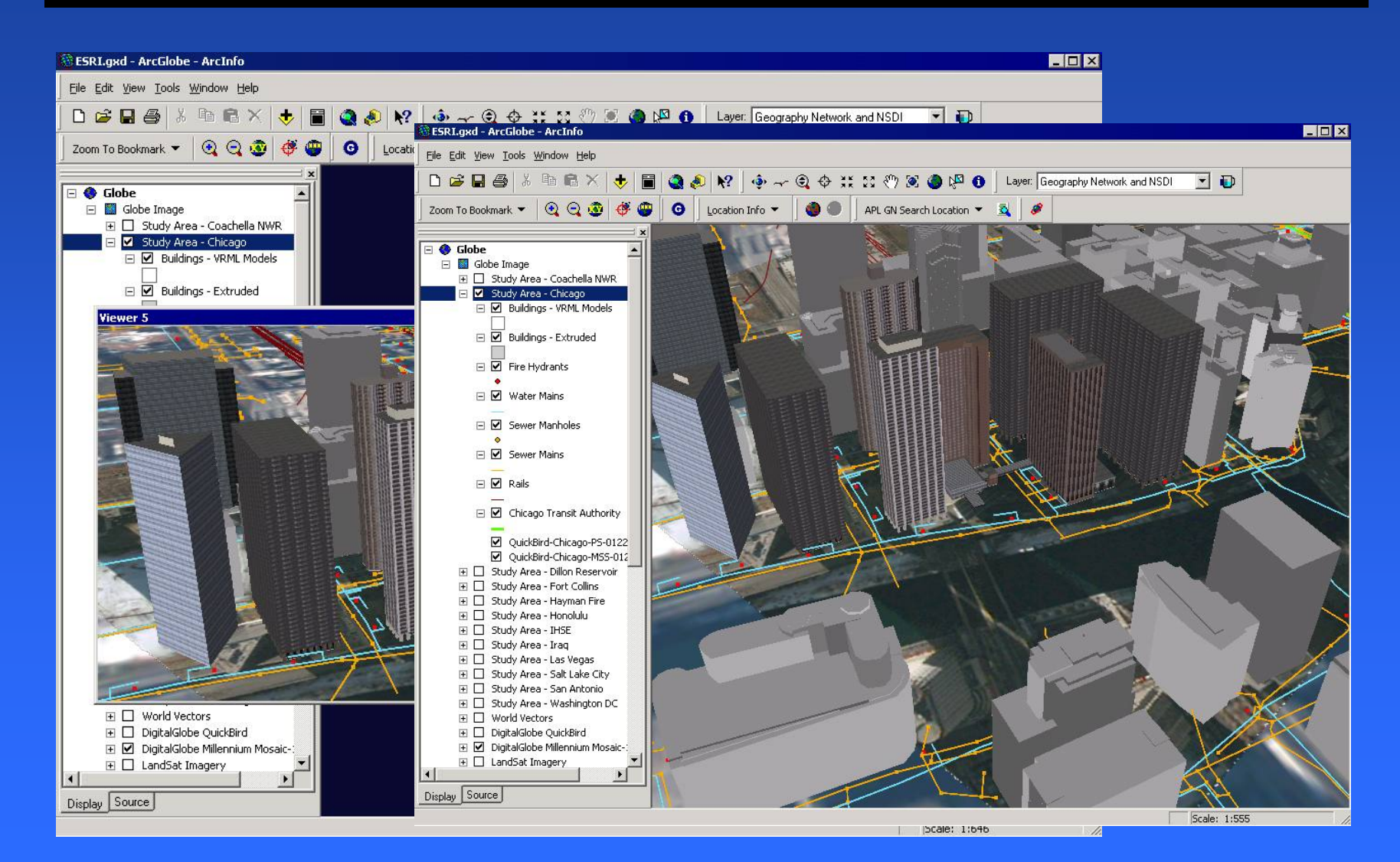

#### **ArcGlobe – QuickBird ArcGlobe ArcGlobe – QuickBird QuickBird Wildfire Risk Assessment – Colorado Springs**

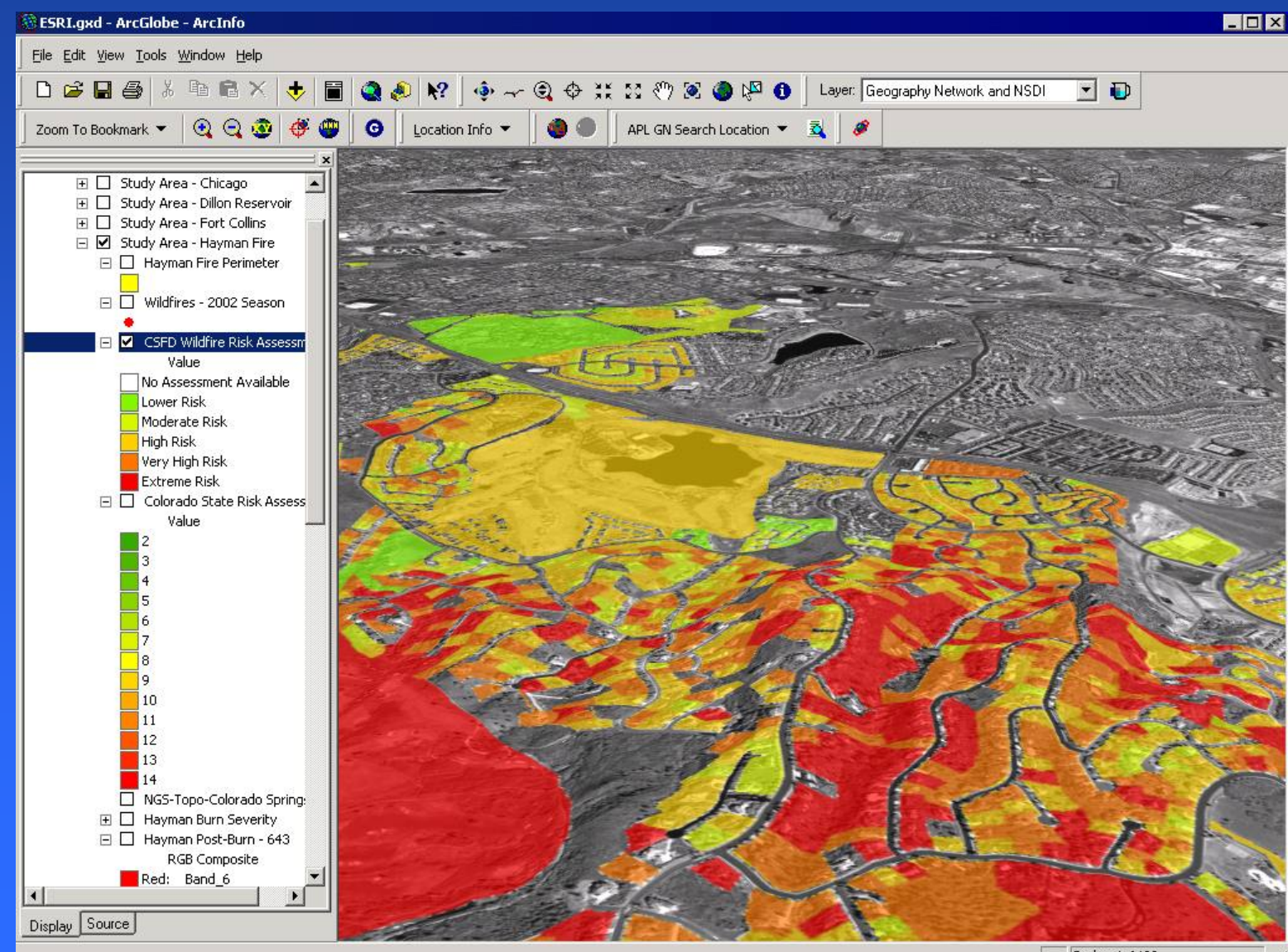

Scale: 1:6430

#### $\bf{ArcGlobe-QuickBird}$ **San Antonio –QuickBird QuickBird**

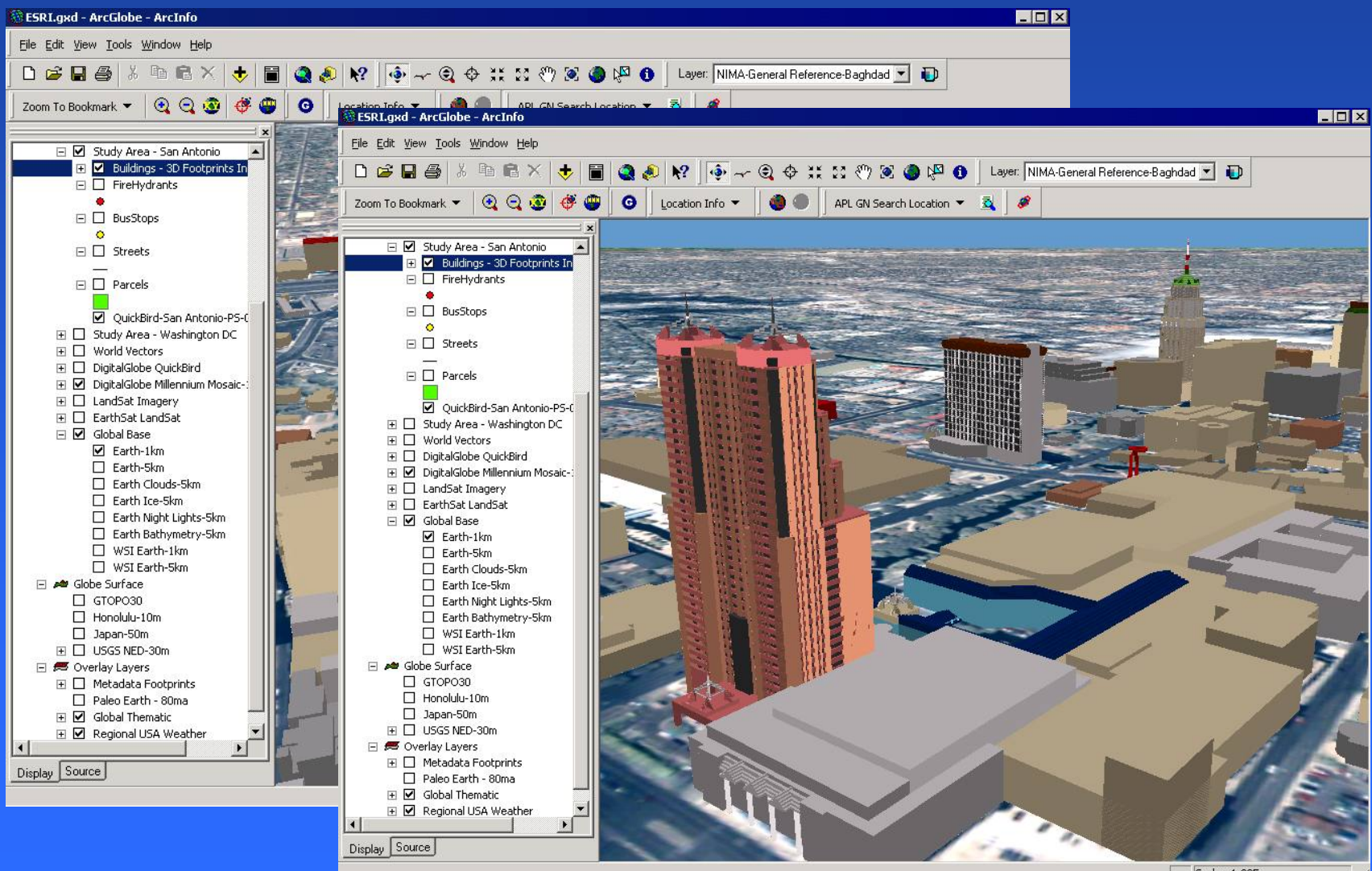
## **Thank You! Thank You! Thank You!**

## Visit Our Web Sites

## **[Mospina@esri.com](mailto:Mospina@esri.com) Mospina@esri.com**

Copyright © 2001 ESRI. All rights reserved. ESRI, ArcView, MapObjects, *Business*MAP, ArcIMS, and the ESRI globe logo are trademarks of ESRI registered in the United States and certain other countries; registration is pending in the European Community. ArcInfo, StreetMap, ArcPress, ArcGrid, ArcTIN, ArcGIS, ArcEditor, NetEngine, 3D Analyst, ArcLogistics, ArcSDE, ArcPad, *Route*MAP, ArcExplorer, ArcMap, and the ArcView GIS logo are trademarks and www.esri.com, GIS.com, Geography Network, and Rent-a-Tech are service marks of ESRI. Maplex is a service mark registered in the United States and a trademark registered in the United Kingdom, both owned by ESRI (UK) Limited. Microsoft is a registered trademark and the Microsoft Internet Explorer logo is a trademark of Microsoft Corporation. Other companies and products mentioned herein are trademarks or registered trademarks of their respective trademark owners.